# **KENWOOI**

# **DMX5020DABS**

MONITOR CON RICEVITORE **Guida rapida** MONITOR CON RECEPTOR **Guía de inicio rápido** MONITOR COM RECETOR **Guia de Iniciação Rápida** МОНИТОР С РЕСИВЕРОМ

**Краткое руководство пользователя**

**JVCKENWOOD Corporation** 

- Informazioni aggiornate (il Manuale di istruzioni più recente, aggiornamenti di sistema, nuove funzioni, ecc.) sono disponibili da
- Encontrará la información actualizada (el manual de instrucciones más reciente, actualizaciones del sistema, nuevas funciones, etc.) en
- Estão disponíveis informações atualizadas (o Manual de Instruções mais recente, atualizações de sistema, novas funções, etc.) em
- Обновленная информация (последняя инструкция по эксплуатации, системные обновления, новые функции и др.) доступна по адресу

<https://www.kenwood.com/cs/ce/>

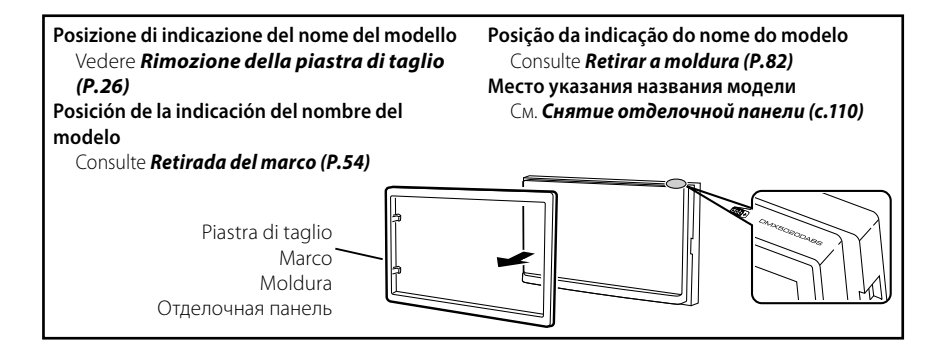

## **Important Notice on Software**

## ■ Software License on This Product

The software embedded in this product comprises a number of independent software components, each of which is copyrighted by JVCKENWOOD Corporation or by a third party.

This product uses software components that are based on an End-User License Agreement (hereinafter called "EULA") stipulated by JVCKENWOOD Corporation and by third parties.

The EULA dictates the availability of the source codes of free-software components as a prerequisite to distributing them in executable form under the terms of the GNU General Public License or the Lesser General Public License (hereinafter called "GPL/LGPL"). To get information about the software components that are subject to the terms of the GPL/LGPL, please visit the following Website:

Website URL https://www2.jvckenwood.com/gpl/

Queries concerning the contents of the source code or the like will not be accepted.

Please note that software components based on a EULA that is not subject to the terms of the GPL/LGPL or those that have been developed or created by JVCKENWOOD Corporation will be excluded from the scope of source code disclosure.

Because licenses to use software components distributed under the GPL/LGPL are offered to the customers for free of charge, no warranty is granted to the customers, whether explicitly or implicitly, to the extent of the applicable laws.

Unless otherwise stipulated by the applicable laws or agreed upon in writing, the copyright holders or those who are entitled to modify and redistribute the software components are not held responsible for any and all damages resulting from their use or from inability to use them. For more information about the terms of use of the software components, required items of compliance and so on, please refer to the GPL/LGPL.

Customers wishing themselves to use a software component that is subject to the GPL/LGPL embedded in this product are encouraged to read the terms of the corresponding license before use. Because each individual license is prescribed by a third party other than JVCKENWOOD Corporation, the original (English) of the license is presented.

## **EULA**

## $\blacksquare$  Software License Agreement

JVCKENWOOD Corporation (hereinafter called "Licensor") holds either the copyright to the embedded software or the right to sublicense it. This agreement establishes the conditions under which the customer uses this "Licensed Software."

The customer shall agree to the terms of this license agreement before proceeding to use Licensed Software.

This agreement is deemed to have taken effect when the customer (hereinafter called "User") has used a product implementation of Licensed Software. The Licensed Software may contain software Licensor has been licensed to use by third parties directly or indirectly. Some third parties may have terms of use prescribed for their customers, apart from this Software License Agreement. This agreement does not apply to such software. Be sure to consult "Important Notice on Software" as presented separately.

#### **Article 1 (General)**

Licensor grants to User a non-exclusive, nonassignable right of use Licensed Software within the country where the User purchases the Product (hereinafter the "Country") (except for the exception provided for in Paragraph 1, Article 3).

#### **Article 2 (Right of Use)**

- 1. The rise of use granted under this agreement is the right to use Licensed Software in this product.
- 2.User may not duplicate, copy, modify, add to, translate or otherwise alter, or loan licensed Software and the associated literature in whole or in part.
- 3.Use of Licensed Software is limited to a private extent , and Licensed Software may not be distributed, licensed or sublicensed for any purposes whatsoever, including commercial use.
- 4.User shall use Licensed Software as per the instruction manual or instructions given in the help file and may not use or duplicate data in violations of the regulations of the Copyright Law or other governing laws by using Licensed Software in whole or in part.

#### **Article 3 (Terms of License)**

- 1. In assigning this product, User may not retain the original copy of the embedded Licensed Software (including associated literature, updates and upgrades) and any duplicates and associated literature with regard to the license to use Licensed Software. User may transfer Licensed Software only to the condition of binding the assignee to abide by the terms of this Software License Agreement.
- 2.User may not reverse-engineer, disassemble, decompile or otherwise analyze the source code of Licensed Software.

#### **Article 4 (Rights to Licensed Software)**

All rights to Licensed Software and the associated literature, including copyrights, shall reside with Licensor or the original right holder who has granted the Right of Use and right to sublicense to Licensor (hereinafter referred to as "Original Right Holder"), and User does not have any rights other than Right of Use granted hereunder with regard to Licensed Software and the associated literature.

#### **Article 5 (Exemption Granted to Licensor)**

- 1. Licensor and Original Right Holder do not assume any responsibility for damages caused to User or third parties resulting from the exercise by User of the license granted hereunder, unless otherwise provided by any law to the contrary.
- 2. Licensor does not warrant Licensed Software to be merchantable, compatible and fit for specific purposes.

#### **Article 6 (Responsibility for Third Parties)**

If disputes over the infringement of third parties' intellectual property rights, such as copyrights and patent rights, arise out of the use of Licensed Software by User, User shall resolve these disputes at User's own expenses while keep Licensor and Original Right Holder harmless.

#### **Article 7 (Secrecy Obligation)**

User shall keep confidential Licensed Software provided hereunder, information contained in the associated literature or the like and those provisions of this agreement not yet in public knowledge and may not disclose or leak these to third parties without prior written consent from Licensor.

#### **Article 8 (Cancellation of the Agreement)**

Licensor reserves the right to cancel this agreement forthwith and claim compensation from User for the damages caused by such cancellation when User:

- (1) Breaches any of the provisions of this agreement, or
- (2) Has received a petition for seizure, provisional seizure, provisional disposition or any other kind of compulsory execution.

#### **Article 9 (Destruction of Licensed Software)**

If this agreement is terminated under the provision of the foregoing paragraph, User shall destroy Licensed Software, along with all associated literature and its duplicates, within two (2) weeks from the date of termination.

#### **Article 10 (Copyright Protection)**

- 1. Copyrights and all other intellectual property rights relating to Licensed Software shall reside with Licensor and Original Right Holder and in no circumstances with User.
- 2.User shall abide by the laws relating to copyrights and intellectual property rights in using Licensed Software.

#### **Article 11 (Export Control)**

- 1. Licensed Software and the associated literature or the like may not be exported to places outside the Country (including transmission outside the Country over the Internet or the like).
- 2.User agrees that Licensed Software is subject to export controls imposed by the Country and the United States of America.
- 3.User agrees to comply with all the international and domestic laws that apply to this software (U.S. Export Administration Regulations and regulations established by the U.S., the Country and their governmental agencies regarding usage by end users and export destinations).

#### **Article 12 (Miscellaneous)**

- 1. Even if this agreement is invalidated in part by law, all other provisions shall remain in effect.
- 2. Licensor and User shall consult each other in good faith to resolve any matters not provided for in this agreement or questions arising from the interpretation of this agreement.
- 3. Licensor and User agree that this agreement is governed by the law of Japan and that all disputes involving claims and obligations that may arise out of this agreement will be settled by arbitration at the Tokyo District Court as the court of first instance.

#### *Prima dell'uso*

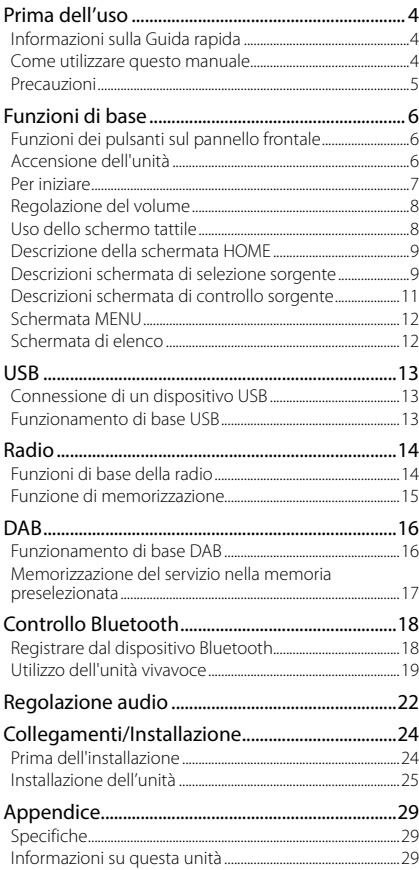

## **Indice Prima dell'uso**

## **Informazioni sulla Guida rapida**

Questa Guida rapida descrive le funzioni di base di questa unità.

Per operazioni e informazioni dettagliate, consultare le ISTRUZIONI PER L'USO sul seguente sito web:

<https://www.kenwood.com/cs/ce/>

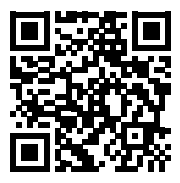

Le Istruzioni per l'uso sono soggette a modifiche delle specifiche e di altri contenuti. Assicurarsi di scaricare l'edizione più recente delle Istruzioni per l'uso per riferimento.

## **Come utilizzare questo manuale**

- Le immagini delle schermate e dei pannelli riportate in questo manuale sono esempi utilizzati per spiegare il funzionamento. Per questo motivo, possono differire dalle schermate o dai pannelli utilizzati.
- **Lingua delle indicazioni**: A scopo illustrativo si fa uso di indicazioni in lingua inglese. È possibile selezionare la lingua di visualizzazione dal menu SETUP. Vedere le Istruzioni per l'uso.

## <span id="page-4-0"></span>**Precauzioni**

#### #**AVVERTENZE**

#### $\blacksquare$  Per prevenire lesioni o **incendi, adottare le seguenti precauzioni:**

- Per prevenire cortocircuiti, non mettere né lasciare mai oggetti metallici (quali monete o attrezzi di metallo) all'interno dell'unità.
- Non fissare a lungo il display dell'unità durante la guida.
- Se si verificano problemi durante l'installazione, consultare il rivenditore KENWOOD.

#### Ñ **Precauzioni per l'uso di questa unità**

- Prima di acquistare accessori opzionali, verificare con il rivenditore KENWOOD che siano compatibili con il proprio modello e che siano utilizzabili nel proprio Paese.
- È possibile selezionare la lingua di visualizzazione di menu, tag dei file audio, ecc. Vedere le Istruzioni per l'uso.
- Le funzioni Radio Data System o Radio Broadcast Data System non funzionano se tale servizio non è fornito dalle emittenti.

#### $\Box$  Protezione del monitor

• Per evitare che il monitor si danneggi, non toccarlo con una penna a sfera o oggetti simili appuntiti.

#### Ñ **Pulizia dell'unità**

• Se il frontalino di questa unità è macchiato, pulirlo con un panno morbido asciutto come ad esempio un panno al silicone. Se il frontalino è molto macchiato, rimuovere la macchia con un panno imbevuto di un detergente neutro, quindi ripulirlo con un panno morbido pulito e asciutto.

#### **NOTA**

• Non applicare detergenti spray direttamente sull'unità: si rischia di danneggiare i componenti meccanici. Pulendo il frontalino con un panno non morbido o usando un liquido volatile come diluente o alcol si rischia di graffiare la superficie o di cancellare le serigrafie.

## Ñ **Reset dell'unità**

• Se l'unità o l'unità collegata non funzionano correttamente, eseguire il ripristino unità. Premere il pulsante <Reset>. L'unità ritorna alle impostazioni di fabbrica.

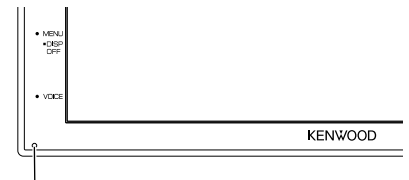

Pulsante di ripristino

### $\blacksquare$  Precauzione per gli utenti di **smartphone**

- Eseguire simultaneamente più applicazioni sullo smartphone durante la condivisione dello schermo pone un onere notevole sul microprocessore del telefono, il che potrebbe influire sulla comunicazione e sulle prestazioni.
- Per ottenere i migliori risultati durante l'accoppiamento con il ricevitore KENWOOD, assicurarsi di chiudere tutte le applicazioni non utilizzate.

# <span id="page-5-0"></span>**Funzioni di base**

## **Funzioni dei pulsanti sul pannello frontale**

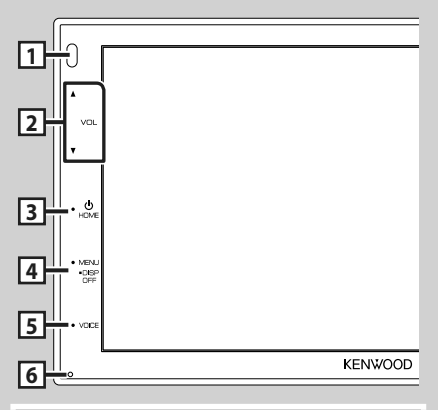

#### **NOTA**

• Le immagini dei pannelli riportate in questa guida sono esempi utilizzati per spiegare in modo chiaro il funzionamento. Per questo motivo, possono differire dagli effettivi pannelli.

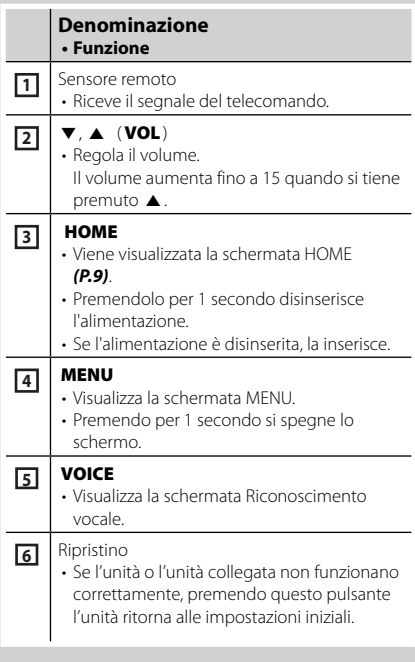

## **Accensione dell'unità**

#### **1 Premere il tasto** HOME**.**

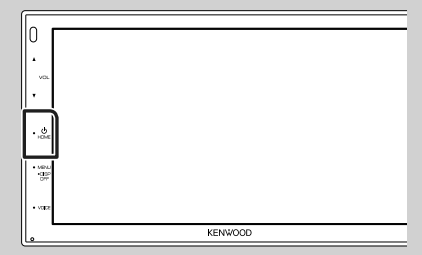

 $\blacktriangleright$  L'unità si accende.

#### ● **Per spegnere l'unità:**

#### **1 Premere il tasto** HOME **per 1 secondo.**

### **NOTA**

• Se questa è la prima accensione dell'unità dopo l'installazione, occorre eseguire la configurazione iniziale *(P.7)*.

## <span id="page-6-0"></span>**Per iniziare**

#### **Impostazione iniziale**

Eseguire questa impostazione quando si utilizza l'unità per la prima volta.

## **1 Impostare ogni voce come segue.**

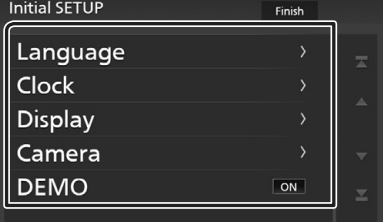

#### ■ Language

Seleziona la lingua utilizzata per la schermata di controllo e le voci di impostazione. La lingua predefinita è " **British English(en)**".

- 1 Sfiorare Language .
- 2 Sfiorare Language Select.
- 3 Selezionare la lingua desiderata.
- $\overline{4}$  Sfiorare  $\overline{5}$ .

#### ■ Clock

Regola l'orologio.

Per la descrizione dettagliata del funzionamento, vedere *Regolazione della data e dell'ora (P.7)*.

#### ■ Display

Impostare l'immagine sullo schermo.

- 1 Sfiorare Display .
- (2) Sfiorare **Background**.
- 3 Selezionare l'immagine.
- $\overline{4}$  Sfiorare  $\overline{5}$ .

Per informazioni dettagliate, vedere le Istruzioni per l'uso.

#### ■ Camera

Impostare i parametri per la telecamera.

1 Sfiorare Camera.

 $\Omega$  Impostare ciascuna voce e sfiorare  $\Box$ .

Per operazioni dettagliate, vedere le Istruzioni per l'uso.

#### ■ DEMO

Impostare il modo dimostrativo. L'impostazione predefinita è "ON".

1 O Sfiorare DEMO e impostare ON o OFF.

#### **2 Sfiorare** Finish**.**

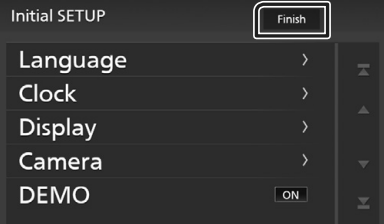

#### **NOTA**

• Queste impostazioni possono essere effettuate dal menu SETUP.

## **Regolazione della data e dell'ora**

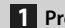

#### **1 Premere il tasto** MENU**.**

 $\triangleright$  Compare la schermata MENU.

**2** Sfiorare

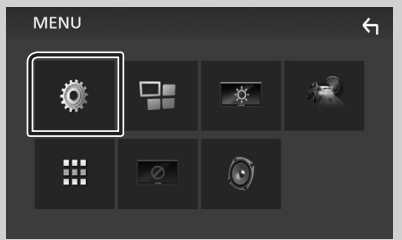

hh Viene visualizzata la schermata SETUP Menu.

#### <span id="page-7-0"></span>**3 Sfiorare** User Interface **.**

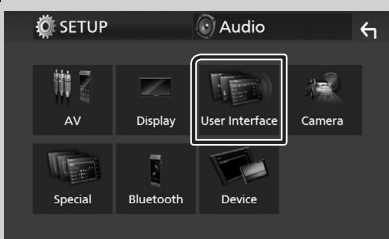

hh Viene visualizzata la schermata User Interface.

#### **4 Sfiorare** Clock Adjust**.**

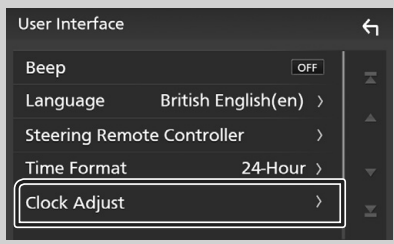

**5 Regolare la data, quindi regolare l'ora.**

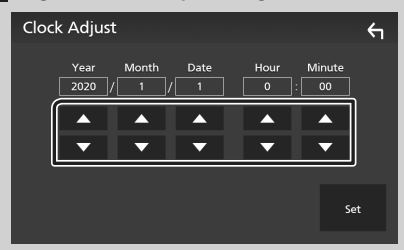

#### **6 Sfiorare** Set**.**

#### **NOTA**

• Disattivare RDS CT prima di regolare l'orologio. Vedere le Istruzioni per l'uso.

## **Regolazione del volume**

Per regolare il volume (da 0 a 40),

Premere  $\blacktriangle$  per aumentare e premere  $\nabla$  per diminuire.

Tenendo premuto ▲ il volume aumenta in modo continuo sino al livello 15.

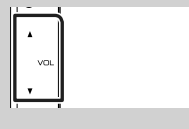

## **Uso dello schermo tattile**

Per effettuare operazioni di selezione, visualizzare la schermata del menu, cambiare pagina ecc. si deve toccare brevemente, toccare a lungo oppure passare con un movimento veloce orizzontale o verticale il dito sullo schermo.

#### ● **Toccare**

Toccare lievemente lo schermo per selezionare un elemento.

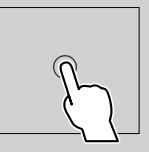

#### ● **Toccare a lungo**

Toccare sullo schermo l'elemento desiderato mantenendovi il dito sino a quando si ottiene una nuova visualizzazione o appare un messaggio.

#### ● **Passata orizzontale del dito**

Fare scorrere rapidamente il dito a destra o a sinistra per cambiare pagina.

È possibile far scorrere le schermate di elenchi sfiorando lo schermo con un dito con movimenti verso l'alto o il basso.

#### ● **Passata verticale del dito**

Fare scorrere rapidamente il dito in su o in giù per fare scorrere la schermata.

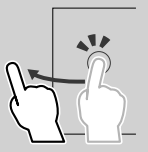

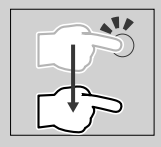

## <span id="page-8-0"></span>**Descrizione della schermata HOME**

La maggior parte delle funzioni può essere eseguita dalla schermata HOME.

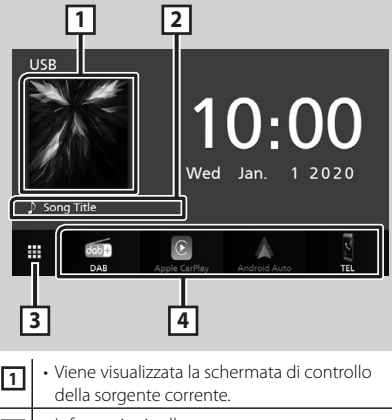

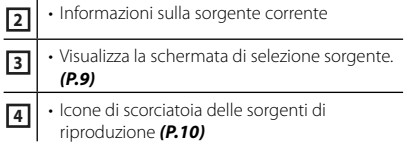

 $\overline{a}$ 

## **Visualizzare la schermata HOME**

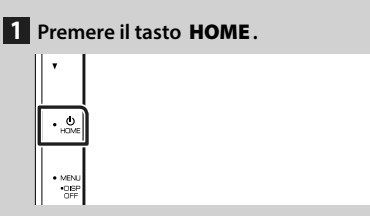

 $\blacktriangleright$  Compare la schermata HOME.

## **Descrizioni schermata di selezione sorgente**

Nella schermata di selezione sorgente è possibile visualizzare tutte le sorgenti e le opzioni di riproduzione.

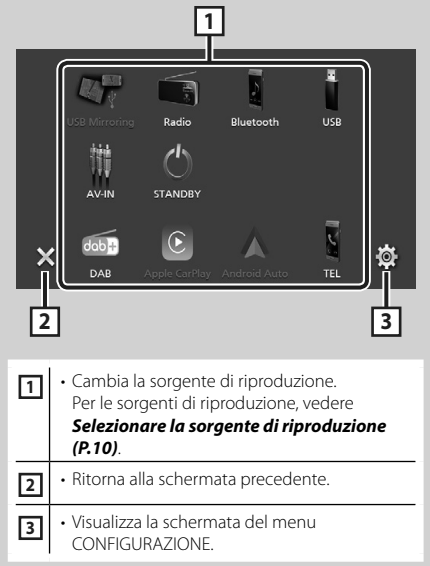

### **Selezionare la sorgente di riproduzione**

## **1 Sfiorare <b>the sulla schermata HOME.**

Da questa schermata, è possibile selezionare le seguenti sorgenti e funzioni.

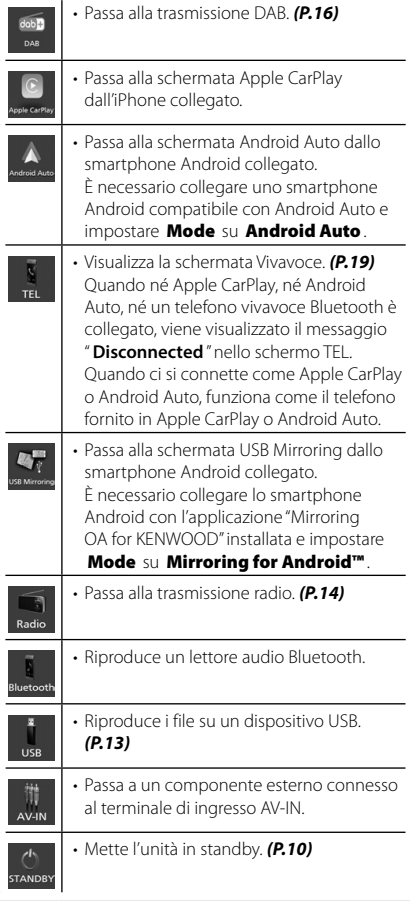

## **Mettere in standby l'unità**

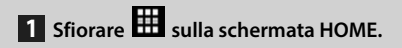

## **2 Sfiorare** STANDBY**.**

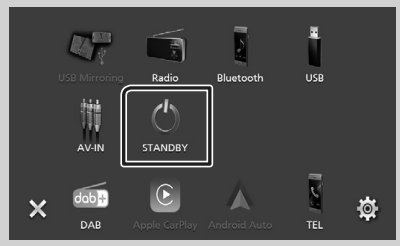

## <span id="page-10-0"></span>**Descrizioni schermata di controllo sorgente**

Alcune funzioni possono essere azionate dalla maggior parte delle schermate.

#### Indicatori

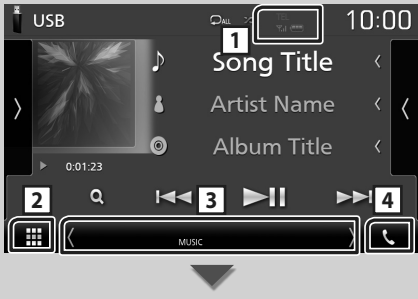

#### Menu secondario

₩

#### **DIM** 畾 무물

#### y, **in 1 /**

Informazioni sul dispositivo Bluetooth connesso.

## **2 Icona tutte le sorgenti**

Visualizza tutte le sorgenti.

#### **3 Schermata secondaria**

- $\cdot$   $\sqrt{\phantom{a}}$  : La schermata secondaria cambia ogni volta che viene sfiorata. Si può anche cambiare la schermata secondaria passando il dito a destra o a sinistra sullo schermo.
- Indicatori: Visualizza la condizione attuale della sorgente e così via.
	- **MUTE** : La funzione Mute è attiva.
- **LOUD**: La funzione di controllo del volume è attiva.
- Menu secondario
- DIM : Funzionamento quando si tocca l'icona: Il primo tocco scurisce lo schermo, il secondo tocco scurisce ulteriormente lo schermo e il terzo tocco riporta lo schermo alla luminosità originale.
- : Visualizza la schermata dell'Equalizzatore grafico. *(P.23)*
- : Visualizza la schermata APP (Apple CarPlay/ Android Auto).

#### **4** Û

Toccare per visualizzare la schermata Vivavoce. *(P.19)*

Quando ci si connette come Apple CarPlay o Android Auto, funziona come il telefono fornito in Apple CarPlay o Android Auto.

## <span id="page-11-0"></span>**Schermata MENU**

#### **1 Premere il tasto** MENU**.**

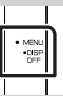

 $\blacktriangleright$  Compare la schermata MENU.

#### **2 Sfiorare per visualizzare la schermata MENU.**

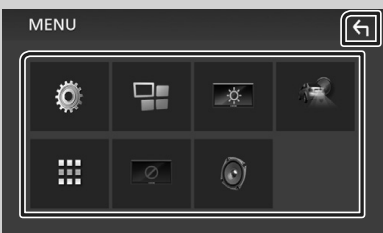

#### Le voci del menu sono le seguenti.

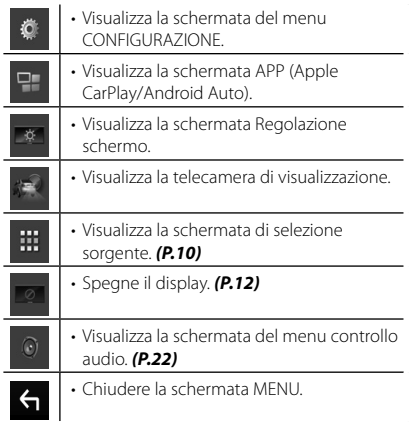

## **Spegnere lo schermo**

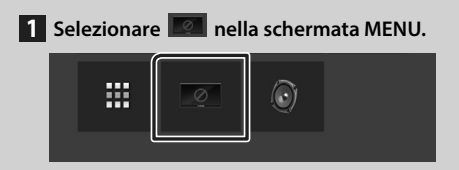

#### ● **Per attivare lo schermo**

**1 Sfiorare il display.**

## **Schermata di elenco**

Nelle schermate ad elenco della maggior parti delle sorgenti ci sono alcune funzioni comuni.

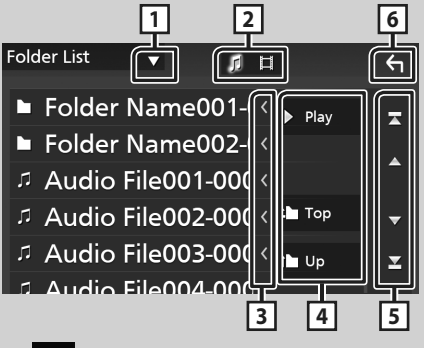

**1**

Visualizza la finestra di selezione del tipo di elenco.

 $\sqrt{a}$ **2**

Visualizza l'elenco dei file musicali/video.

**3 Scorrere testo**

Scorre il testo visualizzato.

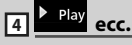

Vengono visualizzati qui i tasti con varie funzioni.

- Play: Riproduce tutti i brani nella cartella contenente il brano attuale.
- **i** up <sup>1</sup> Top : Sposta al livello gerarchico superiore.

**5**  $\begin{bmatrix} 1 \\ 2 \end{bmatrix}$  **/**  $\begin{bmatrix} 2 \\ 3 \end{bmatrix}$  **/**  $\begin{bmatrix} 2 \\ 3 \end{bmatrix}$  **Scorrimento pagina**

È possibile cambiare la pagina in modo da visualizzare più voci premendo  $\blacktriangle / \blacktriangledown$ .

• **7** / **1** : Visualizza la prima o l'ultima pagina.

**6 Ritorna**

Ritorna alla schermata precedente.

#### **NOTA**

• I tasti che non possono essere attivati dalla schermata elenco non sono visualizzati.

## <span id="page-12-0"></span>**Connessione di un dispositivo USB**

**1 Collegare il dispositivo USB con l'apposito cavo.** *(P.27)*

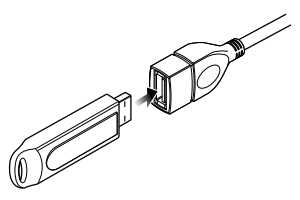

- **2 Premere il tasto** HOME**.**
- **3 Sfiorare .**
- **4 Sfiorare** USB**.** *(P.10)*

#### $\Box$  Disconnettere il dispositivo **USB**

- **1 Premere il tasto** HOME**.**
- $2$  Sfiorare  $\mathbf{\mathbf{\#}}$ .
- **3 Sfiorare una sorgente diversa da** USB**.**
- **4 Scollegare il dispositivo USB.**

## $\Box$  Dispositivi USB utilizzabili

Su quest'unità è possibile usare una memoria di massa USB.

In questo manuale il termine "USB device" indica un dispositivo di memoria flash.

## **Funzionamento di base USB**

La maggior parte delle funzioni possono essere comandate dalla schermata Source control e dalla schermata Playback.

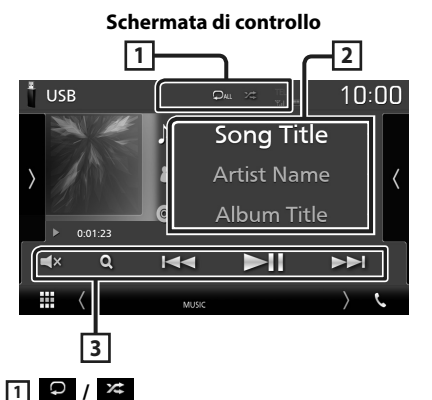

• **•** : Ripete il brano/la cartella correnti. Ogni volta che si sfiora il tasto, la modalità di ripetizione commuta nella seguente sequenza;

Ripetizione file ( $\bigcirc$ o), Ripetizione cartella  $($   $\Box$ ), Ripeti tutto  $($  $\Box$ 

•  $\ge$  : Riproduce in modo casuale tutti i brani contenuti nella cartella corrente. Ogni volta che si sfiora il tasto, la modalità di riproduzione casuale commuta nella seguente sequenza; Riproduzione casuale file (**241**), Riproduzione casuale disattivata ( )

#### **2 Informazioni su brano**

Visualizza le informazioni sul file attuale.

#### **3 Tasti operativi**

- $\cdot$  Q : Cerca un brano/un file. Per i dettagli sul funzionamento della ricerca, vedere le Istruzioni per l'uso.
- $\cdot \vdash \blacktriangleleft \blacktriangleright \blacktriangleright$  : Cerca il brano/file precedente/ successivo. Sfiorare e mantenere il contatto per avanzare/ tornare indietro velocemente.
- $\cdot \blacktriangleright$  II : Riproduce o mette in pausa.
- **X**: Sfiorare per disattivare o non disattivare l'audio.

## <span id="page-13-0"></span>**Radio**

## **Funzioni di base della radio**

La maggior parte delle funzioni possono essere comandate dalla schermata Source control.

Per accedere alla sorgente Radio, sfiorare l'icona Radio nella schermata di selezione sorgente. *(P.10)*

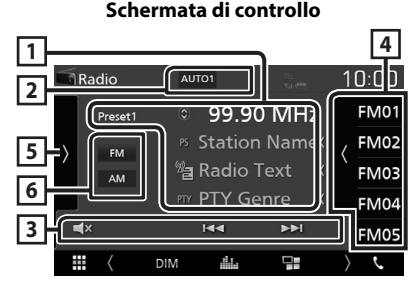

#### **Aprire il cassetto**

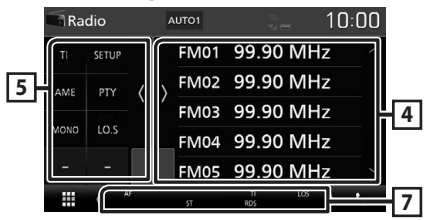

#### **1 Visualizzazione delle informazioni**

Visualizza le informazioni della stazione attuale: Frequenza

Sfiorando  $\odot$  è possibile commutare tra contenuto A e contenuto B.

- Contenuto A: Nome PS, Radio Text, Genere PTY
- Contenuto B: Radio Text plus, Titolo Artista

**Preset#** : numero di preselezioni

#### **2 Modalità di ricerca**

Commuta la modalità di ricerca nella seguente sequenza; AUTO1, AUTO2, MANUAL.

- AUTO1: Consente di sintonizzare automaticamente una stazione con una buona ricezione.
- AUTO2: Consente di sintonizzare le stazioni nella memoria una dopo l'altra.
- MANUAL : Cambia manualmente alla frequenza successiva.

## **3 Tasti operativi**

- $\cdot \vdash \blacktriangleleft \blacktriangleright$  : Sintonizza una stazione. Il metodo di commutazione delle frequenze può essere modificato (vedere 2 nella tabella).
- $\mathsf{R}$  : Sfiorare per disattivare o non disattivare l'audio.

#### **4 Elenco stazioni memorizzate**

- Sfiorare il lato destro dello schermo per visualizzare l'elenco delle preselezioni. Sfiorare nuovamente per chiudere l'elenco.
- Richiama la stazione memorizzata.
- Se toccato per 2 secondi, memorizza la stazione attualmente in ricezione nella memoria.

#### **5 Pannello delle funzioni**

Toccare la parte sinistra dello schermo per visualizzare il pannello delle funzioni. Toccare nuovamente per chiudere il pannello.

- TI (solo FM): Attiva la modalità Informazioni sul traffico. Per i dettagli, vedere le Istruzioni per l'uso.
- **SETUP** (solo FM): Visualizza la schermata IMPOSTAZIONE Radio. Per i dettagli, vedere le Istruzioni per l'uso.
- AME: Preseleziona le stazioni automaticamente. Per i dettagli, vedere le Istruzioni per l'uso.
- PTY (solo FM): Ricerca un programma impostando il tipo di programma. Per i dettagli, vedere le Istruzioni per l'uso.
- MONO (solo FM): Selezionare la ricezione monofonica.
- LO.S (solo FM): Attiva o disattiva la sintonizzazione delle emittenti locali.

#### **6** FM AM

Cambia la banda.

### <span id="page-14-0"></span>**7 Voci indicatore**

- **ST** : È in corso la ricezione di trasmissioni stereo.
- **MONO**: La funzione per la ricezione forzatamente monofonica è attiva.
- **AF** : La funzione di ricerca AF è attiva.
- **LOS** : La funzione di sintonizzazione delle emittenti locali è attiva.
- **RDS** : Indica lo stato della stazione Radio Data System quando la funzione AF è attiva. Bianco: Ricezione Radio Data System. Arancione: Nessuna ricezione Radio Data System.
- **TI** : Indica lo stato di ricezione delle informazioni sul traffico. Bianco: Ricezione TP. Arancione: Nessuna ricezione TP.

## **Funzione di memorizzazione**

## $\blacksquare$  Memorizzazione automatica

Consente di memorizzare automaticamente le stazioni che offrono una buona ricezione.

#### **1 Sfiorare il tasto della banda desiderata.**

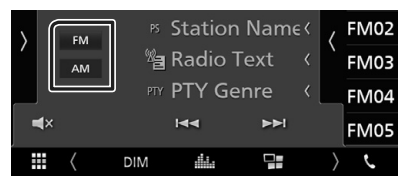

**2** Sfiorare **s** sul lato sinistro dello schermo. **Sfiorare** AME**.**

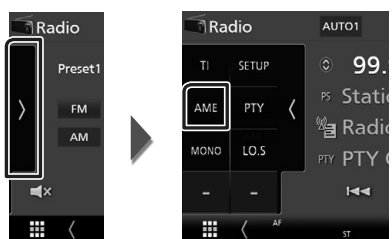

▶ Viene visualizzata una schermata di conferma.

### **3 Sfiorare** Yes **.**

 $\blacktriangleright$  lnizia la memorizzazione automatica

## $\blacksquare$  Memorizzazione manuale

È possibile memorizzare la stazione di ricezione corrente nella memoria.

- **1 Selezionare una stazione che si desidera memorizzare.**
- **2 Sfiorare** FM# **(N.: 1-24) o** AM# **(N.: 1-12) in cui si intende memorizzare la stazione per 2 secondi.**

## <span id="page-15-0"></span>**DAB**

## **Funzionamento di base DAB**

La maggior parte delle funzioni possono essere comandate dalla schermata Source control. Per accedere alla sorgente DAB, sfiorare l'icona DAB nella schermata di selezione sorgente. *(P.10)*

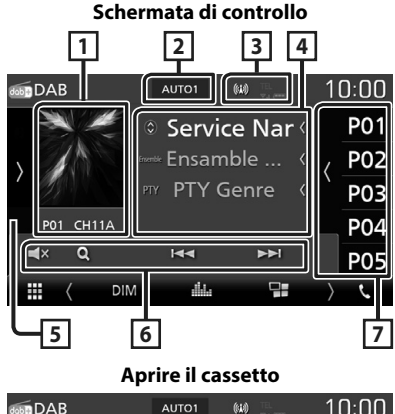

#### **MDAB** P01 Service Name SETUP P02 Service Name PTY DLS P03 Service Name P04 Service Name P05 Service Name ⊞

**5 8 7**

## **1 Area copertina**

I dati dell'immagine vengono visualizzati se sono disponibili nel contenuto corrente.

Sfiorare per commutare tra la schermata di Controllo e la schermata Informazioni.

P# : Numero preselezione

**CH#** : Display canale

## **2 Modalità di ricerca**

Commuta la modalità di ricerca nella seguente sequenza: AUTO1, AUTO2, MANUAL.

- **AUTO1**: Sintonizza automaticamente un ensemble con buona ricezione.
- AUTO2: Consente di sintonizzare gli ensemble in memoria uno dopo l'altro.
- **MANUAL**: Consente di passare manualmente all'ensemble successivo.

## **3 Display indicatore**

Visualizza la forza del segnale ricevuto.

### **4 Visualizzazione delle informazioni**

Visualizza le informazioni della stazione attuale: Nome del servizio

Sfiorando  $\bigcirc$  è possibile commutare tra

contenuto A, contenuto B e contenuto C.

- Contenuto A: Nome gruppo, genere PTY
- Contenuto B: Titolo canzone, Nome artista, DLS
- Contenuto C: Ora in riproduzione, Programma successivo, Qualità audio

## **5 Pannello delle funzioni**

Toccare la parte sinistra dello schermo per visualizzare il pannello delle funzioni. Toccare nuovamente per chiudere il pannello.

- TI: Attiva la modalità Informazioni sul traffico. Per i dettagli, vedere le Istruzioni per l'uso.
- SETUP: Visualizza la schermata IMPOSTAZIONE DAB. Per i dettagli, vedere le Istruzioni per l'uso.
- PTY: Ricerca un programma impostando il tipo di programma. Per i dettagli, vedere le Istruzioni per l'uso.
- **DLS**: Visualizzare la schermata segmento Dynamic Label (Etichetta dinamica).

## **6 Tasti operativi**

- **Q** : Visualizza la schermata dell'elenco servizi. Per i dettagli sul funzionamento della ricerca, vedere le Istruzioni per l'uso.
- $\cdot \vdash \blacktriangleleft \blacktriangleright$  : Sintonizza l'etichetta gruppo, l'etichetta servizio e il componente. Il metodo di ricerca può essere modificato. (vedere **2** nella tabella).
- **X**: Sfiorare per disattivare o non disattivare l'audio.

#### <span id="page-16-0"></span>**7 Elenco stazioni memorizzate**

- Sfiorare il lato destro dello schermo per visualizzare l'elenco delle preselezioni. Sfiorare nuovamente per chiudere l'elenco.
- Richiama l'etichetta servizio memorizzata.
- Se tenuto premuto per 2 secondi, memorizza l'etichetta servizio attuale.

#### **8 Voci indicatore**

- **DAB+**: Ricezione radio digitale.
- **RDS** : Ricezione Radio Data System.

## **Memorizzazione del servizio nella memoria preselezionata**

È possibile memorizzare il servizio di ricezione corrente nella memoria.

- **1 Selezionare un servizio che si desidera memorizzare.**
- **2** Sfiorare **s**ul lato destro dello schermo.

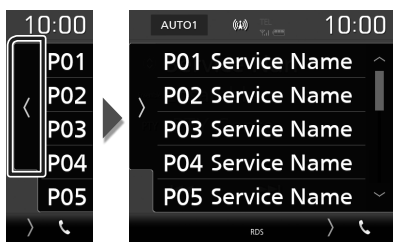

**3 Sfiorare P# (#: 1-15) in cui si intende memorizzare la stazione per 2 secondi.**

## <span id="page-17-0"></span>**Controllo Bluetooth**

#### $\blacksquare$  Informazioni sul telefono **cellulare e sul lettore audio Bluetooth**

Quest'unità è conforme alle seguenti specifiche Bluetooth:

#### Versione

Bluetooth Ver. 4.1

#### Profilo

Telefono cellulare:

HFP (Hands Free Profile)

SPP (Serial Port Profile)

PBAP (Phonebook Access Profile)

Lettore audio :

A2DP (Advanced Audio Distribution Profile) AVRCP (Audio/Video Remote Control Profile)

Sound codec

SBC, AAC

#### **NOTA**

- La conformità allo standard Bluetooth delle unità che supportano la funzione Bluetooth è stata certificata seguendo la procedura prevista da Bluetooth SIG.
- Tuttavia è possibile che queste unità non riescano a comunicare con alcuni telefoni cellulari in base al tipo.

## **Registrare dal dispositivo Bluetooth**

Prima di usare la funzione Bluetooth, è necessario registrare il lettore audio Bluetooth o il telefono cellulare su questa unità.

- **1 Attivare la funzione Bluetooth sul proprio smartphone/telefono cellulare.**
- **2 Ricercare l'unità ("DMX\*\*\*\*\*") dal proprio smartphone/telefono cellulare.**
- **3 Utilizzare il proprio smartphone/telefono cellulare in base ai messaggi visualizzati.**
	- **Confermare la richiesta sullo smartphone/telefono cellulare.**

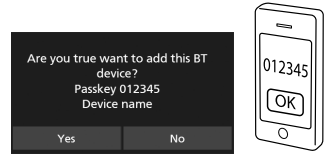

- Se viene richiesto un codice PIN. immettere il codice PIN ("0000").
- **4 Sfiorare** Yes **.**

#### **5 Premere il tasto** MENU**.**

- hh Compare la schermata MENU.
- **6 Sfiorare .**

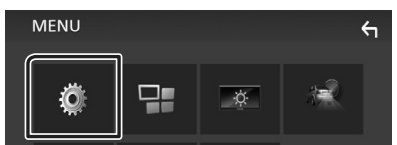

hh Viene visualizzata la schermata SETUP Menu.

## **7 Sfiorare** Bluetooth**.**

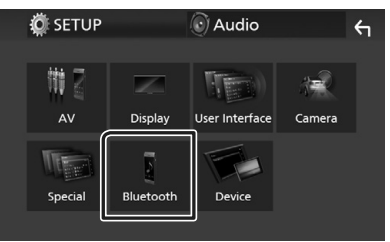

 $\blacktriangleright$  Viene visualizzata la schermata Bluetooth SETUP.

<span id="page-18-0"></span>**8 Sfiorare** Select Device **nella schermata CONFIGURAZIONE Bluetooth.**

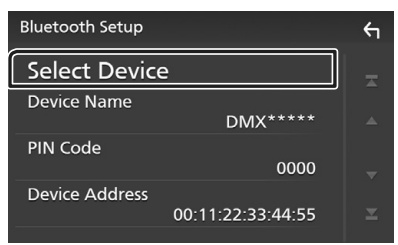

**9** Sfiorare **c** che si desidera connettere.

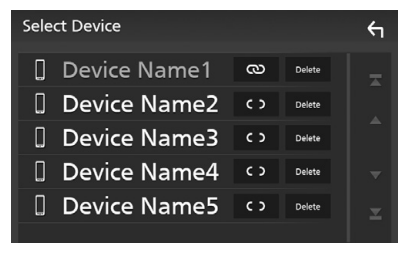

#### **NOTA**

• Se l'icona è evidenziata, significa che l'unità utilizzerà quel dispositivo.

#### *Per eliminare il dispositivo Bluetooth registrato*

**1 Sfiorare .**

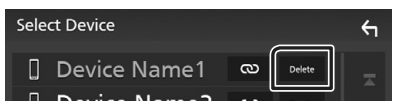

▶ Compare la schermata di conferma.

#### **2 Sfiorare** Yes **.**

## **Utilizzo dell'unità vivavoce**

Le funzioni del telefono possono essere utilizzate collegando il telefono Bluetooth a questa unità.

#### **NOTA**

• Mentre Apple CarPlay o Android Auto vengono connessi, la funzione vivavoce Bluetooth non può essere utilizzata. Può essere utilizzata solo la funzione Apple CarPlay o la funzione vivavoce Android Auto.

## Ñ **Effettuare una chiamata**

#### **1 Sfiorare** TEL **/**Û**.**

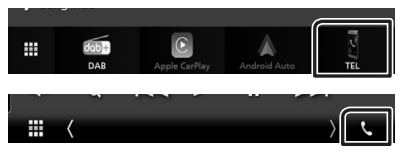

hh Viene visualizzata la schermata Hands Free.

#### **2 Selezionare un metodo di composizione.**

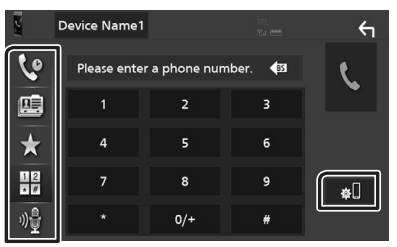

- : Chiamata utilizzando i registri delle chiamate
- $\blacksquare$ : Chiamata mediante rubrica telefonica
- $\cdot$   $\bullet$  : Chiamata mediante numero preselezionato
- **\\\\\\\\\\\\\\**\\\ chiamata tramite inserimento di un numero di telefono
- $\mathbb{P}$  : Riconoscimento vocale
- **• • CONFIGURAZIONE Bluetooth**

#### *Controllo Bluetooth*

#### ● **Configurazione Bluetooth**

1) Sfiorare **.** 

Viene visualizzata la schermata Bluetooth SETUP.

#### **NOTA**

- Le icone di stato come quelle della batteria e dell'antenna visualizzate possono essere differenti da quelle visualizzate sul telefono cellulare.
- Se si imposta la modalità privata sul telefono cellulare si disattiva la funzione vivavoce.

#### *Chiamata utilizzando l'elenco delle chiamate*

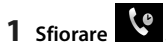

**2 Selezionare il numero telefonico dall'elenco.**

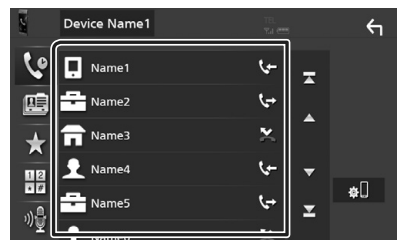

#### *Chiamata tramite inserimento di un numero di telefono*

- **1** Sfiorare
- **2 Inserire un numero telefonico utilizzando i tasti numerici.**

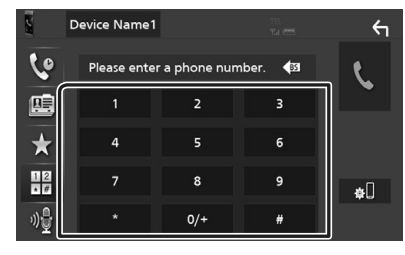

**3 Sfiorare .**

#### *Chiamate mediante numeri memorizzati*

- 1 **Sfiorare**  $\overrightarrow{\lambda}$
- **2 Sfiorare il nome oppure il numero di telefono.**

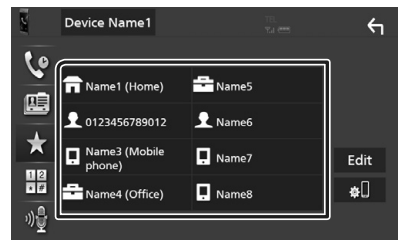

### *Chiamata mediante rubrica telefonica*

- 1 Sfiorare **图**
- **2 Selezionare la persona che si desidera chiamare dall'elenco.**

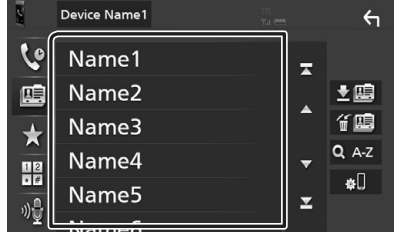

**3 Selezionare il numero telefonico dall'elenco.**

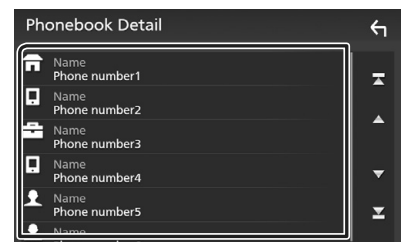

#### **NOTA**

• Se non sono state scaricate rubriche, sfiorando **Download Phonebook Now** si avvia lo scaricamento della rubrica.

## Ñ **Ricevere una chiamata**

**1 Sfiorare per rispondere a una**  chiamata telefonica o **per rifiutare una chiamata in arrivo.**

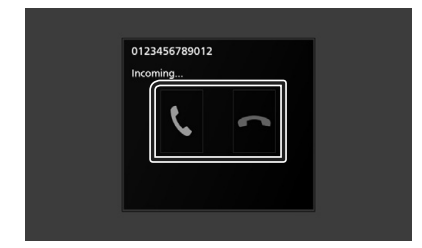

#### **NOTA**

• Mentre il controllo della telecamera è attivo, questa schermata non viene visualizzata anche se vi è una chiamata in entrata. Per visualizzare questa schermata, riportare la manopola del cambio della vettura alla posizione conducente.

#### *Per terminare una chiamata*

**1 Durante la conversazione, sfiorare .**

#### $\Box$  Operazioni durante una **chiamata**

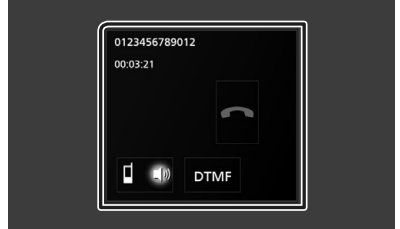

#### ● **Regolare il volume del ricevitore**

Premere il tasto  $\blacktriangledown$  o  $\blacktriangle$ .

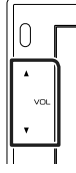

#### ● **Emettere il tono di composizione**

Sfiorare **DTMF** per visualizzare la schermata di inserimento tono.

È possibile inviare i toni sfiorando i tasti desiderati sulla schermata.

#### ● **Commutare l'uscita della voce parlante**

Quando si sfiora  $\begin{array}{|c|c|c|c|c|}\n\hline\n\end{array}$   $\begin{array}{|c|c|c|c|}\n\hline\n\end{array}$  si commuta ogni volta l'uscita della voce del parlato tra il telefono cellulare e l'altoparlante.

#### ● **Avviso di chiamata**

Quando si riceve una chiamata durante un'altra conversazione, è possibile rispondere alla chiamata appena ricevuta sfiorando **.** La chiamata corrente viene messa in attesa. Ogni volta che si sfiora **0**, il chiamante cambia. Quando si sfiora **de di**, la chiamata corrente termina e si passa alla chiamata in attesa.

## <span id="page-21-0"></span>**Regolazione audio**

È possibile regolare le varie impostazioni, come ad esempio il bilanciamento dell'audio o il livello del subwoofer.

#### **1 Premere il tasto** MENU**.**

 $\blacktriangleright$  Compare la schermata MENU.

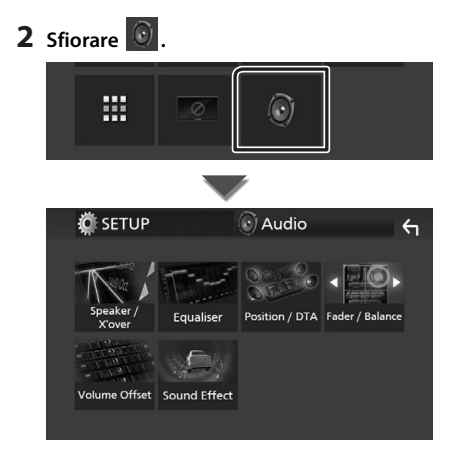

### **E** Regolazione generale **dell'audio**

**1 Premere il tasto** MENU**.**

▶ Compare la schermata MENU.

## $2$  **Sfiorare**  $\odot$  .

 $\blacktriangleright$  Viene visualizzata la schermata Audio.

#### **3 Sfiorare** Fader / Balance **.**

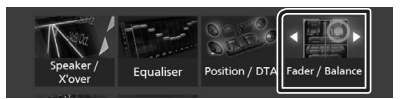

#### **4 Impostare ogni voce come segue.**

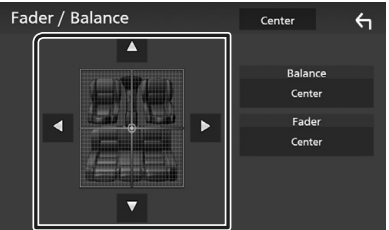

#### ■ **Fader/ Balance**

Regolare il bilanciamento del volume nella zona sfiorata.

← e → regolano il bilanciamento del volume tra i lati destro e sinistro.

▲ e ▼ regolano il bilanciamento del volume anteriore e posteriore.

#### ■ Center

Cancellare la regolazione.

## $\Box$  Controllo equalizzatore

È possibile regolare l'equalizzatore selezionando l'impostazione ottimale per ciascuna categoria.

#### **1 Premere il tasto** MENU**.**

 $\blacktriangleright$  Compare la schermata MENU.

## **2 Sfiorare .**

 $\blacktriangleright$  Viene visualizzata la schermata Audio.

#### **3 Sfiorare** Equalizer **.**

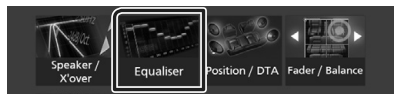

#### **4 Sfiorare la schermata e impostare l'equalizzatore grafico come desiderato.**

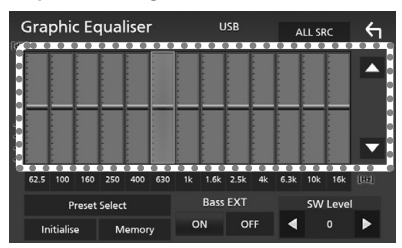

#### ■ **ALL SRC**

Applicare la regolazione dell'equalizzatore a tutte le sorgenti. Sfiorare ALL SRC e quindi sfiorare OK sulla schermata di conferma.

#### ■ **Livello di guadagno (area cornice tratteggiata)**

Regolare il livello del guadagno sfiorando la barra di ciascuna frequenza.

È possibile selezionare la barra di frequenza e regolare il suo livello tramite  $\blacktriangle$ ,  $\blacktriangledown$ .

#### ■ **Preset Select**

Visualizza la schermata per richiamare la curva preimpostata dell'equalizzatore.

#### ■ **Initialize**

L'attuale curva di equalizzazione torna piatta.

#### ■ **Memory**

Salva la curva regolata dell'equalizzatore da "**User1** " a "**User3** ".

#### ■ **Bass EXT (Impostazioni di estensione dei bassi)**

Quando è attivata, le frequenze inferiori a 62,5 Hz vengono impostate allo stesso livello di guadagno di 62.5 Hz.

#### ■ **SW Level**

Regola il volume del subwoofer.

# <span id="page-23-0"></span>**Collegamenti/Installazione**

## **Prima dell'installazione**

Prima dell'installazione di quest'unità, osservare le seguenti precauzioni.

## #**AVVERTENZE**

- Se si collega il cavo di accensione (rosso) e il cavo della batteria (giallo) al telaio della vettura (massa), si potrebbe provocare un cortocircuito, dal quale potrebbe scaturire un incendio. Collegare sempre questi cavi all'alimentazione passante per la scatola fusibili.
- Non escludere il fusibile dal cavo di accensione (rosso) e dal cavo della batteria (giallo). L'alimentazione deve essere collegata ai cavi tramite il fusibile.

## #**ATTENZIONE**

• Installare quest'unità nella console del veicolo. Durante e immediatamente dopo l'uso dell'unità non toccare la parte metallica dell'unità stessa, poiché la temperatura delle parti metalliche, come ad esempio il termodispersore e il contenitore, può diventare molto alta.

## **NOTA**

- Il montaggio e i collegamenti elettrici di questo prodotto richiedono competenza ed esperienza. Per garantire la massima sicurezza, affidare il montaggio e i collegamenti elettrici a tecnici qualificati.
- Collegare l'unità a massa ad un'alimentazione negativa a 12 V c.c.
- Non installare l'unità in un punto esposto alla luce solare diretta o a calore o umidità eccessivi. Evitare anche luoghi troppo polverosi o esposti a possibili spruzzi d'acqua.
- Se l'unità non è accesa ("There is an error in the speaker wiring. Please check the connections." (C'è un errore nel cablaggio dell'altoparlante. Controllare i collegamenti.), è possibile che il cavo dell'altoparlante sia in corto o a contatto con il telaio e che la funzione di protezione si sia attivata. Controllare quindi il cavo dell'altoparlante.
- Se l'accensione della vettura non prevede la posizione ACC, collegare i cavi dell'accensione ad un alimentazione commutabile mediante la chiave di accensione. Se si collega il cavo di accensione ad un'alimentazione a tensione costante, come i cavi della batteria, la batteria potrebbe scaricarsi.
- Se la console ha un coperchio, installare l'unità in modo che il frontalino non urti contro il coperchio durante l'apertura e la chiusura.
- In caso di intervento del fusibile, verificare prima se l'eventuale contatto dei cavi ha provocato un cortocircuito e quindi sostituire il fusibile con uno di capacità identica.
- Isolare i cavi scollegati con nastro vinilico o un materiale simile. Per evitare cortocircuiti, non rimuovere i cappucci alle estremità dei cavi scollegati o dei terminali.
- Collegare correttamente i cavi degli altoparlanti ai corrispondenti terminali. L'unità potrebbe danneggiarsi o smettere di funzionare se si condividono i cavi  $\ominus$  o se li si collega a qualsiasi parte metallica nel veicolo.
- Se al sistema sono collegati soltanto due altoparlanti, collegare i connettori ad entrambi i terminali di uscita anteriori o ad entrambi i terminali di uscita posteriori (non collegare contemporaneamente ai terminali anteriori e posteriori). Per esempio, se si collega il connettore **(+)** dell'altoparlante sinistro a un terminale di uscita frontale, non collegare il connettore  $\ominus$  a un terminale di uscita posteriore.
- Dopo l'installazione dell'unità, controllare il corretto funzionamento di luci di arresto, lampeggiatori, tergicristalli, ecc.
- Non premere con decisione sulla superficie del pannello durante l'installazione dell'unità sul veicolo, onde evitare possibili deformazioni, danni o anomalie.

<span id="page-24-0"></span>• La presenza di oggetti metallici in prossimità dell'antenna Bluetooth può compromettere l'efficacia della ricezione.

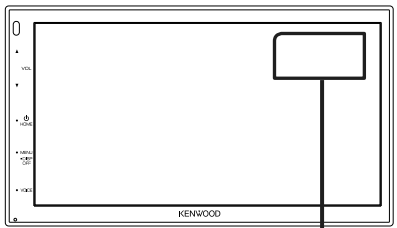

Unità antenna Bluetooth

#### $\blacksquare$  Accessori in dotazione per **l'installazione**

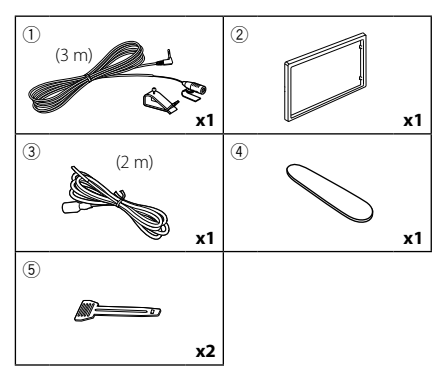

## Ñ **Procedura di installazione**

- 1) Per evitare cortocircuiti, estrarre la chiave dall'accensione e scollegare il  $\ominus$  morsetto della batteria.
- 2) Effettuare le corrette connessioni dei cavi in ingresso e in uscita da ciascuna unità.
- 3) Collegare il connettore ISO all'unità.
- 4) Installare l'unità sul veicolo.
- 5) Ricollegare il terminale  $\ominus$  della batteria.
- 6) Premere il pulsante di ripristino.

## **Installazione dell'unità**

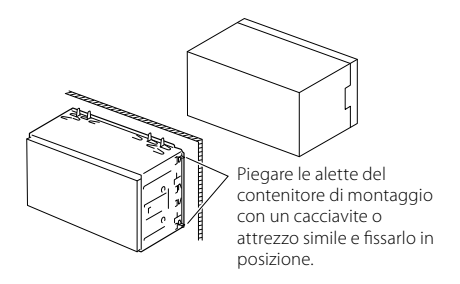

#### **NOTA**

• Verificare che l'unità sia saldamente installata in posizione. Se l'unità è instabile potrebbe non funzionare correttamente (ad esempio potrebbero verificarsi "salti" in fase di riproduzione).

## Ñ **Piastra di taglio**

1) Fissare l'accessorio (2) all'unità.

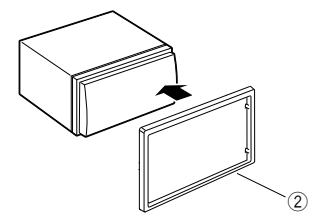

#### *Collegamenti/Installazione*

## $\blacksquare$  **Microfono**

- 1) Controllare la posizione di installazione del microfono (accessorio 1).
- 2) Pulire la superficie di installazione.
- 3) Rimuovere il separatore del microfono (accessorio 1) e attaccare il microfono nel punto mostrato di seguito.
- 4) Collegare il cavo del microfono fino all'unità, fissandolo in vari punti con nastro adesivo o altri metodi di fissaggio.
- 5) Regolare la direzione del microfono (accessorio  $(1)$ ) rispetto al quidatore.

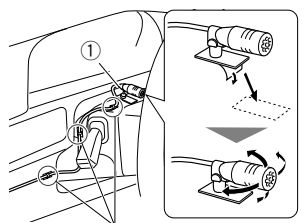

Fissare un cavo con un nastro normalmente reperibile in commercio.

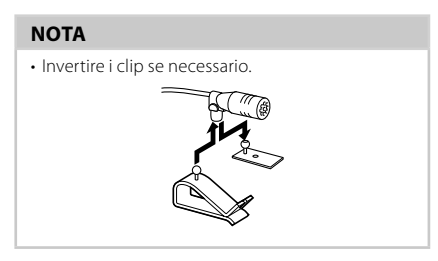

## Ñ **Rimozione della piastra di taglio**

1) Utilizzare la chiave di estrazione (accessorio 4) per estrarre le quattro linguette (due sulla parte sinistra, due su quella destra).

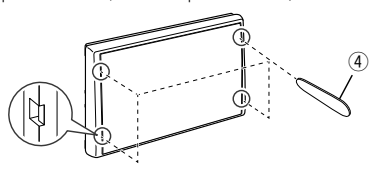

2) Tirare la piastra da taglio in avanti.

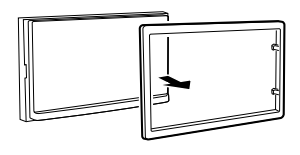

## Ñ **Rimozione dell'unità**

- 1) Rimuovere la piastra di rivestimento facendo riferimento al passaggio 1 in "*Rimozione della piastra di taglio*".
- 2) Inserire la chiave di estrazione (accessorio 5) in profondità nella fessura come mostrato in figura. (La sporgenza sulla punta della chiave di estrazione deve trovarsi di fronte all'unità).

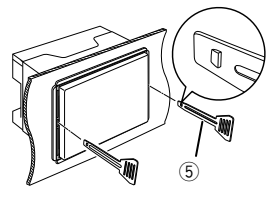

3) Con la chiave di estrazione inserita fissata, inserire l'altra chiave di estrazione nella fessura.

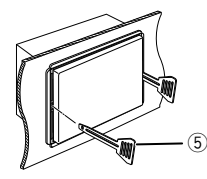

4) Estrarre per metà l'unità.

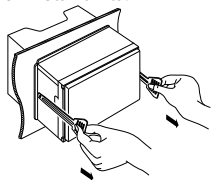

#### **NOTA**

- Fare attenzione a non ferirsi con i dadi di blocco sulla chiave di estrazione.
- 5) Estrarre completamente l'unità senza farla cadere.

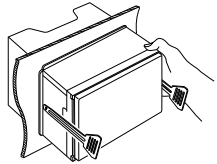

## **E** Collegare i fili ai terminali

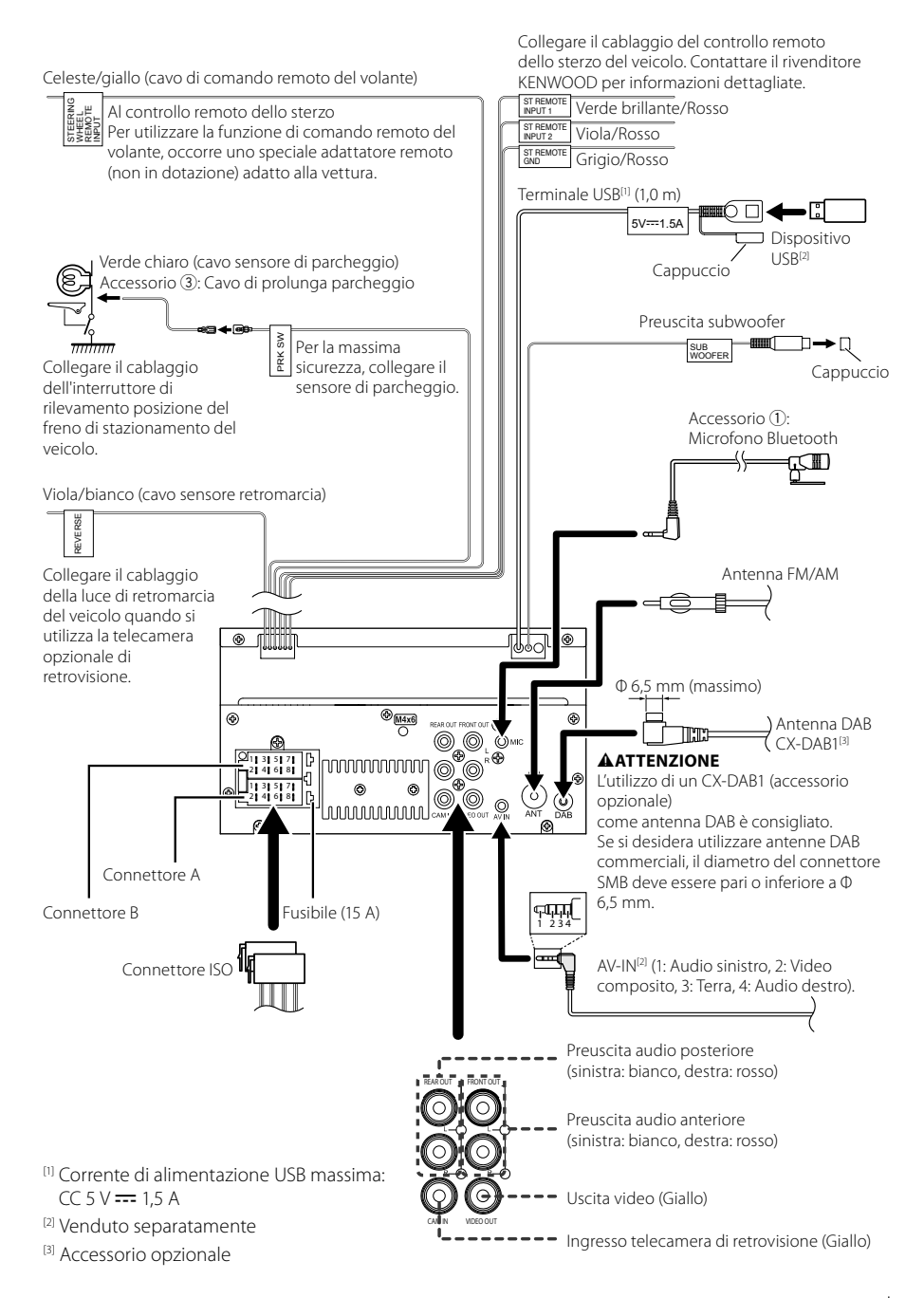

## Ñ **Guida alle funzioni del connettore ISO**

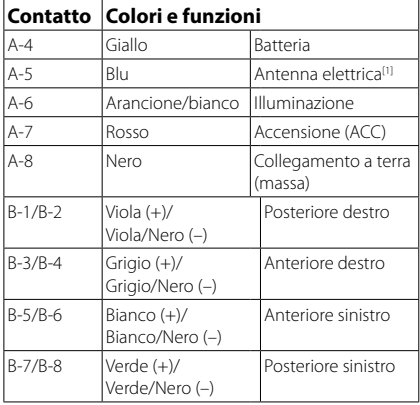

[1] Max. 150 mA, 12 V

• Impedenza altoparlante: 4-8 Ω

#### A ATTENZIONE

#### Prima di collegare i connettori ISO disponibili in commercio all'unità, controllare quanto segue:

- Assicurarsi che l'assegnazione del pin del connettore corrisponda all'unità KENWOOD.
- Prestare molta attenzione al cavo di alimentazione.
- Nel caso in cui il cavo della batteria e il cavo di accensione non corrispondano, cambiarli.
- Nel caso in cui la macchina non disponga di un cavo di accensione, utilizzare un'interfaccia disponibile in commercio.

#### $\Box$  Connessione di un iPhone/ **dispositivo Android**

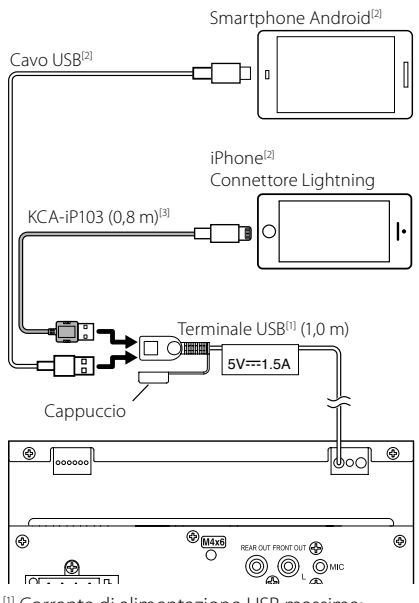

- [1] Corrente di alimentazione USB massima:  $CC 5 V = 15 A$
- [2] Venduto separatamente
- [3] Accessorio opzionale

## <span id="page-28-0"></span>**Appendice**

## **Specifiche**

#### ■ Sezione Bluetooth

Frequenza : 2,402 – 2,480 GHz Potenza di uscita RF (E.I.R.P.) : +8 dBm (Media), Power Class 1

#### ■ Gen.

Tensione di esercizio : batteria auto da 12 V CC

Impedenza altoparlante

:  $4 - 8 \Omega$ 

**Le specifiche sono soggette a modifica senza preavviso.**

## **Informazioni su questa unità**

#### ■ Copyright

- La parola denominativa e i loghi Bluetooth® sono marchi di fabbrica registrati di proprietà di Bluetooth SIG, Inc. e il loro uso è concesso su licenza a JVCKENWOOD Corporation. Gli altri marchi e nomi commerciali sono di proprietà dei rispettivi proprietari.
- Windows Media is a registered trademark or trademark of Microsoft Corporation in the United States and/or other countries.
- This product is protected by certain intellectual property rights of Microsoft. Use or distribution of such technology outside of this product is prohibited without a license from Microsoft.
- Use of the Made for Apple badge means that an accessory has been designed to connect specifically to the Apple product(s) identified in the badge, and has been certified by the developer to meet Apple performance standards. Apple is not responsible for the operation of this device or its compliance with safety and regulatory standards. Please note that the use of this accessory with an Apple product may affect wireless performance.
- Apple, iPhone and Lightning are trademarks of Apple Inc., registered in the U.S. and other countries.
- Apple, Siri, Apple CarPlay and Apple CarPlay logo are trademarks of Apple Inc., registered in the U.S. and other countries.
- App Store is a service mark of Apple Inc., registered in the U.S. and other countries.
- IOS is a trademark or registered trademark of Cisco in the U.S. and other countries and is used under license.
- Google, Android, Google Play and Android Auto are trademarks of Google LLC.
- To use Android Auto on your car display, you'll need an Android Auto compatible vehicle or aftermarket stereo, an Android phone running Android 5.0 or higher, and the Android Auto app.
- Linux<sup>®</sup> is the registered trademark of Linus Torvalds in the U.S. and other countries.
- THIS PRODUCT IS LICENSED UNDER THE AVC PATENT PORTFOLIO LICENSE FOR THE PERSONAL USE OF A CONSUMER OR OTHER USES IN WHICH IT DOES NOT RECEIVE REMUNERATION TO (¡)ENCODE VIDEO IN COMPLIANCE WITH THE AVC STANDARD ("AVC VIDEO") AND/OR (ii)DECODE AVC VIDEO THAT WAS ENCODED BY A CONSUMER ENGAGED IN A PERSONAL ACTIVITY AND/ OR WAS OBTAINED FROM A VIDEO PROVIDER LICENSED TO PROVIDE AVC VIDEO. NO LICENSE IS GRANTED OR SHALL BE IMPLIED FOR ANY OTHER USE. ADDITIONAL INFORMATION MAY BE OBTAINED FROM MPEG LA, L.L.C. SEE HTTP://WWW.MPEGLA.COM
- THIS PRODUCT IS LICENSED UNDER THE MPEG-4 VISUAL PATENT PORTFOLIO LICENSE FOR THE PERSONAL AND NON-COMMERCIAL USE OF A CONSUMER FOR

#### *Appendice*

(¡) ENCODING VIDEO IN COMPLIANCE WITH THE MPEG-4 VISUAL STANDARD ("MPEG-4 VIDEO") AND/ OR (ii) DECODING MPEG-4 VIDEO THAT WAS ENCODED BY A CONSUMER ENGAGED IN A PERSONAL AND NON-COMMERCIAL ACTIVITY AND/OR WAS OBTAINED FROM A VIDEO PROVIDER LICENSED BY MPEG LA TO PROVIDE MPEG-4 VIDEO. NO LICENSE IS GRANTED OR SHALL BE IMPLIED FOR ANY OTHER LISE. ADDITIONAL INFORMATION INCLUDING THAT RELATING TO PROMOTIONAL, INTERNAL AND COMMERCIAL LISES AND LICENSING MAY BE OBTAINED FROM MPEG LA, LLC. SEE HTTP://WWW.MPEGLA.COM.

• THIS PRODUCT IS LICENSED UNDER THE VC-1 PATENT PORTFOLIO LICENSE FOR THE PERSONAL AND NON-COMMERCIAL USE OF A CONSUMER TO ( i ) ENCODE VIDEO IN COMPLIANCE WITH THE VC-1 STANDARD ("VC-1 VIDEO") AND/OR ( ii ) DECODE VC-1 VIDEO THAT WAS ENCODED BY A CONSUMER ENGAGED IN A PERSONAL AND NON-COMMERCIAL ACTIVITY AND/ OR WAS OBTAINED FROM A VIDEO PROVIDER LICENSED TO PROVIDE VC-1 VIDEO. NO LICENSE IS GRANTED OR SHALL BE IMPLIED FOR ANY OTHER USE. ADDITIONAL INFORMATION MAY BE OBTAINED FROM MPEG LA, L.L.C. SEE HTTP://WWW.MPEGLA.COM

• libFLAC

Copyright (C) 2000,2001,2002,2003,2004,2005,2006,2007 ,2008,2009 Josh Coalson

Redistribution and use in source and binary forms, with or without modification, are permitted provided that the following conditions are met:

- Redistributions of source code must retain the above copyright notice, this list of conditions and the following disclaimer.
- Redistributions in binary form must reproduce the above copyright notice, this list of conditions and the following disclaimer in the documentation and/or other materials provided with the distribution.
- Neither the name of the Xiph.org Foundation nor the names of its contributors may be used to endorse or promote products derived from this software without specific prior written permission.

THIS SOFTWARE IS PROVIDED BY THE COPYRIGHT HOLDERS AND ONTRIBUTORS ``AS IS'' AND ANY EXPRESS OR IMPLIED WARRANTIES, INCLUDING, BUT NOT LIMITED TO, THE IMPLIED WARRANTIES OF MERCHANTABILITY AND FITNESS FOR A PARTICULAR PURPOSE ARE DISCLAIMED. IN NO EVENT SHALL THE FOUNDATION OR CONTRIBUTORS BE LIABLE FOR ANY DIRECT INDIRECT INCIDENTAL, SPECIAL, EXEMPLARY OR CONSEQUENTIAL DAMAGES (INCLUDING, BUT NOT LIMITED TO, PROCUREMENT OF SUBSTITUTE GOODS OR SERVICES; LOSS OF USE, DATA, OR PROFITS; OR BUSINESS INTERRUPTION) HOWEVER CAUSED AND ON ANY THEORY OF LIABILITY, WHETHER IN CONTRACT, STRICT LIABILITY, OR TORT (INCLUDING NEGLIGENCE OR OTHERWISE) ARISING IN ANY WAY OUT OF THE USE OF THIS SOFTWARE, EVEN IF ADVISED OF THE POSSIBILITY OF SUCH DAMAGE.

• libvorbis

Copyright (c) 2002-2008 Xiph.org Foundation Redistribution and use in source and binary forms, with or without modification, are permitted provided that the following conditions are met:

- Redistributions of source code must retain the above copyright notice, this list of conditions and the following disclaimer.
- Redistributions in binary form must reproduce the above copyright notice, this list of conditions and the following disclaimer in the documentation and/or other materials provided with the distribution.
- Neither the name of the Xiph.org Foundation nor the names of its contributors may be used to endorse or promote products derived from this software without specific prior written permission.

THIS SOFTWARE IS PROVIDED BY THE COPYRIGHT HOLDERS AND CONTRIBUTORS ``AS IS'' AND ANY EXPRESS OR IMPLIED WARRANTIES, INCLUDING BUT NOT LIMITED TO, THE IMPLIED WARRANTIES OF MERCHANTABILITY AND FITNESS FOR A PARTICULAR PURPOSE ARE DISCLAIMED. IN NO EVENT SHALL THE FOUNDATION OR CONTRIBUTORS BE LIABLE FOR ANY DIRECT, INDIRECT, INCIDENTAL, SPECIAL, EXEMPLARY, OR CONSEQUENTIAL DAMAGES (INCLUDING, BUT NOT LIMITED TO, PROCUREMENT OF SUBSTITUTE GOODS OR SERVICES; LOSS OF USE, DATA, OR PROFITS; OR BUSINESS INTERRUPTION) HOWEVER CAUSED AND ON ANY THEORY OF LIABILITY, WHETHER IN CONTRACT, STRICT LIABILITY, OR TORT (INCLUDING NEGLIGENCE OR OTHERWISE) ARISING IN ANY WAY OUT OF THE USE OF THIS SOFTWARE, EVEN IF ADVISED OF THE POSSIBILITY OF SUCH DAMAGE.

#### • libogg

Copyright (c) 2002, Xiph.org Foundation Redistribution and use in source and binary forms, with or without modification, are permitted provided that the following conditions are met:

- Redistributions of source code must retain the above copyright notice, this list of conditions and the following disclaimer.
- Redistributions in binary form must reproduce the above copyright notice, this list of conditions and the following disclaimer in the documentation and/or other materials provided with the distribution.
- Neither the name of the Xiph.org Foundation nor the names of its contributors may be used to endorse or promote products derived from this software without specific prior written permission.

THIS SOFTWARE IS PROVIDED BY THE COPYRIGHT HOLDERS AND CONTRIBUTORS ``AS IS'' AND ANY EXPRESS OR IMPLIED WARRANTIES, INCLUDING, BUT NOT LIMITED TO, THE IMPLIED WARRANTIES OF MERCHANTABILITY AND FITNESS FOR A PARTICULAR PURPOSE ARE DISCLAIMED. IN NO EVENT SHALL THE FOUNDATION OR CONTRIBUTORS BE LIABLE FOR ANY DIRECT, INDIRECT, INCIDENTAL, SPECIAL, EXEMPLARY, OR CONSEQUENTIAL DAMAGES (INCLUDING, BUT NOT LIMITED TO, PROCUREMENT OF SUBSTITUTE GOODS OR SERVICES; LOSS OF USE, DATA, OR PROFITS; OR BUSINESS INTERRUPTION) HOWEVER CAUSED AND ON ANY THEORY OF LIABILITY, WHETHER IN CONTRACT, STRICT LIABILITY, OR TORT (INCLUDING NEGLIGENCE OR OTHERWISE) ARISING IN ANY WAY OUT OF THE USE OF THIS SOFTWARE, EVEN IF ADVISED OF THE POSSIBILITY OF SUCH DAMAGE.

#### *Appendice*

■ Informazioni sullo smaltimento delle vecchie apparecchiature elettriche ed elettroniche e delle batterie (valide per i Paesi europei che hanno adottato sistemi di raccolta differenziata)

I prodotti e le batterie che recano questo simbolo (bidone della spazzatura barrato con una croce) non devono essere eliminati come rifiuti solidi urbani. I prodotti elettrici ed elettronici nonché le batterie devono essere riciclati in appositi centri attrezzati anche per la gestione dei prodotti da essi derivati.

Per conoscere dove e come recapitare tali prodotti nel luogo a voi più vicino, contattare l'apposito ufficio comunale.

Un appropriato riciclo e smaltimento aiuta a conservare la natura e a prevenire effetti nocivi alla salute e all'ambiente.

Attenzione: La sigla "Pb" che appare sotto il simbolo delle batterie indica che contengono piombo.

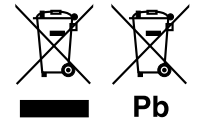

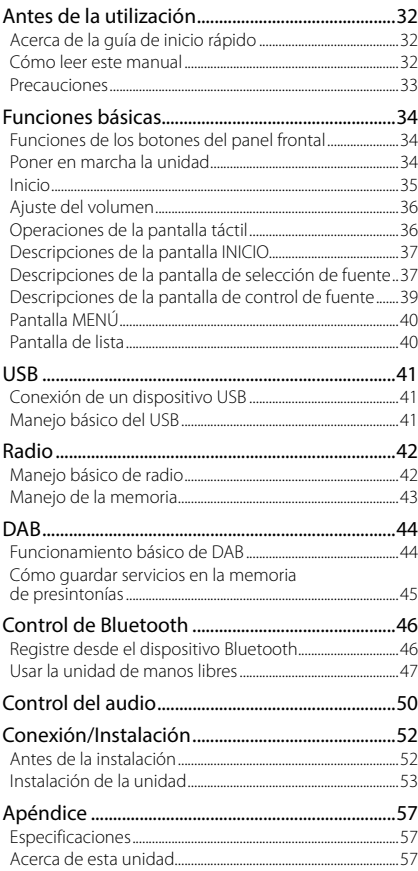

## **Contenido Antes de la utilización**

## **Acerca de la guía de inicio rápido**

Esta Guía de inicio rápido describe las funciones básicas de esta unidad.

Para obtener más información y detalles sobre el funcionamiento, consulte el MANUAL DE INSTRUCCIONES en el siguiente sitio web: <https://www.kenwood.com/cs/ce/>

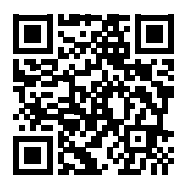

El manual de instrucciones está sujeto a cambios por modificaciones de las especificaciones, etc. Asegúrese de descargar la última edición del manual de instrucciones como referencia.

## **Cómo leer este manual**

- Las pantallas y paneles que se incluyen en este manual son ejemplos utilizados para ofrecer explicaciones de las distintas operaciones. Por este motivo, pueden diferir de las pantallas o paneles reales, y algunos patrones de visualización también pueden ser diferentes.
- **Idioma para las indicaciones**: En este manual, se utilizan indicaciones en inglés para las explicaciones. Puede seleccionar el idioma para las indicaciones desde el menú SETUP. Consulte el Manual de instrucciones.

## <span id="page-32-0"></span>**Precauciones**

## #**ADVERTENCIAS**

#### Ñ **Para evitar lesiones o incendios, tome las precauciones siguientes:**

- Para evitar un cortocircuito, nunca coloque ni deje objetos metálicos (como monedas o herramientas metálicas) dentro de la unidad.
- No mire fijamente la pantalla de la unidad mientras está conduciendo durante un periodo prolongado de tiempo.
- Si tiene problemas durante la instalación, consulte con su distribuidor KENWOOD.

#### Ñ **Precauciones para el uso de esta unidad**

- Cuando compre accesorios opcionales, pregunte a su distribuidor KENWOOD si dichos accesorios son compatibles con su modelo y en su región.
- Puede seleccionar el idioma de visualización de los menús, las etiquetas de archivos de audio, etc. Consulte el Manual de instrucciones.
- La función Radio Data System o Radio Broadcast Data System no funcionará en lugares donde no existan emisoras compatibles con este servicio.

## Ñ **Cómo proteger el monitor**

• Para proteger el monitor de posibles daños, no lo utilice con un bolígrafo con punta de bola ni con ninguna herramienta similar de punta afilada.

## Ñ **Limpieza de la unidad**

• Si la placa frontal de la unidad está manchada, límpiela con un paño suave y seco, como un paño de silicio. Si la placa frontal está muy manchada, límpiela con un paño humedecido con detergente neutro y, después, vuelva a limpiarla con un paño suave y seco.

#### **NOTA**

• Si aplica un limpiador en spray directamente sobre la unidad, puede dañar sus componentes mecánicos. Si limpia la placa frontal con un paño áspero o con líquido volátil, como disolvente o alcohol, puede rayar la superficie o borrar los caracteres impresos.

## Ñ **Cómo reiniciar su unidad**

• Si la unidad o la unidad conectada no funcionan correctamente, reinícielas. Pulse el botón <Reset>. La unidad vuelve a los ajustes de fábrica.

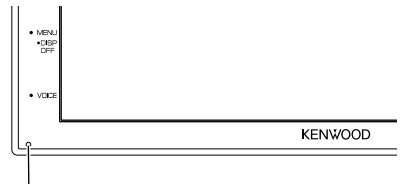

Botón Restablecer

#### **E** Precauciones para usuarios de **teléfonos inteligentes**

- Ejecutar simultáneamente múltiples aplicaciones en su teléfono inteligente mientras comparte pantalla implica una gran demanda en el microprocesador del teléfono, afectando potencialmente a la comunicación y al rendimiento.
- Para obtener mejores resultados mientras empareja su receptor KENWOOD, por favor, asegúrese de cerrar cualquier aplicación no utilizada.

## <span id="page-33-0"></span>**Funciones básicas**

## **Funciones de los botones del panel frontal**

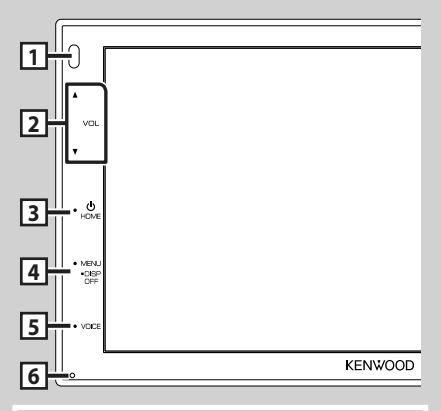

#### **NOTA**

• Los paneles que se incluyen en este manual son ejemplos utilizados para ofrecer explicaciones de las distintas operaciones. Por esta razón, pueden diferir de los paneles que se visualizan en realidad.

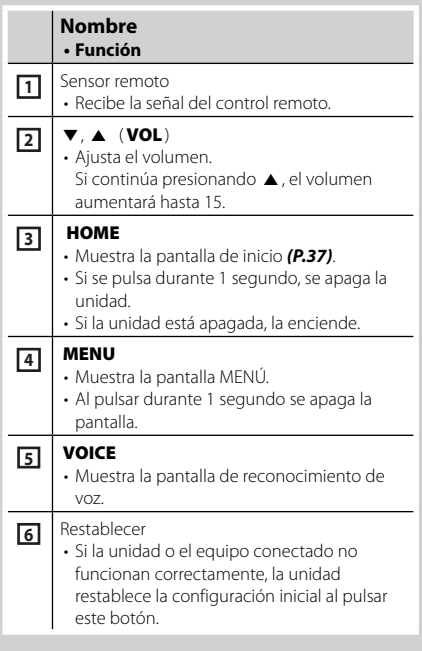

## **Poner en marcha la unidad**

#### **1 Pulse el botón** HOME**.**

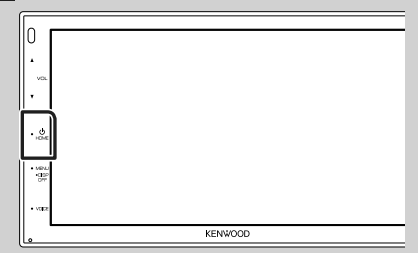

 $\blacktriangleright$  La unidad se pone en marcha.

#### ● **Para apagar la unidad:**

**1 Pulse el botón** HOME **durante 1 segundo.**

#### **NOTA**

• La primera vez que se pone en marcha la unidad después de la instalación, debe realizarse la configuración inicial *(P.35)*.

### <span id="page-34-0"></span>**Inicio**

## **Configuración inicial**

Realice esta configuración si es la primera vez que utiliza esta unidad.

#### **1 Ajuste cada elemento del modo siguiente.**

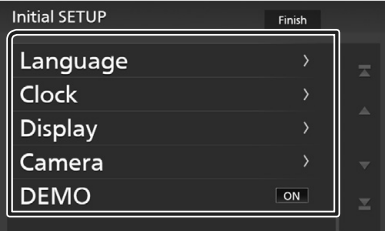

#### ■ Language

Seleccione el idioma utilizado para la pantalla de control y los elementos de configuración. El idioma predeterminado es " **British** 

#### **English(en)**".

- 1 Toque Language .
- 2 Toque Language Select.
- 3 Seleccione el idioma deseado.
- $4$  Toque  $\blacksquare$ .

#### ■ Clock

Ajusta el reloj.

Para más información sobre el manejo, consulte *Ajustes del calendario/reloj (P.35)*.

#### ■ Display

Ajustar la imagen en la pantalla.

- $\overline{1}$  Toque Display.
- 2 Toque Background.
- 3 Seleccione la imagen.
- $\overline{4}$  Toque  $\overline{5}$ .

Para obtener información detallada sobre el funcionamiento, consulte el Manual de instrucciones.

#### ■ Camera

Ajusta los parámetros de la cámara.

- **1** Toque **Camera**.
- 2 Ajuste cada uno de los elementos y toque .

Para obtener información detallada sobre el funcionamiento, consulte el Manual de instrucciones.

#### ■ DEMO

Configure el modo de demostración. La opción predeterminada es "ON".

 $(1)$  Toque **DEMO** y configure en  $ON$  u OFF .

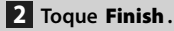

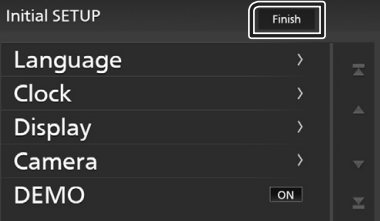

#### **NOTA**

• Estas opciones pueden ajustarse desde el menú SETUP.

## **Ajustes del calendario/reloj**

#### **1 Pulse el botón** MENU**.**

Aparece la pantalla MENÚ.

### $\overline{2}$  Toque  $\overline{3}$

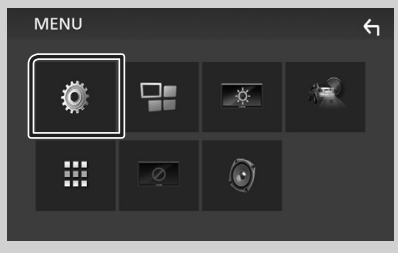

> Aparece la pantalla SETUP Menu.

#### <span id="page-35-0"></span>**3 Toque** User Interface **.**

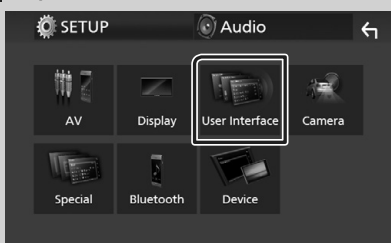

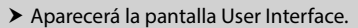

#### **4 Toque** Clock Adjust**.**

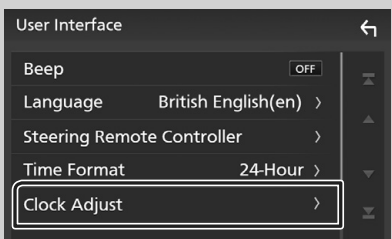

#### **5 Ajuste la fecha y, a continuación, ajuste la hora.**

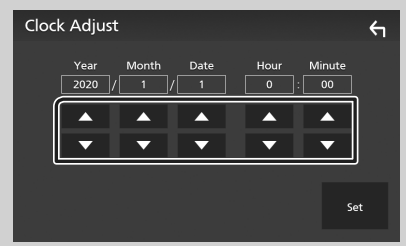

## **6 Toque** Set**.**

#### **NOTA**

• Desactive RDS CT antes de ajustar el reloj. Consulte el Manual de instrucciones.

## **Ajuste del volumen**

Para ajustar el volumen (0 a 40),

Pulse  $\triangle$  para subirlo y pulse  $\nabla$  para bajarlo. Si mantiene pulsado ▲ el volumen aumenta de forma continua hasta el nivel 15.

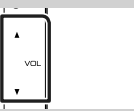

## **Operaciones de la pantalla táctil**

Para realizar operaciones en la pantalla, deberá tocar, tocar y mantener pulsado, hojear o deslizar un dedo para seleccionar un elemento, visualizar la pantalla del menú de configuración o cambiar de página, etc.

#### ● **Tocar**

Toque suavemente la pantalla para seleccionar un elemento.

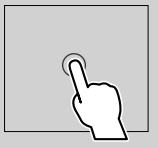

#### ● **Tocar y mantener pulsado**

Toque la pantalla y continúe pulsando hasta que se cambie la visualización o se muestre un mensaje.

#### ● **Hojear**

Deslice su dedo rápidamente hacia la izquierda o hacia la derecha de la pantalla para cambiar de página. Puede desplazarse arriba/ abajo por la pantalla de la lista arrastrándola con el dedo.

#### ● **Deslizar**

Deslice el dedo hacia arriba o hacia abajo en la pantalla para desplazarse por la misma.

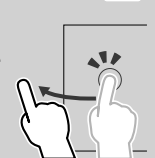

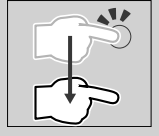
# **Descripciones de la pantalla INICIO**

La mayoría de las funciones pueden ejecutarse desde la pantalla HOME (inicio).

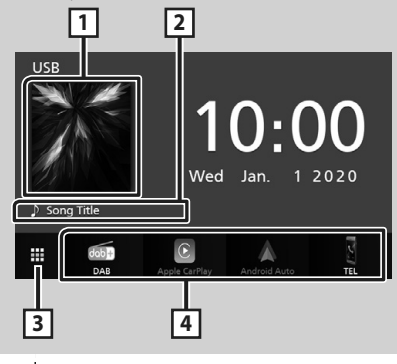

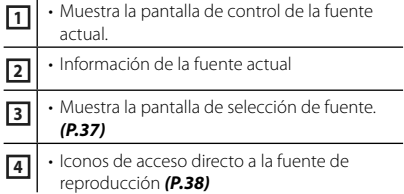

# **Visualización de la pantalla INICIO**

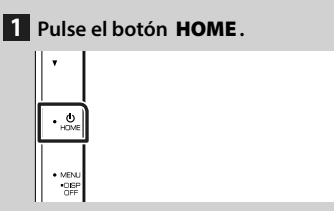

 $\blacktriangleright$  Aparece la pantalla HOME (inicio).

# **Descripciones de la pantalla de selección de fuente**

Todas las fuentes y opciones de reproducción se pueden visualizar en la pantalla de selección de fuente.

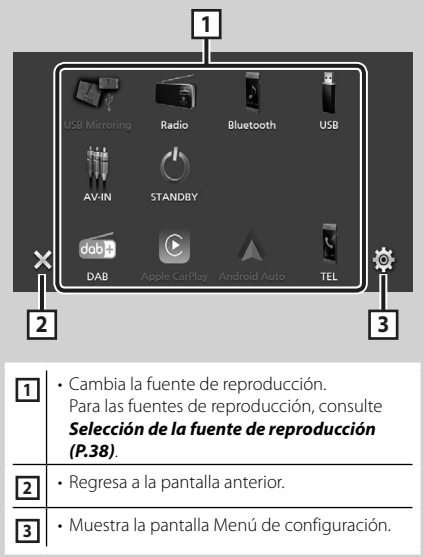

### **Selección de la fuente de reproducción**

# **1 Toque en la pantalla INICIO.**

Desde la pantalla puede seleccionar las siguientes fuentes y funciones.

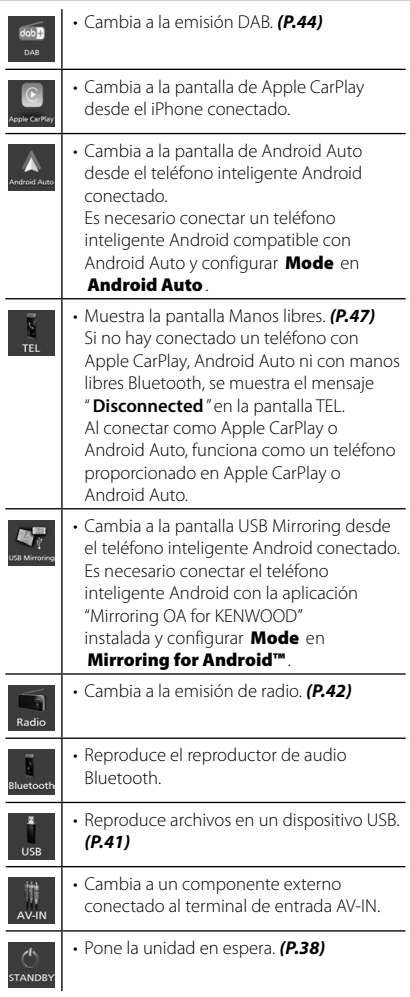

# **Poner la unidad en espera**

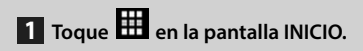

# **2 Toque** STANDBY**.**

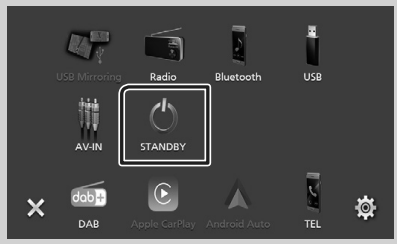

# **Descripciones de la pantalla de control de fuente**

Existen funciones que pueden ejecutarse desde la mayoría de las pantallas.

### Indicadores

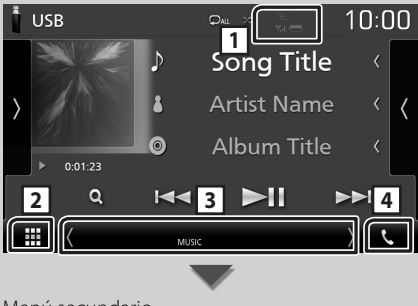

### Menú secundario

₩

#### **DIM** 畾 무물

#### **T.I 1 /**

Información del dispositivo Bluetooth conectado.

# **2 Icono de todas las fuentes**

Muestra todas las fuentes.

### **3 Pantalla secundaria**

- $\langle$  /  $\rangle$  : La pantalla secundaria cambia cada vez que la toca. También puede cambiar la pantalla secundaria moviendo el dedo hacia la izquierda o hacia la derecha en la pantalla.
- Indicadores: Muestra el estado de la fuente actual, etc.
	- **MUTE** : La función de silenciamiento está activa.
- **LOUD**: La función de control de volumen está activada.
- Menú secundario
	- DIM : Funcionamiento cuando se toca el icono: El primer toque oscurece la pantalla, el segundo toque oscurece aún más la pantalla y el tercer toque restaura la pantalla a su brillo original.
	- **Elle** : Muestra la pantalla Ecualizador gráfico. *(P.51)*
	- $\blacksquare$  : Muestra la pantalla APP (Apple CarPlay/ Android Auto).

# **4** Û

Toque para visualizar la pantalla Manos libres. *(P.47)*

Al conectar como Apple CarPlay o Android Auto, funciona como un teléfono proporcionado en Apple CarPlay o Android Auto.

# **Pantalla MENÚ**

### **1 Pulse el botón** MENU**.**

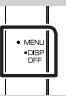

> Aparece la pantalla MENÚ.

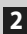

**2 Toque para visualizar la pantalla MENÚ.** 

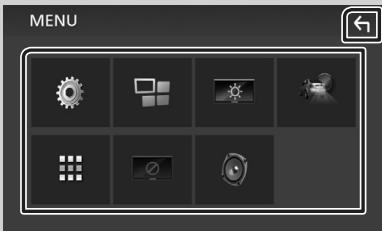

### El contenido del menú es el siguiente.

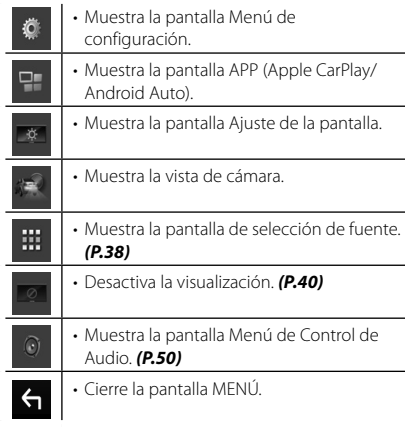

# **Apagar la pantalla**

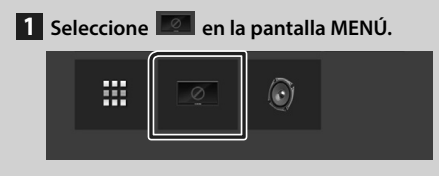

### ● **Para encender la pantalla**

**1 Toque la pantalla.**

# **Pantalla de lista**

Existen teclas de funciones comunes en las pantallas de listas de la mayoría de las fuentes.

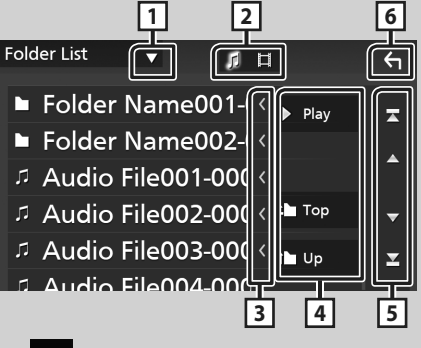

 $\blacktriangledown$ 1**1** 

Visualiza la ventana de selección del tipo de lista.

**2** 1

Muestra la lista de archivos de música/películas.

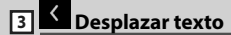

Desplaza el texto visualizado.

 $\boxed{4}$  Play etc.

Aquí se muestran teclas con varias funciones.

- **Play**: Reproduce todas las pistas de la carpeta que contiene la pista actual.
- **i up i top** : Se desplaza al nivel jerárquico superior.

**5 4 / 7 / 2 / 2 Desplazar página**

Podrá cambiar la página para visualizar más elementos pulsando  $\Box / \Box$ .

 $\cdot$   $\cdot$  /  $\cdot$  : Muestra la página superior o inferior.

# **6 Retorno**

Regresa a la pantalla anterior.

### **NOTA**

• No se muestran los botones que no pueden ser activados desde la pantalla de lista.

# **Conexión de un dispositivo USB**

**1 Conecte el dispositivo USB con el cable USB.** *(P.55)*

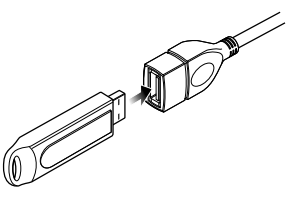

- **2 Pulse el botón** HOME**.**
- $3$  Toque  $\mathbf{H}$ .
- **4 Toque** USB**.** *(P.38)*

# **E** Desconecte el dispositivo USB

- **1 Pulse el botón** HOME**.**
- $2$  Toque  $\mathbf{H}$ .
- **3 Toque una fuente distinta de** USB**.**
- **4 Desconecte el dispositivo USB.**

# **L** Dispositivos USB que pueden **utilizarse**

En esta unidad puede utilizar un dispositivo USB de tipo de almacenamiento masivo.

La palabra "USB device" que aparece en este manual se refiere a un dispositivo de memoria flash.

# **Manejo básico del USB**

La mayoría de las funciones pueden controlarse desde la pantalla de control de fuentes y de reproducción.

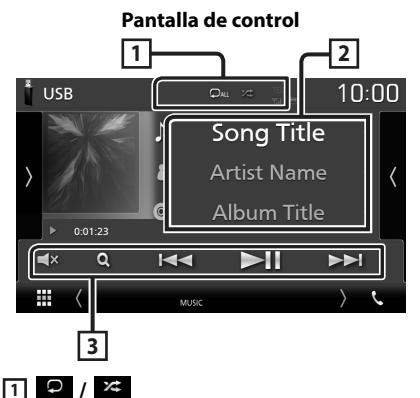

- $\cdot$   $\cdot$   $\cdot$  : Repite la pista/carpeta actual. Cada vez que se toca el botón, el modo de repetición cambia en la siguiente secuencia: Repetición de archivo (**Qu**), repetición de carpeta ( $\Box$ ), repetir todo ( $\Box$ Au)
- $\overline{z}$  : Reproduce aleatoriamente todas las pistas de la carpeta actual. Cada vez que se toca la tecla, el modo aleatorio cambia en la siguiente secuencia: Archivo aleatorio (**231**), aleatorio desactivado

 $($   $\mathbb{Z}^*)$ 

# **2 Información de pista**

Muestra la información del archivo actual.

# **3 Teclas de operación**

- $\cdot$  Q : Busca una pista/un archivo. Para más detalles sobre las funciones de búsqueda, consulte el Manual de instrucciones.
- $\cdot \vdash \blacktriangleleft \blacktriangleright \blacktriangleright$  : Busca la pista o archivo anterior/ siguiente.

Mantenga pulsado para avanzar o retroceder rápidamente.

- > II : Inicia la reproducción o hace una pausa.
- $\cdot$   $\blacksquare$   $\times$  : Toque para silenciar o no silenciar.

# **Radio**

# **Manejo básico de radio**

La mayoría de las funciones pueden controlarse desde la pantalla de control de fuentes.

Para acceder a la fuente Radio, toque el icono Radio en la pantalla de selección de fuente. *(P.38)*

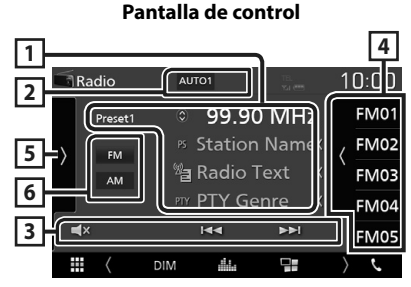

### **Abra el cajón**

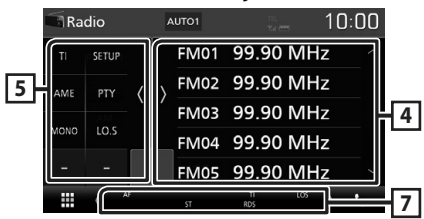

# **1 Pantalla de información**

Muestra información sobre la emisora actual: Frecuencia

Tocar  $\odot$  le permite alternar entre el contenido A y el contenido B.

- Contenido A: Nombre de PS, radio texto, género **DTV**
- Contenido B: Radio Texto plus, artista del título

**Preset#** : Número preajustado

### **2 Modo de búsqueda**

El modo de búsqueda cambia en el orden siquiente: **AUTO1, AUTO2, MANUAL** 

- AUTO1: Sintoniza automáticamente una emisora con buena recepción.
- AUTO2: Sintoniza las emisoras de la memoria una después de la otra.
- MANUAL: Cambia a la frecuencia siguiente manualmente.

# **3 Teclas de operación**

- $\cdot \vdash \blacktriangleleft \blacktriangleright$  : Sintoniza una emisora. El método de cambio de frecuencia puede modificarse (consulte 2 en la tabla).
- $\cdot$   $\Box$ **x** : Toque para silenciar o no silenciar.

# **4 Preset list**

- Toque el lado derecho de la pantalla para visualizar la lista de presintonías. Toque de nuevo para cerrar la lista.
- Restaura la emisora memorizada.
- Si se toca durante 2 segundos, almacena en la memoria la emisora de recepción actual.

### **5 Panel de funciones**

Toque el lado izquierdo de la pantalla para mostrar el panel de funciones. Toque de nuevo para cerrar el panel.

- TI (solo FM): Activa el modo de información del tráfico. Para obtener más detalles, consulte el Manual de instrucciones.
- SETUP(FM solamente): Muestra la pantalla CONFIGURACIÓN de la Radio. Para obtener más detalles, consulte el Manual de instrucciones.
- AME: Preajusta emisoras automáticamente. Para obtener más detalles, consulte el Manual de instrucciones.
- PTY (solo FM): Busca una emisora estableciendo el tipo de programa. Para obtener más detalles, consulte el Manual de instrucciones.
- MONO (FM solamente): Selecciona la recepción monoaural.
- LO.S (FM solamente): Activa o desactiva la función de búsqueda local.

# **6** FM AM

Cambia la banda.

### **7 Elementos del indicador**

- **ST** : Se está recibiendo una difusión en estéreo.
- **MONO**: La función de forzar monoaural está activa.
- **AF** : La función de búsqueda AF está activa.
- **LOS** : La función de búsqueda local está activa.
- **RDS** : Indica el estado de la emisora Radio Data System cuando la función AF está activada (ON).

Blanco: Se está recibiendo el Radio Data System.

Naranja: No se está recibiendo el Radio Data System.

• **TI** : Indica el estado de recepción de información de tráfico.

Blanco: Se recibe TP.

Naranja: No se recibe TP.

# **Manejo de la memoria**

# Ñ **Memoria automática**

Puede almacenar automáticamente en memoria las emisoras con buena recepción.

### **1 Toque la tecla de la banda deseada.**

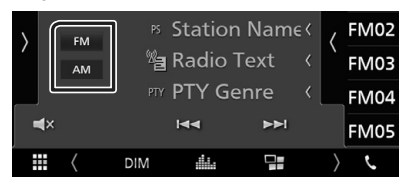

**2** Toque en el lado izquierdo de la **pantalla. Toque** AME**.**

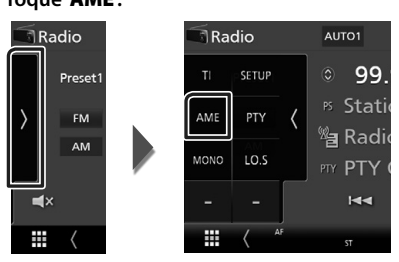

hh Aparecerá una pantalla de confirmación.

### **3 Toque** Yes **.**

hh Se inicia la memoria automática.

# **Nemoria manual**

La emisora que se está recibiendo actualmente puede almacenarse en la memoria.

- **1 Seleccione una emisora que desee almacenar en la memoria.**
- **2 Toque el botón en el que desee almacenar la emisora durante 2 segundos,** FM# **(#: 1-24) o** AM# **(#: 1-12).**

# **DAB**

# **Funcionamiento básico de DAB**

La mayoría de las funciones pueden controlarse desde la pantalla de control de fuentes.

Para acceder a la fuente DAB, toque el icono DAB en la pantalla de selección de fuente. *(P.38)*

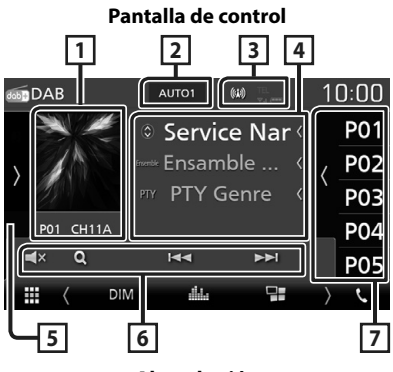

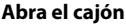

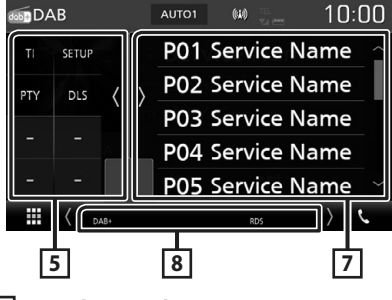

# **1 Zona de carátulas**

Se muestran los datos de imagen del contenido actual si están disponibles.

Toque para alternar entre las pantallas Control e Información.

### **P#** : Número de presintonía

**CH#** : Visualización de canal

# **2 Modo de búsqueda**

El modo de búsqueda cambia en el orden siquiente: AUTO1, AUTO2, MANUAL.

- **AUTO1**: Sintoniza automáticamente un conjunto con buena recepción.
- AUTO2: Sintoniza conjuntos de la memoria una después de la otra.
- **MANUAL**: Cambia al conjunto siguiente manualmente.

### **3 Visualización de indicador**

Muestra la intensidad de la señal recibida.

### **4 Pantalla de información**

Muestra información sobre la emisora actual: Nombre del servicio

Tocar **Q** le permite alternar entre el contenido A, el contenido B y el contenido C.

- Contenido A: Nombre de conjunto, género PTY
- Contenido B: Título de canción, nombre de artista,  $DLS$
- Contenido C: Reproduciendo actualmente, siguiente programa, calidad de audio

### **5 Panel de funciones**

Toque el lado izquierdo de la pantalla para mostrar el panel de funciones. Toque de nuevo para cerrar el panel.

- TI: Activa el modo de información del tráfico. Para obtener más detalles, consulte el Manual de instrucciones.
- SETUP: Muestra la pantalla CONFIGURACIÓN de DAB. Para obtener más detalles, consulte el Manual de instrucciones.
- PTY: Busca una emisora estableciendo el tipo de programa. Para obtener más detalles, consulte el Manual de instrucciones.
- **DLS**: Visualizar la pantalla Dynamic Label Segment (segmento de etiqueta dinámica).

### **6 Teclas de operación**

- $\cdot$   $\alpha$  : Muestra la pantalla Lista de servicios. Para más detalles sobre las funciones de búsqueda, consulte el Manual de instrucciones.
- $\cdot \vdash \blacktriangleleft \blacktriangleright$  : Sintoniza un conjunto, un servicio y un componente. El cambio del modo de búsqueda puede modificarse. (consulte **2** en la tabla).
- $\cdot$   $\Box$ **x** : Toque para silenciar o no silenciar.

# **7 Preset list**

- Toque el lado derecho de la pantalla para visualizar la lista de presintonías. Toque de nuevo para cerrar la lista.
- Restaura el servicio memorizado.
- Si se toca durante 2 segundos, almacena en la memoria el servicio que se recibe actualmente.

### **8 Elementos del indicador**

- **DAB+**: Se recibe radio digital.
- **RDS** : Se está recibiendo el Radio Data System.

# **Cómo guardar servicios en la memoria de presintonías**

El servicio que se está recibiendo actualmente puede almacenarse en la memoria.

- **1 Seleccione un servicio que desee almacenar en la memoria.**
- **2** Toque **en** el lado derecho de la **pantalla.**

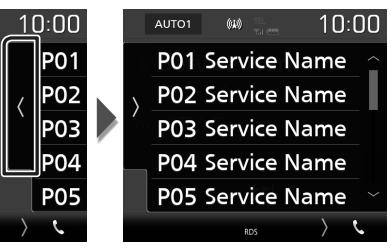

**3 Toque durante 2 segundos P# (#: 1-15) donde desee almacenar la emisora.**

# **Control de Bluetooth**

### **■ Acerca de los teléfonos móviles y los reproductores de audio Bluetooth**

Esta unidad cumple las siguientes especificaciones Bluetooth:

### Versión

Bluetooth Ver. 4.1

### Perfil

Teléfono móvil:

HFP (Perfil de manos libres)

SPP (Perfil de puerto serie)

PBAP (Perfil de acceso a agenda telefónica) Reproductor de audio :

A2DP (Perfil avanzado de distribución de audio)

AVRCP (Perfil de mando a distancia de audio/ vídeo)

Códec de sonido

SBC, AAC

### **NOTA**

- La unidad compatible con la función Bluetooth tiene la certificación de conformidad con la norma Bluetooth con arreglo al procedimiento estipulado por Bluetooth SIG.
- Sin embargo, puede que dichas unidades no puedan comunicarse con ciertos tipos de teléfono móvil.

# **Registre desde el dispositivo Bluetooth**

Es necesario registrar el reproductor de audio o el teléfono móvil Bluetooth antes de utilizarlos en esta unidad con la función Bluetooth.

- **1 Active la función Bluetooth en su teléfono inteligente/teléfono móvil.**
- **2 Busque la unidad ("DMX\*\*\*\*\*") en su teléfono inteligente/teléfono móvil.**
- **3 Accione su smartphone/teléfono móvil en conformidad con los mensajes visualizados.**
	- Confirme la petición en el teléfono **inteligente/móvil.**

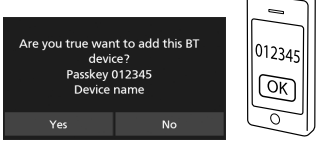

■ Si se requiere un código PIN, introduzca el código PIN ("0000").

### **4 Toque** Yes **.**

### **5 Pulse el botón** MENU**.**

Aparece la pantalla MENÚ.

**6 Toque .**

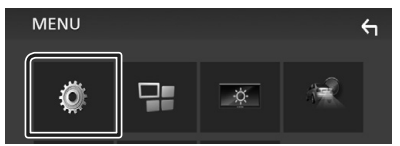

> Aparece la pantalla SETUP Menu.

### **7 Toque** Bluetooth**.**

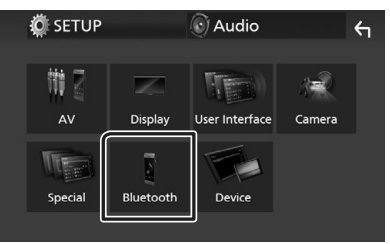

 $\triangleright$  Aparece la pantalla Bluetooth SETUP.

**8 Toque** Select Device **en la pantalla CONFIGURACIÓN de Bluetooth.**

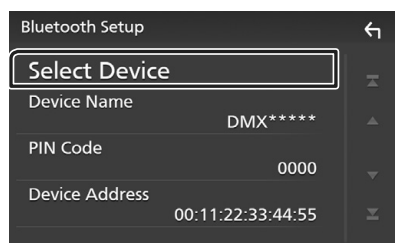

**9** Toque el icono **de del dispositivo que desea conectar.**

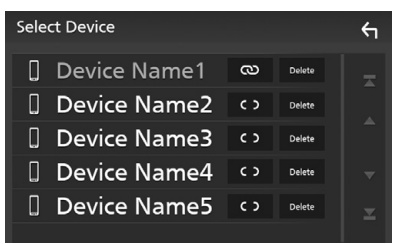

### **NOTA**

• Si el icono está iluminado, significa que la unidad utilizará este dispositivo.

### *Para eliminar el dispositivo Bluetooth registrado*

1 **Toque** Delate

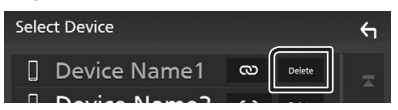

- $\blacktriangleright$  Aparece el mensaje de confirmación.
- **2 Toque** Yes **.**

# **Usar la unidad de manos libres**

Puede usar la función de teléfono conectando un teléfono Bluetooth a esta unidad.

#### **NOTA**

• Mientras Apple CarPlay o Android Auto se conectan, no se puede usar la función de manos libres Bluetooth. Solo puede usar la función de manos libres Apple CarPlay o Android Auto.

# Ñ **Haga una llamada**

### **1 Toque TEL** / $\mathbf{C}$ .

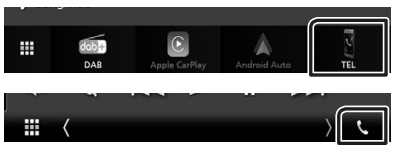

- $\blacktriangleright$  Aparece la pantalla Hands Free.
- **2 Seleccione un método de marcación.**

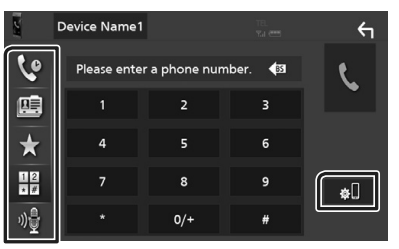

- $\mathbf{Q}$  : Llamar usando los registros de llamada almacenados
- **B** : Llamar usando la agenda telefónica
- **\*** : Llamar usando el número preseleccionado
- **\\\\\**\\\ : Llamar introduciendo un número telefónico
- *I***f** : Reconocimiento de voz
- **•** : Configurar Bluetooth

### *Control de Bluetooth*

### ● **Configurar Bluetooth**

1) Toque  $\blacksquare$ 

Aparece la pantalla Bluetooth SETUP.

### **NOTA**

- Los iconos de estado para la batería y la antena mostrados en la unidad de control pueden no coincidir con los mostrados en el teléfono móvil.
- La configuración del teléfono móvil en modo privado puede desactivar la función manos libres.

### *Llamar usando datos de llamada almacenados*

- **1 Toque .**
- **2 Seleccione el número de teléfono de la lista.**

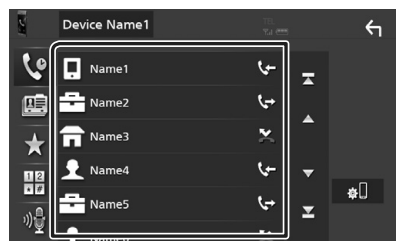

### *Llamar introduciendo un número telefónico*

- **1** Toque  $\frac{12}{•}$
- **2 Introducir un número de teléfono con las teclas numéricas.**

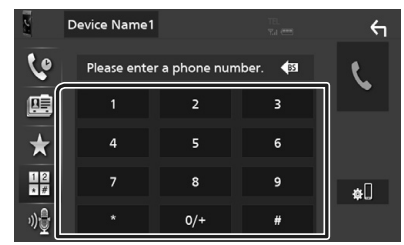

**3 Toque .**

### *Llamar usando el número preseleccionado*

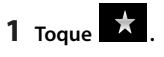

**2 Toque el nombre o número de teléfono.**

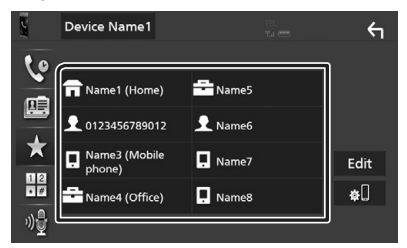

### *Llamar usando la agenda telefónica*

- $1$  Toque  $\mathbb{E}$
- **2 Seleccione en la lista la persona a la que desea llamar.**

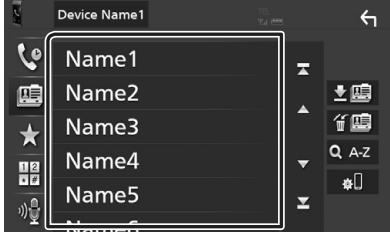

**3 Seleccione el número de teléfono de la lista.**

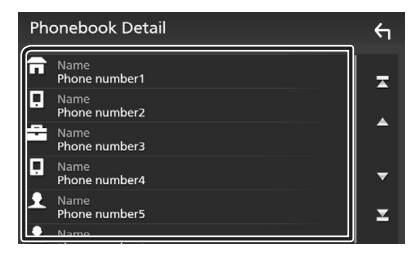

### **NOTA**

• Si no se descargó ninguna agenda telefónica, tocar Download Phonebook Now iniciará la descarga de la agenda telefónica.

# Ñ **Reciba una llamada**

**1 Toque para contestar una llamada telefónica o para rechazarla.**

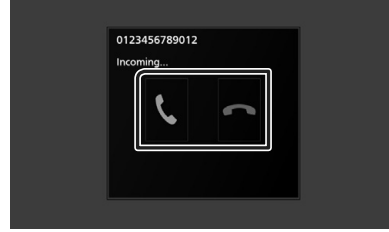

### **NOTA**

• Mientras se controla la vista de cámara, esta pantalla no se mostrará aunque reciba una llamada. Para mostrar esta pantalla, regrese la palanca de cambios del vehículo a la posición de conducción.

### *Para finalizar una llamada*

**1** Mientras habla, toque

### $\Box$  Operaciones durante una **llamada**

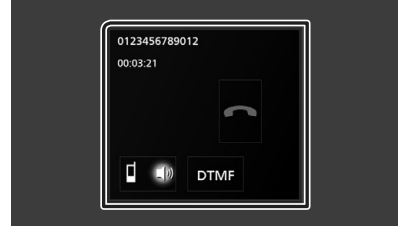

### ● **Ajustar el volumen del receptor**

Pulse el botón ▼ o ▲.

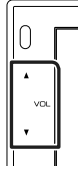

### ● **Emitir el tono de llamada**

Toque **DTMF** para visualizar la pantalla de entrada de tono.

Puede enviar tonos tocando las teclas correspondientes de la pantalla.

### ● **Cambiar la salida de voz**

Tocar  $\Box$   $\Box$  /  $\Box$  cada vez cambia la salida de voz entre el teléfono móvil y el altavoz.

### ● **Llamada en espera**

Cuando reciba una llamada mientras esté atendiendo otra, podrá contestar a la nueva llamada tocando ... La llamada actual quedará en espera.

Cada vez que toque **0**, cambiará la persona con la que hable.

Cuando toca **de de la llamada actual finalizará y** cambiará a la llamada en espera.

# **Control del audio**

Puede ajustar diversas opciones como el balance o el subwoofer.

- **1 Pulse el botón** MENU**.**
	- > Aparece la pantalla MENÚ.
- **2 Toque**  $\odot$

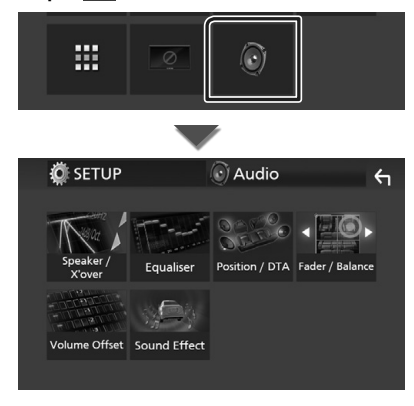

# **E** Controlar el audio general

### **1 Pulse el botón** MENU**.**

hh Aparece la pantalla MENÚ.

# **2 Toque .**

 $\blacktriangleright$  Aparece la pantalla de audio (Audio).

### **3 Toque** Fader / Balance **.**

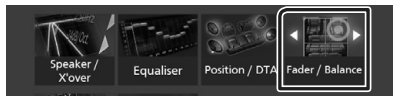

**4 Ajuste cada elemento del modo siguiente.**

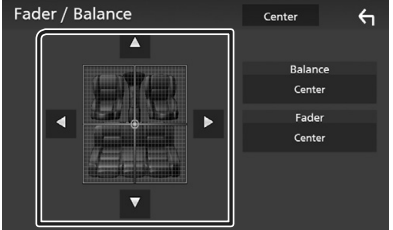

### ■ **Fader/ Balance**

Ajuste el balance alrededor de la zona de contacto.

◆ y ▶ ajustan el balance izquierdo y derecho.

 $\blacktriangle$  y  $\blacktriangledown$  ajustan el balance delantero y trasero.

■ Center Borre el ajuste.

# $\Box$  Control del ecualizador

Puede ajustar el ecualizador seleccionando el ajuste optimizado para cada categoría.

### **1 Pulse el botón** MENU**.**

> Aparece la pantalla MENÚ.

# $2$  **Toque**  $\odot$

 $\blacktriangleright$  Aparece la pantalla de audio (Audio).

### **3 Toque** Equalizer **.**

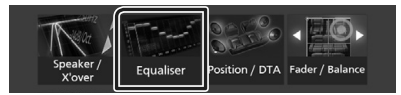

**4 Toque la pantalla y ajuste a su gusto el ecualizador gráfico.**

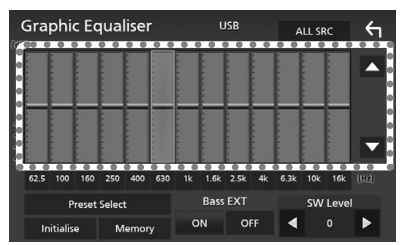

### ■ **ALL SRC**

Aplique el equalizador ajustado a todas las fuentes. Toque ALL SRC y entonces toque OK en la pantalla de confirmación.

### ■ **Nivel de ganancia (área de marco punteado)**

Ajuste la ganancia tocando cada una de las barras de frecuencia.

Podrá seleccionar la barra de frecuencia y ajustar su nivel usando  $\blacktriangle$ ,  $\nabla$ .

### ■ **Preset Select**

Muestra la pantalla para recuperar la curva del ecualizador preajustado.

### ■ **Initialize**

La curva EQ actual vuelve a plana.

### ■ **Memory**

Guarda la curva del ecualizador ajustada entre "**User1** " y "**User3** ".

### ■ **Bass EXT** (ajustes ampliados de graves)

Si está activo, las frecuencias inferiores a 62,5 Hz se establecen al mismo nivel de ganancia que 62,5 Hz.

### ■ **SW Level**

Ajusta el volumen del subwoofer.

# **Conexión/Instalación**

# **Antes de la instalación**

Antes de la instalación de esta unidad, tenga en cuenta las precauciones siguientes.

# #**ADVERTENCIAS**

- Si conecta el cable de encendido (rojo) y el cable de la batería (amarillo) al chasis del automóvil (tierra), podría producir un cortocircuito y esto, a su vez, un incendio. Conecte siempre esos cables a la fuente de alimentación que pasa por la caja de fusibles.
- No corte el fusible del cable de ignición (rojo) y el cable de la batería (amarillo). El suministro de energía debe conectarse a los cables por medio del fusible.

# #**PRECAUCIÓN**

• Instale esta unidad en la consola de su vehículo.

No toque la parte metálica de esta unidad durante e inmediatamente después del uso de la unidad. Las partes metálicas, tales como el disipador de calor o la carcasa, pueden estar muy calientes.

# **NOTA**

- La instalación y el cableado de este producto requieren habilidad y experiencia. Para mayor seguridad, deje el trabajo de montaje y cableado en manos de profesionales.
- Asegúrese de utilizar para la unidad una fuente de alimentación de 12 V CC con conexión a tierra negativa.
- No instale la unidad en un sitio expuesto a la luz directa del sol, o excesivamente húmedo o caluroso. Además deberá evitar sitios con mucho polvo o con posibilidad de salpicaduras de agua.
- Si la alimentación no se enciende (se visualiza "There is an error in the speaker wiring. Please check the connections." (Hay un error en el cableado del altavoz. Por favor, compruebe las conexiones)), puede que el cable del altavoz haya sufrido un cortocircuito o que haya tocado el chasis del vehículo y se haya activado la función de protección. Por lo tanto, el cable del altavoz debe ser revisado.
- Si el encendido de su automóvil no está provisto de la posición ACC, conecte los cables de encendido a una fuente de alimentación que pueda conectarse y desconectarse con

la llave de encendido. Si conecta el cable de encendido a una fuente de alimentación con un suministro de voltaje constante, como con los cables de la batería, la batería puede agotarse.

- Si la consola tiene una tapa, asegúrese de instalar la unidad de forma que el panel frontal no golpee la tapa al abrirse o cerrarse.
- Si se funden los fusibles, asegúrese primero de que los cables no están en contacto pues pueden ocasionar un cortocircuito, luego reemplace el fusible dañado por uno nuevo que tenga la misma potencia de servicio.
- Aísle los cables no conectados con una cinta de vinilo u otro material similar. Para evitar cortocircuitos, no retire las tapas de los extremos de los cables o terminales no conectados.
- Conecte los cables de los altavoces a cada uno de los terminales correspondientes. La unidad se puede dañar o no funcionar si comparte  $\log$  cables  $\ominus$  o los conecta a tierra a cualquier parte metálica del vehículo.
- Si se han conectado solamente dos altavoces al sistema, enchufe los conectores a ambos terminales de salida delanteros o a ambos terminales de salida traseros (es decir, no mezcle terminales delanteros y traseros). Por ejemplo, si conecta el conector  $\bigoplus$  del altavoz izquierdo a un terminal de salida delantero, no conecte el conector  $\ominus$  a un terminal de salida posterior.
- Después de instalar la unidad, compruebe que las luces de freno, las luces intermitentes, el limpiaparabrisas, etc. funcionan satisfactoriamente.
- No presione con fuerza la superficie del panel al instalar la unidad en el vehículo. De lo contrario, pueden producirse marcas, daños o fallos.
- La recepción podría ser baja si existen objetos metálicos cerca de la antena Bluetooth.

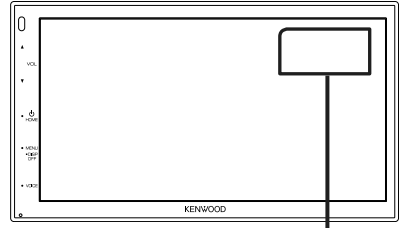

Unidad de antena Bluetooth

### Ñ **Accesorios suministrados para la instalación**

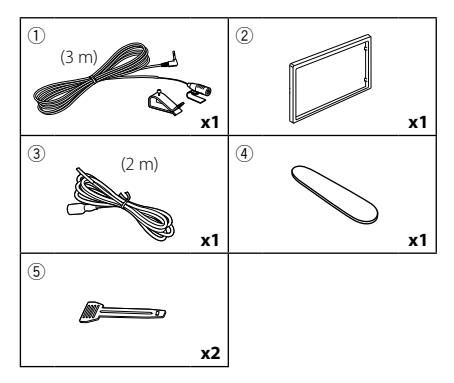

# Ñ **Procedimiento de instalación**

- 1) Para evitar cortocircuitos, retire la llave del encendido y desconecte el terminal  $\ominus$  de la batería.
- 2) Realice de forma adecuada las conexiones de cables de entrada y salida para cada unidad.
- 3) Conecte el conector ISO a la unidad.
- 4) Instale la unidad en el automóvil.
- 5) Conecte nuevamente el terminal  $\ominus$  de la batería.
- 6) Pulse el botón Restablecer.

# **Instalación de la unidad**

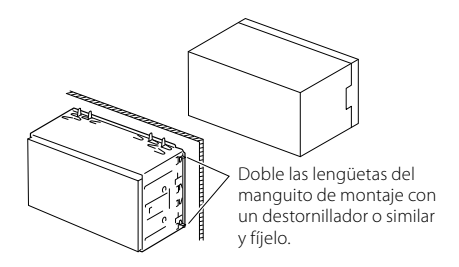

### **NOTA**

• Asegúrese de que la unidad esté firmemente instalada en su lugar. Si la unidad está en una posición inestable, es posible que no funcione correctamente (por ejemplo, el sonido puede interrumpirse).

# $\blacksquare$  Marco

1) Conecte el accesorio 2 a la unidad.

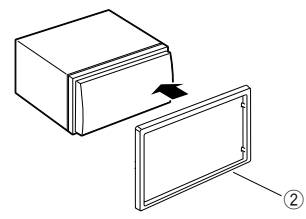

# Ñ **Unidad de micrófono**

- 1) Compruebe la posición de instalación del micrófono (accesorio 1).
- 2) Limpie la superficie de instalación.
- 3) Extraiga el separador del micrófono (accesorio 1) y fije el micrófono en la posición indicada a continuación.
- 4) Conecte el cable del micrófono a la unidad de forma segura en varias posiciones mediante cinta u otro método.
- 5) Ajuste la dirección del micrófono (accesorio 1) hacia el conductor.

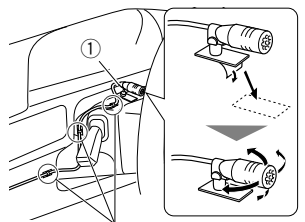

Fije un cable con una cinta adhesiva de uso comercial.

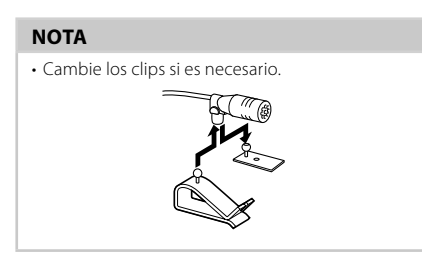

# Ñ **Retirada del marco**

1) Use la llave de extracción (accesorio 4) para extraer las cuatro pestañas (dos en la parte izquierda, dos en la parte derecha).

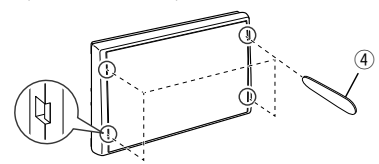

2) Tire de la placa hacia adelante.

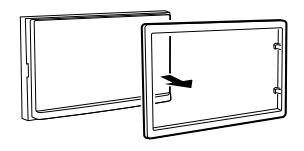

# Ñ **Retirada de la unidad**

- 1) Retire el marco según las indicaciones del paso 1 en "*Retirada del marco*"
- 2) Introduzca la llave de extracción (accesorio 5) profundamente en la ranura tal y como se muestra. (El saliente en la punta de la tecla de extracción debe mirar hacia la unidad).

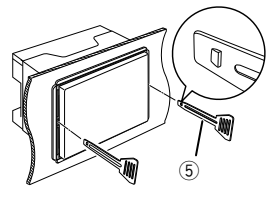

3) Con la llave de extracción introducida asegurada, inserte la otra llave de extracción en la ranura.

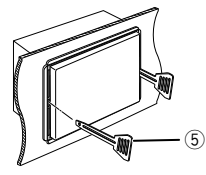

4) Saque la unidad hasta la mitad.

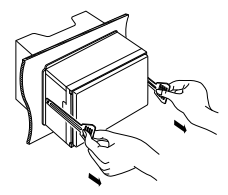

### **NOTA**

- Tenga cuidado de no hacerse daño con los pasadores de bloqueo de la llave de extracción.
- 5) Termine de sacar la unidad con las manos, prestando atención para no dejarla caer.

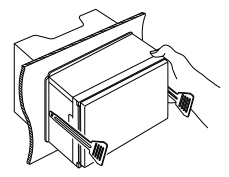

### Ñ **Conectar los cables a los terminales**

Azul claro/Amarillo (cable del mando a distancia de la dirección)

Conecte al arnés remoto de la dirección del vehículo. Consulte a su distribuidor KENWOOD para obtener más detalles.

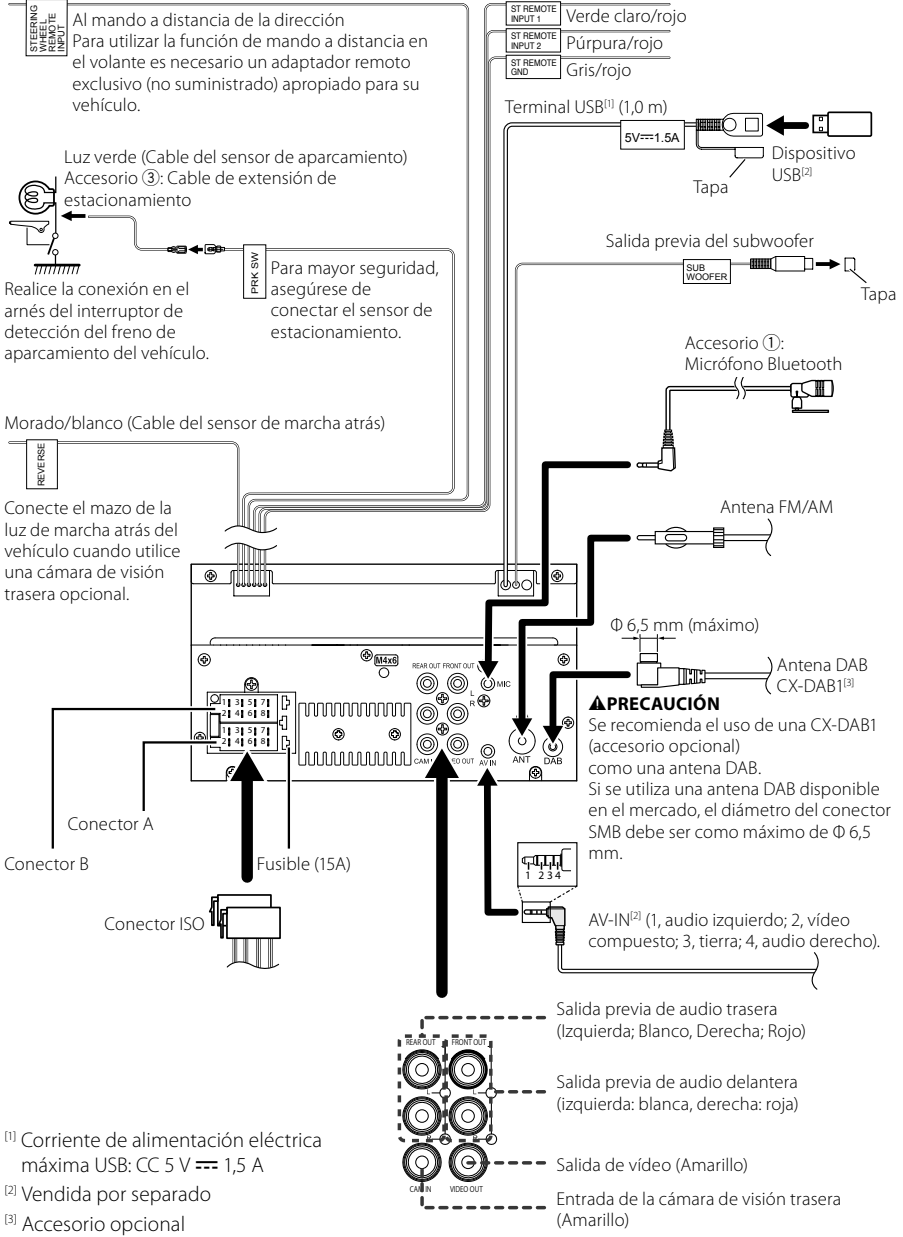

### Ñ **Guía de funciones del conector ISO**

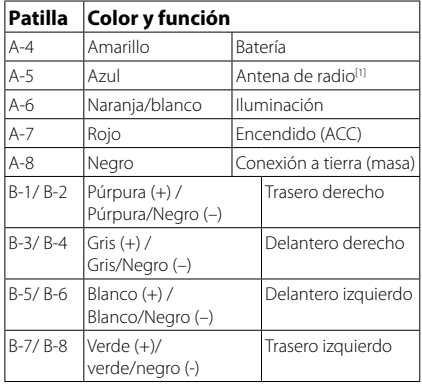

[1] Máx. 150 mA, 12 V

• Impedancia del altavoz: 4-8 Ω

# A PRECAUCIÓN

Antes conectar los conectores ISO disponibles comercialmente a la unidad, compruebe la siguiente condición:

- Asegúrese que la asignación de clavijas del conector coincide con la unidad KENWOOD.
- Tome precauciones extra con el cable de alimentación.
- In caso de que el cable de la batería y el cable de encendido no correspondan, entonces cámbielos según corresponda.
- En caso de que el coche no tenga un cable de encendido, use una interfaz disponible comercialmente.

### Ñ **Conexión de un iPhone/ Android**

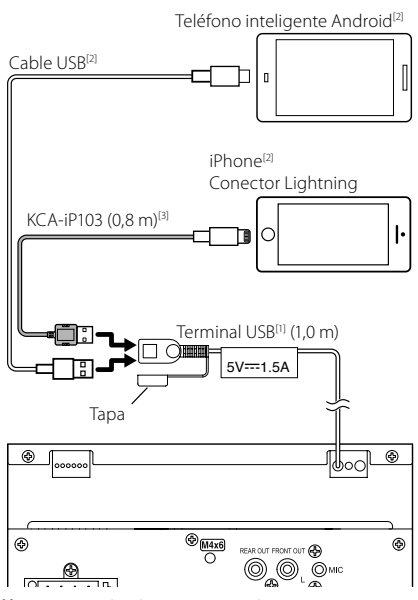

- [1] Corriente de alimentación eléctrica máxima  $USB: CC 5 V = 15 A$
- [2] Vendida por separado
- [3] Accesorio opcional

# **Apéndice**

# **Especificaciones**

### ■ Sección de Bluetooth

Frecuencia

: 2,402 – 2,480 GHz

Potencia de salida de RF (PIRE)

: +8 dBm (prom.), potencia de clase 1

### ■ General

Voltaje de funcionamiento : Batería de coche de 12 V CC

Impedancia del altavoz

:  $4 - 8 \Omega$ 

**Las especificaciones se encuentran sujetas a cambios sin previo aviso.**

# **Acerca de esta unidad**

### ■ Derechos de autor

- La marca Bluetooth® y sus logotipos son marcas registradas propiedad de Bluetooth SIG, Inc., y cualquier uso de los mismos por JVCKENWOOD Corporation se realiza bajo licencia. El resto de marcas comerciales y nombres comerciales corresponden a sus respectivos propietarios.
- Windows Media is a registered trademark or trademark of Microsoft Corporation in the United States and/or other countries.
- This product is protected by certain intellectual property rights of Microsoft. Use or distribution of such technology outside of this product is prohibited without a license from Microsoft.
- Use of the Made for Apple badge means that an accessory has been designed to connect specifically to the Apple product(s) identified in the badge, and has been certified by the developer to meet Apple performance standards. Apple is not responsible for the operation of this device or its compliance with safety and regulatory standards. Please note that the use of this accessory with an Apple product may affect wireless performance.
- Apple, iPhone and Lightning are trademarks of Apple Inc., registered in the U.S. and other countries.
- Apple, Siri, Apple CarPlay and Apple CarPlay logo are trademarks of Apple Inc., registered in the U.S. and other countries.
- App Store is a service mark of Apple Inc., registered in the U.S. and other countries.
- IOS is a trademark or registered trademark of Cisco in the U.S. and other countries and is used under license.
- Google, Android, Google Play and Android Auto are trademarks of Google LLC.
- To use Android Auto on your car display, you'll need an Android Auto compatible vehicle or aftermarket stereo, an Android phone running Android 5.0 or higher, and the Android Auto app.
- Linux® is the registered trademark of Linus Torvalds in the U.S. and other countries.
- THIS PRODUCT IS LICENSED UNDER THE AVC PATENT PORTFOLIO LICENSE FOR THE PERSONAL USE OF A CONSUMER OR OTHER USES IN WHICH IT DOES NOT RECEIVE REMUNERATION TO (¡)ENCODE VIDEO IN COMPLIANCE WITH THE AVC STANDARD ("AVC VIDEO") AND/OR (ii)DECODE AVC VIDEO THAT WAS ENCODED BY A CONSUMER ENGAGED IN A PERSONAL ACTIVITY AND/ OR WAS OBTAINED FROM A VIDEO PROVIDER LICENSED TO PROVIDE AVC VIDEO. NO LICENSE IS GRANTED OR SHALL BE IMPLIED FOR ANY OTHER LISE. ADDITIONAL INFORMATION MAY BE OBTAINED FROM MPEG LA, L.L.C. SEE HTTP://WWW.MPEGLA.COM
- THIS PRODUCT IS LICENSED UNDER THE MPEG-4 VISUAL PATENT PORTFOLIO LICENSE FOR THE PERSONAL AND NON-COMMERCIAL USE OF A CONSUMER FOR

### *Apéndice*

(¡) ENCODING VIDEO IN COMPLIANCE WITH THE MPEG-4 VISUAL STANDARD ("MPEG-4 VIDEO") AND/ OR (ii) DECODING MPEG-4 VIDEO THAT WAS ENCODED BY A CONSUMER ENGAGED IN A PERSONAL AND NON-COMMERCIAL ACTIVITY AND/OR WAS OBTAINED FROM A VIDEO PROVIDER LICENSED BY MPEG LA TO PROVIDE MPEG-4 VIDEO. NO LICENSE IS GRANTED OR SHALL BE IMPLIED FOR ANY OTHER LISE. ADDITIONAL INFORMATION INCLUDING THAT RELATING TO PROMOTIONAL, INTERNAL AND COMMERCIAL LISES AND LICENSING MAY BE OBTAINED FROM MPEG LA, LLC. SEE HTTP://WWW.MPEGLA.COM.

• THIS PRODUCT IS LICENSED UNDER THE VC-1 PATENT PORTFOLIO LICENSE FOR THE PERSONAL AND NON-COMMERCIAL USE OF A CONSUMER TO ( i ) ENCODE VIDEO IN COMPLIANCE WITH THE VC-1 STANDARD ("VC-1 VIDEO") AND/OR ( ii ) DECODE VC-1 VIDEO THAT WAS ENCODED BY A CONSUMER ENGAGED IN A PERSONAL AND NON-COMMERCIAL ACTIVITY AND/ OR WAS OBTAINED FROM A VIDEO PROVIDER LICENSED TO PROVIDE VC-1 VIDEO. NO LICENSE IS GRANTED OR SHALL BE IMPLIED FOR ANY OTHER USE. ADDITIONAL INFORMATION MAY BE OBTAINED FROM MPEG LA, L.L.C. SEE HTTP://WWW.MPEGLA.COM

• libFLAC

Copyright (C) 2000,2001,2002,2003,2004,2005,2006,2007 ,2008,2009 Josh Coalson

Redistribution and use in source and binary forms, with or without modification, are permitted provided that the following conditions are met:

- Redistributions of source code must retain the above copyright notice, this list of conditions and the following disclaimer.
- Redistributions in binary form must reproduce the above copyright notice, this list of conditions and the following disclaimer in the documentation and/or other materials provided with the distribution.
- Neither the name of the Xiph.org Foundation nor the names of its contributors may be used to endorse or promote products derived from this software without specific prior written permission.

THIS SOFTWARE IS PROVIDED BY THE COPYRIGHT HOLDERS AND ONTRIBUTORS ``AS IS'' AND ANY EXPRESS OR IMPLIED WARRANTIES, INCLUDING, BUT NOT LIMITED TO, THE IMPLIED WARRANTIES OF MERCHANTABILITY AND FITNESS FOR A PARTICULAR PURPOSE ARE DISCLAIMED. IN NO EVENT SHALL THE FOUNDATION OR CONTRIBUTORS BE LIABLE FOR ANY DIRECT INDIRECT INCIDENTAL, SPECIAL, EXEMPLARY OR CONSEQUENTIAL DAMAGES (INCLUDING, BUT NOT LIMITED TO, PROCUREMENT OF SUBSTITUTE GOODS OR SERVICES; LOSS OF USE, DATA, OR PROFITS; OR BUSINESS INTERRUPTION) HOWEVER CAUSED AND ON ANY THEORY OF LIABILITY, WHETHER IN CONTRACT, STRICT LIABILITY, OR TORT (INCLUDING NEGLIGENCE OR OTHERWISE) ARISING IN ANY WAY OUT OF THE USE OF THIS SOFTWARE, EVEN IF ADVISED OF THE POSSIBILITY OF SUCH DAMAGE.

• libvorbis

Copyright (c) 2002-2008 Xiph.org Foundation Redistribution and use in source and binary forms, with or without modification, are permitted provided that the following conditions are met:

- Redistributions of source code must retain the above copyright notice, this list of conditions and the following disclaimer.
- Redistributions in binary form must reproduce the above copyright notice, this list of conditions and the following disclaimer in the documentation and/or other materials provided with the distribution.
- Neither the name of the Xiph.org Foundation nor the names of its contributors may be used to endorse or promote products derived from this software without specific prior written permission.

THIS SOFTWARE IS PROVIDED BY THE COPYRIGHT HOLDERS AND CONTRIBUTORS ``AS IS'' AND ANY EXPRESS OR IMPLIED WARRANTIES, INCLUDING BUT NOT LIMITED TO, THE IMPLIED WARRANTIES OF MERCHANTABILITY AND FITNESS FOR A PARTICULAR PURPOSE ARE DISCLAIMED. IN NO EVENT SHALL THE FOUNDATION OR CONTRIBUTORS BE LIABLE FOR ANY DIRECT, INDIRECT, INCIDENTAL, SPECIAL, EXEMPLARY, OR CONSEQUENTIAL DAMAGES (INCLUDING, BUT NOT LIMITED TO, PROCUREMENT OF SUBSTITUTE GOODS OR SERVICES; LOSS OF USE, DATA, OR PROFITS; OR BUSINESS INTERRUPTION) HOWEVER CAUSED AND ON ANY THEORY OF LIABILITY, WHETHER IN CONTRACT, STRICT LIABILITY, OR TORT (INCLUDING NEGLIGENCE OR OTHERWISE) ARISING IN ANY WAY OUT OF THE USE OF THIS SOFTWARE, EVEN IF ADVISED OF THE POSSIBILITY OF SUCH DAMAGE.

#### • libogg

Copyright (c) 2002, Xiph.org Foundation Redistribution and use in source and binary forms, with or without modification, are permitted provided that the following conditions are met:

- Redistributions of source code must retain the above copyright notice, this list of conditions and the following disclaimer.
- Redistributions in binary form must reproduce the above copyright notice, this list of conditions and the following disclaimer in the documentation and/or other materials provided with the distribution.
- Neither the name of the Xiph.org Foundation nor the names of its contributors may be used to endorse or promote products derived from this software without specific prior written permission.

THIS SOFTWARE IS PROVIDED BY THE COPYRIGHT HOLDERS AND CONTRIBUTORS ``AS IS'' AND ANY EXPRESS OR IMPLIED WARRANTIES, INCLUDING, BUT NOT LIMITED TO, THE IMPLIED WARRANTIES OF MERCHANTABILITY AND FITNESS FOR A PARTICULAR PURPOSE ARE DISCLAIMED. IN NO EVENT SHALL THE FOUNDATION OR CONTRIBUTORS BE LIABLE FOR ANY DIRECT, INDIRECT, INCIDENTAL, SPECIAL, EXEMPLARY, OR CONSEQUENTIAL DAMAGES (INCLUDING, BUT NOT LIMITED TO, PROCUREMENT OF SUBSTITUTE GOODS OR SERVICES; LOSS OF USE, DATA, OR PROFITS; OR BUSINESS INTERRUPTION) HOWEVER CAUSED AND ON ANY THEORY OF LIABILITY, WHETHER IN CONTRACT, STRICT LIABILITY, OR TORT (INCLUDING NEGLIGENCE OR OTHERWISE) ARISING IN ANY WAY OUT OF THE USE OF THIS SOFTWARE, EVEN IF ADVISED OF THE POSSIBILITY OF SUCH DAMAGE.

### *Apéndice*

■ Información acerca de la eliminación de equipos eléctricos, electrónicos y baterías al final de su vida útil (aplicable a los países de la UE que hayan adoptado sistemas independientes de recogida de residuos)

Los productos y las baterías con el símbolo de un contenedor con ruedas tachado no podrán ser desechados como residuos domésticos.

Las pilas y los equipos eléctricos y electrónicos usados se deben reciclar en instalaciones que gestionen tales elementos y residuos.

Póngase en contacto con la autoridad local para obtener detalles acerca de una planta de reciclaje cercana.

Un tratamiento correcto del reciclaje y la eliminación de residuos ayuda a conservar los recursos y evita al mismo tiempo efectos perjudiciales en la salud y el medio ambiente.

Nota: El símbolo "Pb", debajo del símbolo de las pilas, indica que esta pila contiene plomo.

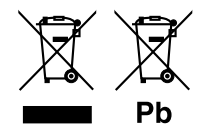

### *Antes de Utilizar*

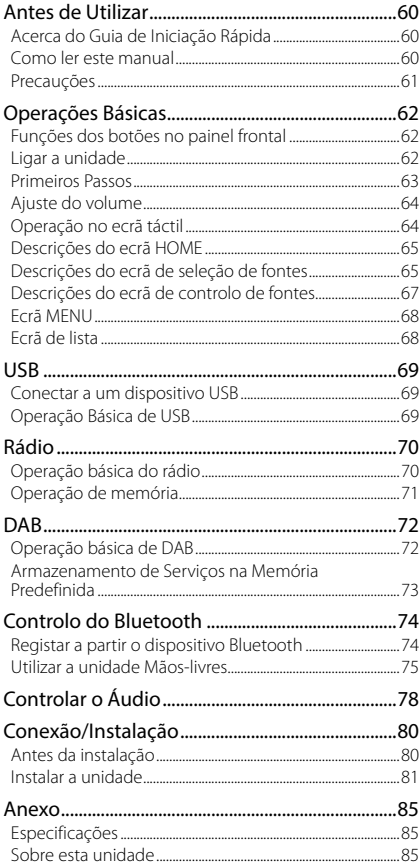

# **Índice Antes de Utilizar**

# **Acerca do Guia de Iniciação Rápida**

Este Guia de Iniciação Rápida descreve as funções básicas desta unidade.

Para operações e informações detalhadas, consulte o MANUAL DE INSTRUÇÕES no sequinte site:

<https://www.kenwood.com/cs/ce/>

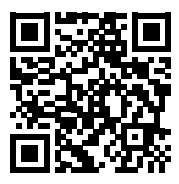

O Manual de Instruções está sujeito a alterações devidas a modificação de especificações e outras. Assegure-se de que obtém a versão mais recente do Manual de Instruções para consulta.

# **Como ler este manual**

• Os ecrãs e painéis mostrados neste manual são exemplos utilizados para dar explicações claras sobre as operações.

Por esta razão, poderão ser diferentes dos ecrãs reais e dos painéis utilizados, ou alguns dos padrões das visualizações poderão ser diferentes.

• **Idioma das indicações**: As indicações em inglês são utilizadas para o propósito de explicação. Pode selecionar o idioma de indicação a partir do menu SETUP. Consulte o Manual de Instruções.

# <span id="page-60-0"></span>**Precauções**

# #**AVISOS**

### Ñ **Para evitar lesões ou um incêndio, tome as seguintes precauções:**

- Para evitar um curto-circuito, nunca coloque ou deixe objetos metálicos (como moedas ou ferramentas) dentro da unidade.
- Não veja nem fixe os olhos no visor da unidade quando está a conduzir por longos períodos.
- Se aparecerem problemas durante a instalação, consulte o seu concessionário KENWOOD.

### Ñ **Precauções de utilização desta unidade**

- Quando comprar acessórios opcionais, confirme junto do representante KENWOOD que eles funcionam com o seu modelo e na sua zona.
- Pode selecionar o idioma para a apresentação de menus, de etiquetas de ficheiros áudio, etc. Consulte o Manual de Instruções.
- A função Radio Data System (Sistema dados rádio) ou Radio Broadcast não funciona onde o serviço não é suportado por nenhuma estação de difusão.

### **N** Proteger o monitor

• Para proteger o monitor de danos, não opere o monitor utilizando uma esferográfica ou um objeto semelhante com ponta afiada.

# Ñ **Limpar a unidade**

• Se a placa frontal da unidade estiver manchada, limpe-a com um pano macio e seco como um pano com silício. Se a placa frontal estiver muito manchada, limpe a mancha com um pano humedecido com detergente neutro e, de seguida, limpe-o com um pano seco.

### **NOTA**

• Aplicar um spray de limpeza diretamente na unidade pode afetar as partes mecânicas. Limpar o painel frontal com um pano que não seja macio ou usando um líquido volátil, como diluente ou álcool, pode riscar a superfície ou apagar caracteres.

# Ñ **Como Reiniciar a Unidade**

• Se a unidade ou a unidade ligada não funcionar corretamente, reinicialize-a. Prima o botão <Reset>. A unidade volta à definição de fábrica.

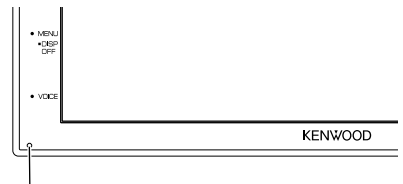

Botão de reposição

### **E** Precaução para Utilizadores de **Smartphones**

- A execução simultânea de várias aplicações no seu smartphone enquanto partilha o ecrã coloca uma grande exigência sobre o microprocessador do telefone, afetando potencialmente a comunicação e o desempenho.
- Para obter os melhores resultados enquanto emparelha com o seu recetor KENWOOD, certifique-se de que encerra todas as aplicações não utilizadas.

# <span id="page-61-0"></span>**Operações Básicas**

# **Funções dos botões no painel frontal**

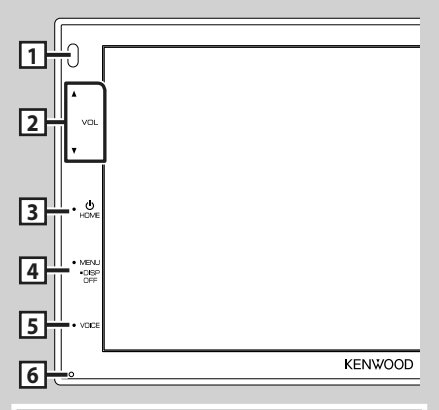

### **NOTA**

• Os painéis mostrados neste manual são exemplos utilizados para dar explicações claras sobre as operações. Por esta razão, poderão ser diferentes dos painéis reais.

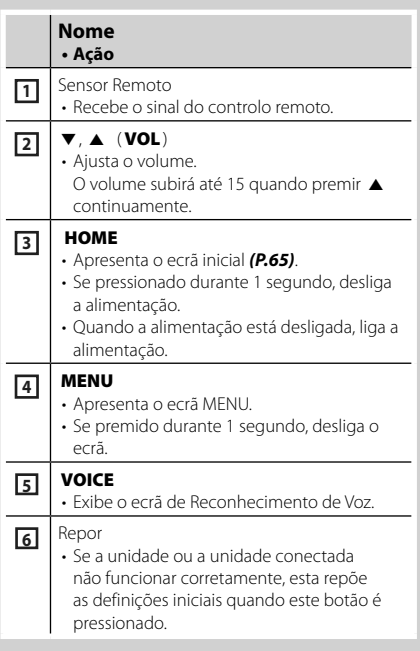

# **Ligar a unidade**

**1 Pressione o botão** HOME**.**

# lo **KENWOOD**

▶ A unidade está ligada.

### ● **Desligar a unidade:**

**1 Pressione o botão** HOME **durante 1 segundo.**

### **NOTA**

• Se está a ligar a unidade pela primeira vez após a instalação, é necessário efetuar a configuração inicial *(P.63)*.

# <span id="page-62-0"></span>**Primeiros Passos**

# **Configuração inicial**

Execute esta configuração quando utilizar a unidade pela primeira vez.

# **1 Defina cada item da seguinte forma.**

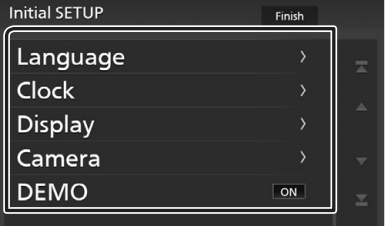

### ■ Language

Selecione o idioma utilizado para o ecrã de controlo e os itens de definição. A predefinição é " **British English(en)**".

- 1) Toque em Language.
- 2 Toque em Language Select.
- 3 Selecione o idioma pretendido.
- $\overline{4}$  Toque em  $\overline{5}$ .

### ■ Clock

Ajusta o relógio.

Para mais detalhes sobre esta operação, consulte a secção *Definições do calendário/relógio (P.63)*.

### ■ Display

- Defina a imagem no ecrã.
- 1 Toque em Display .
- 2 Toque em **Background**.
- 3 Selecione a imagem.
- $4$  Toque em  $\blacksquare$ .

Para operação detalhada, consulte o Manual de Instruções.

### ■ Camera

Defina os parâmetros da câmara.

- 1 Toque em **Camera**.
- $(2)$  Defina cada item e toque em  $\Box$ .

Para operação detalhada, consulte o Manual de Instruções.

### ■ DEMO

Defina o modo de demonstração. A predefinição é "ON".

1 Toque em DEMO e defina ON ou OFF.

### **2 Toque em** Finish**.**

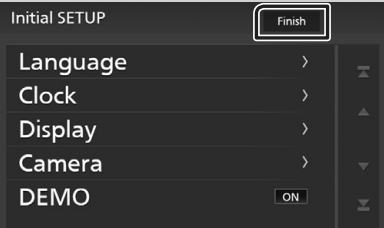

### **NOTA**

• Estas definições podem ser configuradas no menu CONFIGURAÇÃO.

# **Definições do calendário/relógio**

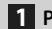

**1 Prima o botão** MENU**.**

 $\triangleright$  É apresentado o ecrã MENU.

**2** Toque em  $\blacksquare$ 

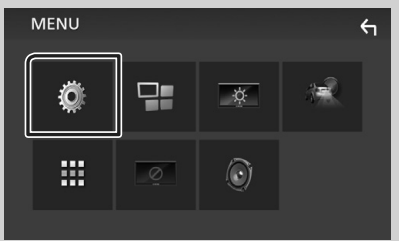

 $\triangleright$  É apresentado o ecrã de menu SETUP (Conf).

### <span id="page-63-0"></span>**3 Toque em** User Interface **.**

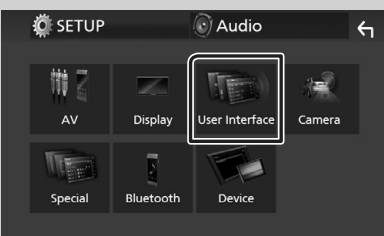

 $\triangleright$  É apresentado o ecrã User Interface (Interface de utilizador).

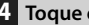

### **4 Toque em** Clock Adjust**.**

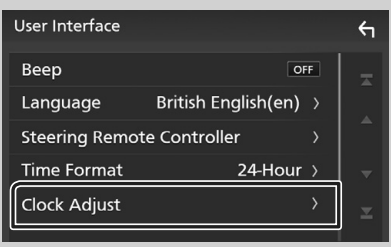

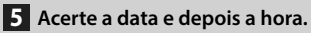

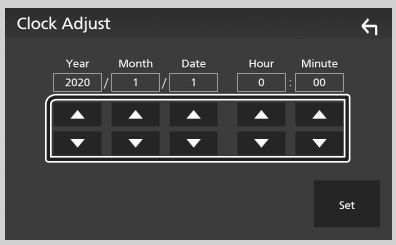

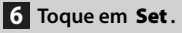

### **NOTA**

• Desative RDS CT antes de ajustar o relógio. Consulte o Manual de Instruções.

# **Ajuste do volume**

Para ajustar o volume (0 a 40),

Prima  $\triangle$  para aumentar, e prima  $\nabla$  para diminuir.

Manter  $\triangle$  premido aumenta o volume continuamente até ao nível 15.

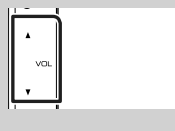

# **Operação no ecrã táctil**

Para realizar as operações no ecrã, precisa de tocar, tocar e segurar, arrastar ou deslizar para selecionar um item, visualizar um ecrã de menu de definição, mudar a página, etc.

#### ● **Tocar**

Toque gentilmente no ecrã para selecionar um item no ecrã.

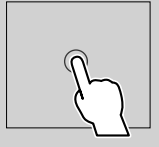

#### ● **Tocar e segurar**

Toque no ecrã e mantenha o dedo em posição até que a visualização mude ou até que apareça uma mensagem.

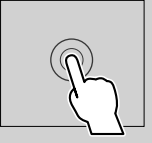

### ● **Deslizar rapidamente**

Deslize rapidamente o dedo para a esquerda ou direita no ecrã para mudar a página. Pode percorrer a lista movendo o ecrã para cima/

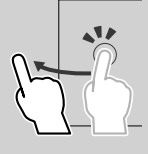

#### ● **Deslizar**

baixo.

Deslize o dedo para cima ou para baixo no ecrã para deslocar o ecrã.

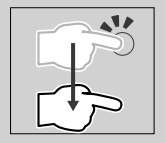

# <span id="page-64-0"></span>**Descrições do ecrã HOME**

A maioria das funções pode ser realizada no ecrã HOME (Casa).

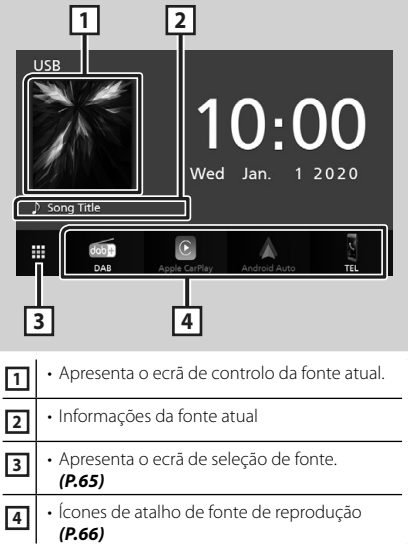

# **Visualizar o ecrã HOME**

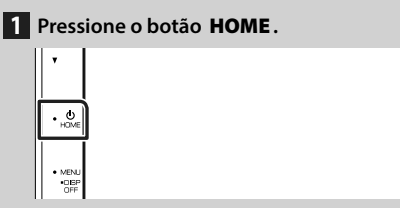

 $\blacktriangleright$  Aparece o ecrã HOME (inicial).

# **Descrições do ecrã de seleção de fontes**

Pode visualizar todas as fontes de reprodução e opções no ecrã de seleção de fonte.

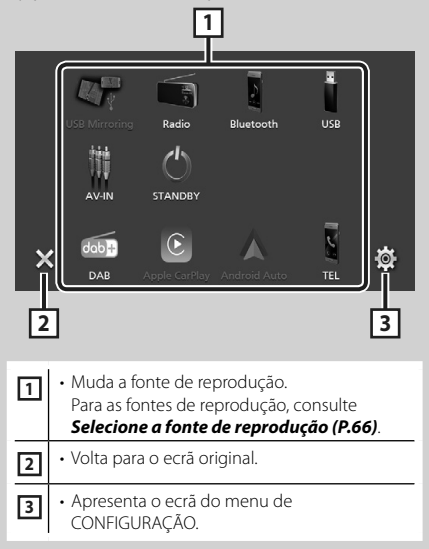

# **Selecione a fonte de reprodução**

# **1 Toque em <b>H** no ecrã HOME.

A partir do ecrã, pode selecionar as seguintes fontes e funções.

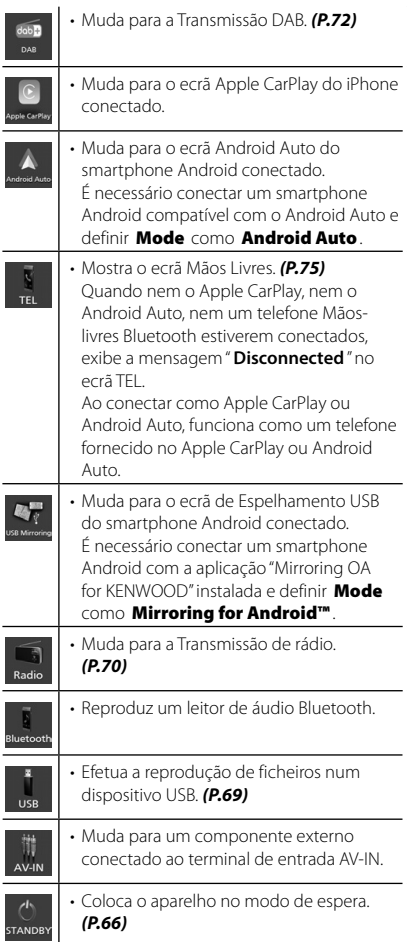

# **Coloque o aparelho em espera**

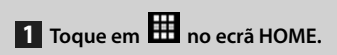

**2 Toque em** STANDBY**.**

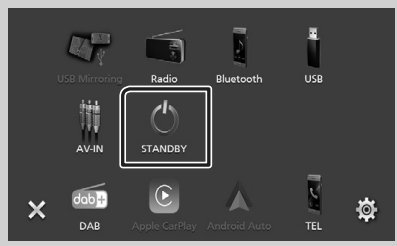

# <span id="page-66-0"></span>**Descrições do ecrã de controlo de fontes**

Existem algumas funções que podem ser operadas a partir da maioria dos ecrãs.

### Indicadores

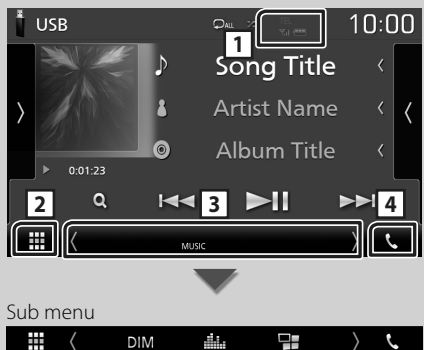

#### DIM 44.

#### $T_{\rm cl}$  (III) **1 /**

Informação do dispositivo Bluetooth conectado.

# **2 Ícone de todas as fontes**

Apresenta todas as fontes.

### **3 Ecrã secundário**

- $\sqrt{2}$ : O Ecrã secundário muda de cada vez que lhe toca. Pode também mudar o Ecrã secundário deslizando o dedo rapidamente para a esquerda ou direita no ecrã.
- Indicadores: Exibe a condição da fonte atual e assim por diante.
	- **MUTE** : A função sem som está ativada.
- **LOUD**: A função de controlo da sonoridade está ativada.
- Sub menu
- DIM : Operação quando o ícone é tocado: O primeiro toque escurece o ecrã, o segundo toque escurece ainda mais o ecrã e o terceiro toque restaura o ecrã à luminosidade original.
- : Mostra o ecrã do Equalizador Gráfico. *(P.79)*
- : Exibe o ecrã APP (Apple CarPlay/Android Auto).

# **4** Û

Toque para exibir o ecrã de Mãos Livres. *(P.75)*

Ao conectar como Apple CarPlay ou Android Auto, funciona como um telefone fornecido no Apple CarPlay ou Android Auto.

# <span id="page-67-0"></span>**Ecrã MENU**

### **1 Prima o botão** MENU**.**

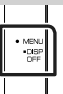

 $\triangleright$  É apresentado o ecrã MENU.

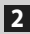

### **2 Toque para aceder ao ecrã MENU.**

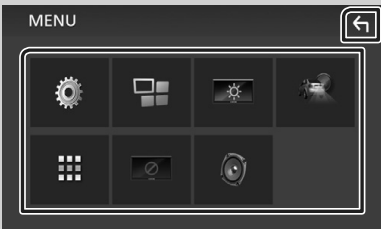

O conteúdo do menu é descrito em seguida.

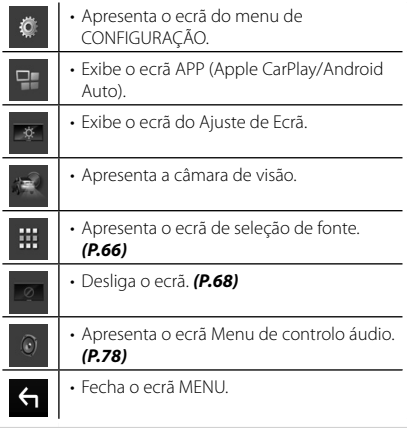

# **Desligue o ecrã**

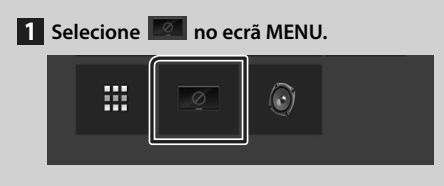

### ● **Para ligar o ecrã**

**1 Toque no ecrã.**

# **Ecrã de lista**

Existem algumas teclas de função comuns nos ecrãs de lista da maioria das fontes.

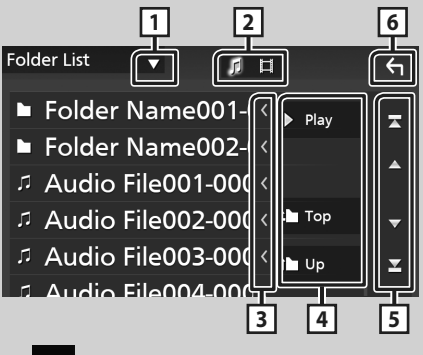

 $\blacktriangledown$ **1**

Visualiza a janela de seleção do tipo de lista.

**2** 

Apresenta a lista de ficheiros de música/vídeo.

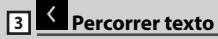

Percorre o texto exibido.

 $\sqrt{4}$  Play etc.

Teclas com diversas funções são aqui apresentadas.

- Play: Reproduz todos os ficheiros da pasta que contém a faixa atual.
- **Duple Top** : Desloca-se para o nível de hierarquia superior.

**5 / / / / <sup>2</sup> / <sup>2</sup> Percorrer página**

Pode mudar a página para exibir mais itens premindo  $\blacktriangle$  /  $\blacktriangledown$  .

 $\cdot$   $\overline{\phantom{a}}$  /  $\overline{\phantom{a}}$  : Exibe o topo ou o final da página.

# **6** Voltar

Volta para o ecrã original.

### **NOTA**

• Os botões que não podem ser ativados a partir do ecrã da lista não são exibidos.

# <span id="page-68-0"></span>**USB**

# **Conectar a um dispositivo USB**

**1 Ligue o dispositivo USB com o cabo USB.** 

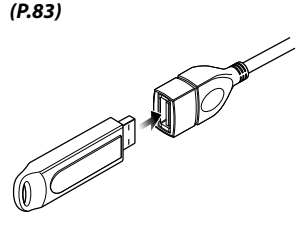

- **2 Pressione o botão** HOME**.**
- $3$  Toque em  $\mathbf{H}$ .
- **4 Toque em** USB**.** *(P.66)*

# $\Box$  Desconecte o dispositivo USB

- **1 Pressione o botão** HOME**.**
- $2$  Toque em  $\mathbf{H}$ .
- **3 Toque numa fonte diferente de** USB**.**
- **4 Desligue o dispositivo USB.**

### Ñ **Compatibilidade com dispositivos USB**

Pode utilizar um dispositivo de armazenamento em massa USB nesta unidade.

As palavras "USB device" mencionadas neste manual indicam um dispositivo com memória flash.

# **Operação Básica de USB**

A maioria das funções pode ser controlada a partir do ecrã de controlo das fontes e do ecrã de reprodução.

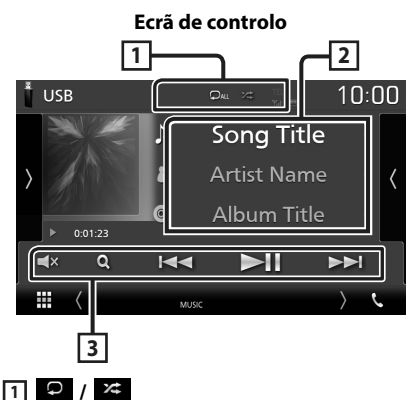

 $\cdot$   $\cdot$   $\cdot$  Repete a faixa/pasta atual. De cada vez que toca na tecla, o modo de repetição é alterado pela ordem seguinte: Repetir ficheiro ( $\Box$ <sup>0</sup>), Repetir pasta ( $\Box$ <sup>1</sup>),

Repetir tudo ( $\Box$ )

 $\cdot$   $\overline{\mathbf{z}}$  : Reproduz aleatoriamente todas as faixas da pasta atual. De cada vez que toca na tecla, o modo aleatório é alterado pela ordem seguinte:

Ficheiro aleatório (**\*1)**, Aleatoriedade desligada ( $\overline{\mathbf{z}}$ )

**2 Informação sobre a faixa**

Mostra a informação sobre o ficheiro atual.

### **3 Teclas de operação**

- $\cdot$  Q : Procura a faixa/o ficheiro. Para mais detalhes sobre a operação de procura, consulte o Manual de Instruções.
- $\cdot \vdash \blacktriangle \blacktriangleright \vdash \text{Procura a faixa/o ficheiro anterior/}$ seguinte.

Toque sem soltar para avançar rapidamente ou retroceder rapidamente.

- $\cdot \blacktriangleright$  II : Reproduz ou ativa o modo de pausa.
- $\cdot$   $\mathsf{r}$   $\mathsf{r}$  : Toque para silenciar ou não silenciar.

# <span id="page-69-0"></span>**Rádio**

# **Operação básica do rádio**

A maioria das funções pode ser controlada a partir do ecrã de controlo das fontes.

Para entrar na fonte de Rádio, toque no ícone Radio no ecrã de seleção de fonte. *(P.66)*

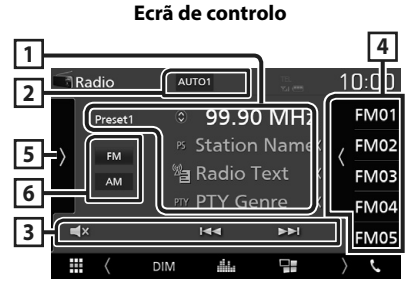

### **Abra a gaveta**

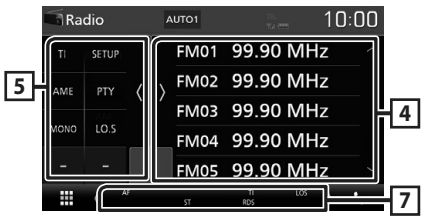

### **1 Visualização de informações**

Mostra a informação sobre a estação atual: Frequência

Tocar em  $\odot$  permite-lhe alternar entre Conteúdo A e Conteúdo B.

- Conteúdo A: Nome da PS, Texto de Rádio, Género PTY
- Conteúdo B: Texto de Rádio extra, Artista do Título

**Preset#** : Número predefinido

### **2 Modo de busca**

O modo de busca comuta pela seguinte ordem; AUTO1, AUTO2, MANUAL .

- **AUTO1**: Sintoniza automaticamente uma estação com boa receção.
- AUTO2: Sintoniza as estações memorizadas uma após outra.
- MANUAL: Comuta manualmente para a frequência seguinte.

# **3 Teclas de operação**

- $\cdot \vdash \blacktriangleleft \blacktriangleright \blacktriangleright$ : Sintoniza a estação. O método de alteração de frequência pode ser modificado (consulte 2 na tabela).
- $\blacktriangleright$  : Toque para silenciar ou não silenciar.

### **4 Lista predefinida**

- Toque no lado direito do ecrã para exibir a lista de Predefinições. Toque outra vez para fechar a lista.
- Chama a estação memorizada.
- Se tocar na tecla durante 2 segundos, guarda na memória a estação atual a ser recebida no momento.

# **5 Painel de funções**

Toque no lado esquerdo do ecrã para exibir o painel de funções. Toque outra vez para fechar o painel.

- TI (apenas FM): Ativa o modo de informação de trânsito. Para detalhes, consulte o Manual de Instruções.
- **SETUP** (apenas FM): Apresenta o ecrã CONFIGURAÇÃO de Rádio. Para detalhes, consulte o Manual de Instruções.
- AME: Redefine estações automaticamente. Para detalhes, consulte o Manual de Instruções.
- PTY (apenas FM): Procura um programa por tipo. Para detalhes, consulte o Manual de Instruções.
- MONO (apenas FM): Seleciona a receção monofónica.
- LO.S (apenas FM): Liga e desliga a função de busca local.

# **6** FM AM

Comuta a banda.

### <span id="page-70-0"></span>**7 Itens Indicadores**

- **ST** : Está a ser recebida uma transmissão estéreo.
- **MONO**: A função monofónica forçada está ativada.
- **AF** : A função de procura AF está ativada.
- **LOS** : A função de busca local está ativada.
- **RDS** : Indica o estado da estação Radio Data System quando a função AF está ativada. Branco: Está a ser recebido Radio Data

System. Cor-de-laranja: Não está a ser recebido Radio Data System.

• **TI** : Indica o estado de receção das informações de trânsito.

Branco: Esta a receber IT.

Cor-de-laranja: Não está a receber IT.

# **Operação de memória**

# **E** Memória automática

Pode memorizar automaticamente estações com boa receção.

### **1 Toque na tecla da banda desejada.**

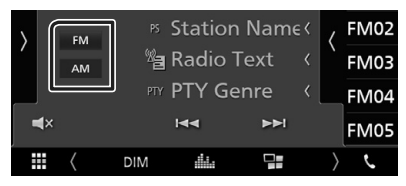

**2 Toque em no lado esquerdo do ecrã. Toque em** AME**.**

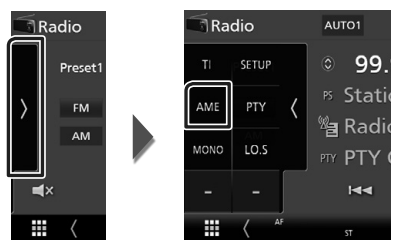

 $\triangleright$  É apresentado o ecrã de confirmação.

### **3 Toque em** Yes **.**

 $\blacktriangleright$  Iniciar a memória automática.

# $\blacksquare$  **Memória manual**

Pode armazenar na memória a estação a ser recebida no momento.

- **1 Selecione uma estação que deseje armazenar na memória.**
- **2 Toque no** FM# **(#:1-24) ou** AM# **(#:1-12) em que pretende memorizar a estação durante 2 segundos.**

# <span id="page-71-0"></span>**DAB**

# **Operação básica de DAB**

A maioria das funções pode ser controlada a partir do ecrã de controlo das fontes.

Para entrar na fonte DAB, toque no ícone DAB no ecrã de seleção de fonte. *(P.66)*

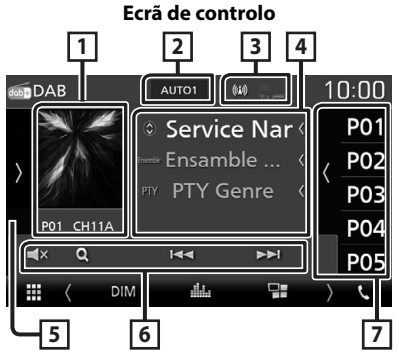

### **Abra a gaveta**

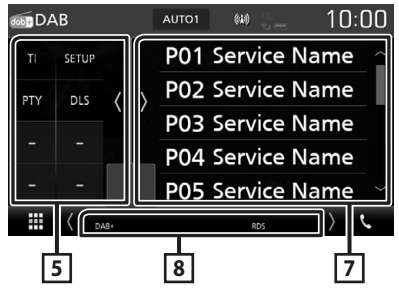

# **1 Área de Arte**

Os dados da imagem são apresentados se estiverem disponíveis no conteúdo atual. Toque para alternar entre o ecrã de Controlo e de Informação.

[[**P#** : Número predefinido

**CH#** : Visualização de canal

# **2 Modo de busca**

O modo de busca comuta pela seguinte ordem; AUTO1, AUTO2, MANUAL .

- **AUTO1**: Sintoniza automaticamente um conjunto com boa receção.
- **AUTO2**: Sintoniza os conjuntos memorizados um após outro.
- **MANUAL**: Comuta manualmente para o conjunto seguinte.

### **3 Exibição de indicador**

Exibe a força do sinal recebido.

# **4 Visualização de informações**

Mostra a informação sobre a estação atual: Nome de Serviço

Tocar em  $\odot$  permite-lhe alternar entre

Conteúdo A, Conteúdo B e Conteúdo C.

- Conteúdo A: Nome de conjunto, Género PTY
- Conteúdo B: Título da Música, Nome do Artista, DLS – Conteúdo C: A Tocar, Próximo Programa, Qualidade
- de Som

# **5 Painel de funções**

Toque no lado esquerdo do ecrã para exibir o painel de funções. Toque outra vez para fechar o painel.

- TI: Ativa o modo de informação de trânsito. Para detalhes, consulte o Manual de Instruções.
- SETUP: Apresenta o ecrã DAB SETUP (CONFIGURAÇÃO DAB). Para detalhes, consulte o Manual de Instruções.
- PTY: Procura um programa por tipo. Para detalhes, consulte o Manual de Instruções.
- **DLS**: Exibe o ecrã de segmento de Etiqueta Dinâmica.

# **6 Teclas de operação**

- Q : Apresenta o ecrã de Lista de Serviço. Para mais detalhes sobre a operação de procura, consulte o Manual de Instruções.
- $\cdot \vdash \blacktriangleleft \blacktriangleright \blacktriangleright$ : Sintoniza numa etiqueta em conjunto, serviço e componente. O modo de alteração de pesquisa pode ser modificado. (consulte o item **2** na tabela).
- $\Box$ **x** : Toque para silenciar ou não silenciar.
# **7 Lista predefinida**

- Toque no lado direito do ecrã para exibir a lista de Predefinições. Toque outra vez para fechar a lista.
- Chama o serviço memorizado.
- Se tocar na tecla durante 2 segundos, guarda na memória o serviço atual.

### **8 Itens Indicadores**

- **DAB+**: Rádio digital em receção.
- **RDS** : Está a ser recebido Radio Data System.

**Armazenamento de Serviços na Memória Predefinida**

Pode guardar na memória o serviço atual a ser recebido.

- **1 Selecione um serviço que deseje armazenar na memória.**
- **2** Toque em **n**o lado direito do ecrã.

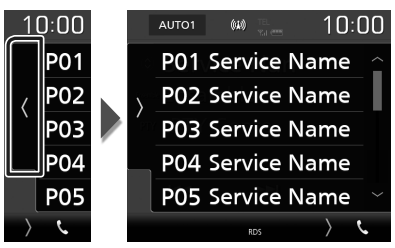

**3 Toque no P# (#:1-15) em que pretende memorizar a estação durante 2 segundos, até ser emitido um sinal sonoro.**

# **Controlo do Bluetooth**

# Ñ **Sobre o telemóvel e o leitor de áudio Bluetooth**

Esta unidade está em conformidade com as seguintes especificações Bluetooth:

#### Versão

Bluetooth Ver. 4.1

#### Perfil

Telemóvel:

HFP (Perfil Mãos-livres)

SPP (Serial Port Profile)

PBAP (Phonebook Access Profile)

Leitor de áudio:

A2DP (Advanced Audio Distribution Profile)

AVRCP (Perfil de Controlo Remoto Áudio/ Vídeo)

Codec de som SBC, AAC

# **NOTA**

- As unidades compatíveis com a função Bluetooth foram certificadas como estando em conformidade com a Norma Bluetooth seguindo o procedimento prescrito pela Bluetooth SIG.
- Contudo, poderá não ser possível essas unidades comunicarem com o seu telemóvel, consoante o tipo.

# **Registar a partir o dispositivo Bluetooth**

É necessário registar o leitor de áudio Bluetooth ou o telemóvel nesta unidade, antes de utilizar a função Bluetooth.

- **1 Ligue a função Bluetooth no seu smartphone/telemóvel.**
- **2 Procure o aparelho ("DMX\*\*\*\*\*") a partir do seu smartphone/telemóvel.**
- **3 Opere o seu smartphone/telefone de acordo com as mensagens exibidas.**
	- **Confirme o pedido no smartphone/ telemóvel.**

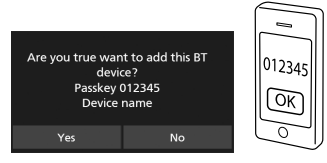

- Se for necessário um código PIN, introduza o código PIN ("0000").
- **4 Toque em** Yes **.**

# **5 Prima o botão** MENU**.**

- hh É apresentado o ecrã MENU.
- **6 Toque em .**

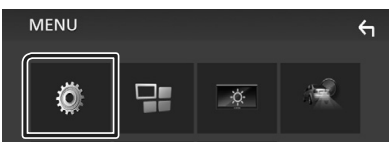

 $\triangleright$  É apresentado o ecrã de menu SETUP (Conf).

# **7 Toque em** Bluetooth**.**

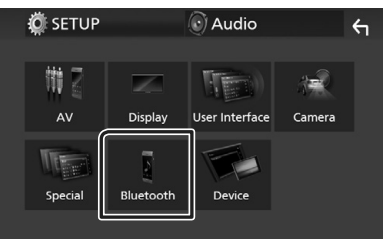

 $\triangleright$  É apresentado o ecrã Bluetooth SETUP (CONFIGURAÇÃO do Bluetooth).

**8 Toque em** Select Device **no ecrã CONFIGURAÇÃO de Bluetooth.**

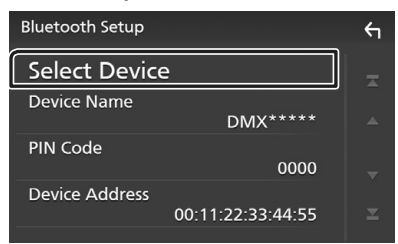

**9** Toque em  $\bullet$  que deseja conectar.

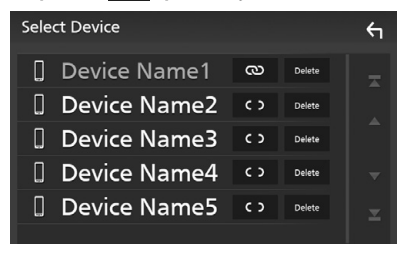

# **NOTA**

• Se o ícone estiver iluminado, significa que a unidade utilizará esse dispositivo.

# *Para eliminar o dispositivo Bluetooth registado*

**1 Toque em** Delete

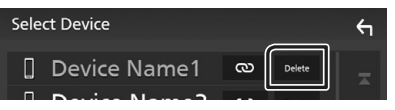

- $\blacktriangleright$  Aparece uma mensagem de confirmação.
- **2 Toque em** Yes **.**

# **Utilizar a unidade Mãos-livres**

Pode usar a função de telefone ligando o telefone com Bluetooth a esta unidade.

#### **NOTA**

• Enquanto o Apple CarPlay ou o Android Auto estiver a ser conectado, a função de Mãos Livres Bluetooth não pode ser utilizada. Apenas pode ser utilizada a função de Mãos Livres do Apple CarPlay ou do Android Auto.

# Ñ **Faça uma chamada**

### **1** Toque em **TEL**  $\prime$  **L**.

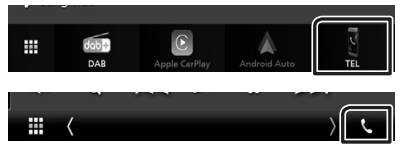

▶ É apresentado o ecrã Hands Free (Mãoslivres).

# **2 Selecione um método de marcação.**

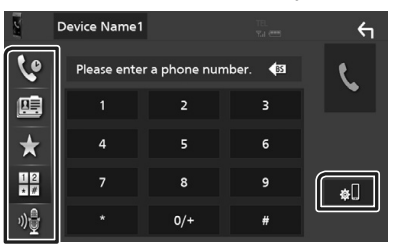

- *Q* : Ligar utilizando registos de chamadas
- $\mathbb{E}$  : Ligar utilizando a lista telefónica
- **\*** : Ligar utilizando o número predefinido
- $\cdot \frac{100}{100}$  : Ligar introduzindo um número de telefone
- <sup>d</sup>: Reconhecimento de voz
- **•** : CONFIGURAÇÃO do Bluetooth

### *Controlo do Bluetooth*

# ● **CONFIGURAÇÃO do Bluetooth**

1) Toque em  $\blacksquare$ É apresentado o ecrã Bluetooth SETUP (CONFIGURAÇÃO do Bluetooth).

#### **NOTA**

- Os ícones de estado mostrados, tais como a bateria e a antena, podem não corresponder aos apresentados no telemóvel.
- Colocar o telemóvel no modo privado pode desativar a função Mãos-livres.

# *Ligar utilizando registos de chamadas*

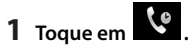

**2 Selecionar o número de telefone a partir da lista.**

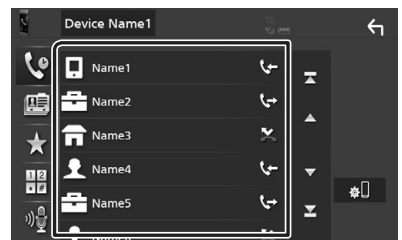

# *Ligar introduzindo um número de telefone*

- **1** Toque em  $\frac{12}{17}$
- **2 Introduza um número de telefone, utilizando as teclas numéricas.**

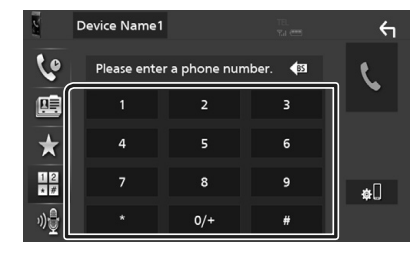

**3 Toque em .**

# *Ligar utilizando o número predefinido*

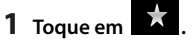

**2 Toque no Nome ou no número de telefone.**

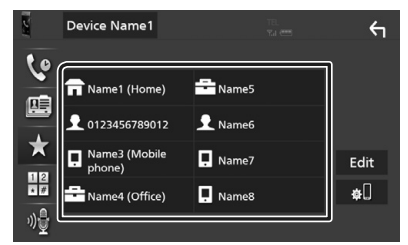

### *Ligar utilizando a lista telefónica*

- 1 Toque em **图**
- **2 Selecione a pessoa a quem quer ligar a partir da lista.**

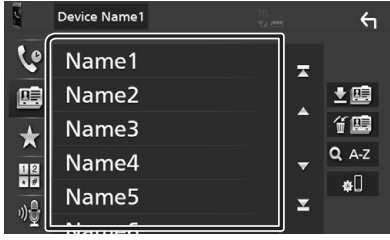

**3 Selecionar o número de telefone a partir da lista.**

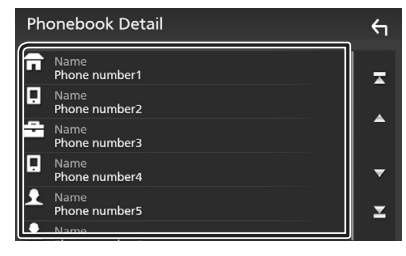

#### **NOTA**

• Se nenhuma Lista Telefónica tiver sido descarregada, tocar em Download Phonebook Now começará a descarregar a Lista Telefónica.

# Ñ **Receber uma chamada**

**1 Toque em para atender uma chamada ou em para a rejeitar.**

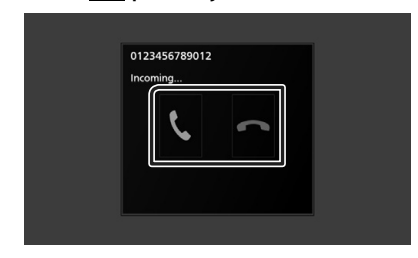

### **NOTA**

• Quando estiver a monitorizar com a vista da câmara, este ecrã não aparece mesmo se receber uma chamada. Para exibir este ecrã, reponha a alavanca de mudanças do carro na posição de condução.

# *Para terminar a chamada*

**1 Durante a conversação, toque em .**

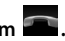

# $\Box$  Operações durante uma **chamada**

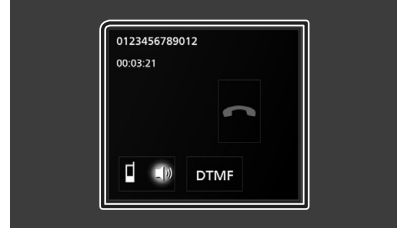

# ● **Ajustar o volume do recetor**

Pressione o botão  $\blacktriangledown$  ou  $\blacktriangle$ .

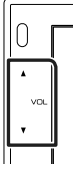

# ● **Emissão do tom de marcar**

Toque em DTMF para visualizar o ecrã de introdução de sons.

Pode enviar tonalidades, tocando nas teclas correspondentes no ecrã.

### ● **Mudar a saída de voz**

Cada vez que se toca em  $\Box$   $\Box$  /  $\Box$  **a** saída da voz muda entre o telemóvel e o altifalante.

### ● **Chamada em espera**

Se receber uma chamada enquanto está noutra chamada, pode atender a chamada recente, tocando em . A chamada atual está em espera.

Sempre que tocar em  $\mathbf{u}$ , muda o interlocutor. Quando tocar em **Dec**. a chamada atual termina e muda para a chamada em espera.

# *Controlar o Áudio*

# **Controlar o Áudio**

Pode ajustar as várias definições, como o balanço áudio ou o nível de subwoofer.

- **1 Prima o botão** MENU**.**
	- $\triangleright$  É apresentado o ecrã MENU.
- $2$  **Toque em**  $\odot$

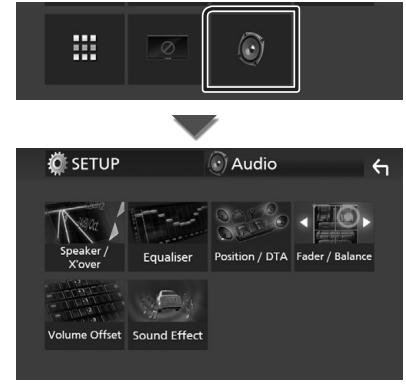

# **E** Controlar o áudio geral

# **1 Prima o botão** MENU**.**

hh É apresentado o ecrã MENU.

# **2 Toque em**  $\odot$ .

 $\blacktriangleright$  É apresentado o ecrã Audio.

**3 Toque em** Fader / Balance **.**

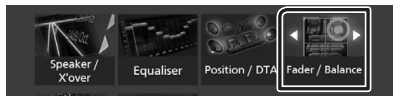

**4 Defina cada item da seguinte forma.**

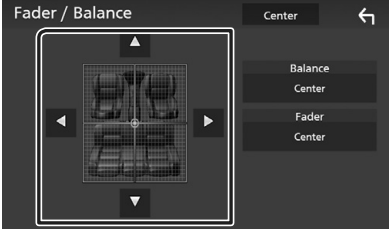

# ■ **Fader / Balance**

Ajusta o balanço do volume na área selecionada.

← e → permitem ajustar o balanço do volume à esquerda e à direita.

 $\blacktriangle$  e  $\blacktriangledown$  permitem ajustar o balanco do volume à frente e atrás.

### ■ Center

Apague o ajuste.

# $\Box$  Controlo do equalizador

Pode ajustar o equalizador selecionando a configuração otimizada para cada categoria.

# **1 Prima o botão** MENU**.**

 $\blacktriangleright$  É apresentado o ecrã MENU.

# **2 Toque em .**

 $\blacktriangleright$  É apresentado o ecrã Audio.

# **3 Toque em** Equalizer **.**

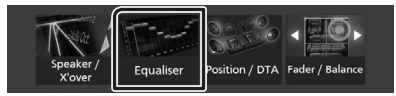

**4 Toque no ecrã e defina Graphic Equalizer (Equalizador gráfico) como pretendido.**

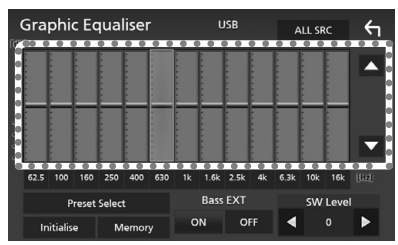

# ■ **ALL SRC**

Aplique o equalizador ajustado a todas as fontes. Toque em ALL SRC e depois toque em OK no ecrã de confirmação.

### ■ **Nível de ganho (área de enquadramento pontilhada)**

Ajuste o nível de ganho tocando em cada barra de frequência.

Pode selecionar a barra de frequência e ajustar o seu nível com  $\blacktriangle$ ,  $\nabla$ .

# ■ **Preset Select**

Exibe o ecrã para convocar a curva do equalizador predefinida.

# ■ **Initialize**

A curva EQ atual volta a plana.

### ■ **Memory**

Guarda a curva do equalizador ajustada de "**User1** " a "**User3** ".

# ■ **Bass EXT (Configurações de Graves Expandidos)**

Quando ativado, frequências inferiores a 62,5 Hz são configuradas para o mesmo nível de ganho que a de 62,5 Hz.

# ■ **SW Level**

Ajusta o volume do subwoofer.

# **Conexão/Instalação**

# **Antes da instalação**

Antes da instalação desta unidade, tenha em consideração as seguintes precauções.

# #**AVISOS**

- Se ligar o fio de ignição (vermelho e o fio da bateria (amarelo) ao chassis do automóvel (terra), pode causar um curto-circuito, que por sua vez pode causar um incêndio. Ligue esses fios sempre à fonte de energia que passa através da caixa de fusíveis.
- Não elimine o fusível do cabo de ignição (vermelho) e do cabo da bateria (amarelo). A fonte de alimentação deve ser ligada aos cabos passando pelo fusível.

# #**ATENÇÃO**

• Instale este aparelho na consola do seu automóvel.

Não toque nas peças de metal deste aparelho durante ou pouco depois da utilização do aparelho. As peças de metal, como por exemplo a armação, aquecem.

# **NOTA**

- A instalação e ligação deste aparelho requerem conhecimentos e experiência. Para maior segurança, deixe as operações de montagem e ligação a cargo de profissionais.
- Assegure-se de que liga a unidade a uma fonte de alimentação de 12 V CC com massa negativa.
- Não instalar o aparelho num local exposto à luz solar direta ou calor e humidade excessivos. Evite também locais com demasiada poeira ou a possibilidade de salpicos de água.
- Se a alimentação não estiver LIGADA ("Existe um erro na conexão elétrica da coluna. Por favor verifique as conexões." é exibido), o fio da coluna pode ter sofrido um curto-circuito ou ter tocado no chassis do veículo e a função de proteção pode ter sido ativada. Portanto, o cabo do altifalante deve ser verificado.
- Se a ignição do automóvel não tiver uma posição ACC, conecte os fios da ignição a uma fonte de energia que possa ser ativada e desativada pela chave de ignição. Se ligar

o fio de ignição a uma fonte de alimentação com um débito de tensão permanente, como os cabos da bateria, a bateria poderá ficar descarregada.

- Se a consola tiver tampa, certifique-se que instala o aparelho de forma a que o painel frontal não bata na tampa ao abrir e ao fechar.
- Se o fusível fundir, certifique-se primeiro de que os fios não tocam uns nos outros para não causar um curto-circuito, e substitua o fusível antigo por outro com a mesma potência.
- Isole os cabos não ligados com fita isolante ou outro material similar. Para evitar curtoscircuitos, não remova as capas dos finais dos cabos não conectados ou dos terminais.
- Ligue os cabos individuais do altifalante aos terminais correspondentes. A unidade poderá ficar danificada ou deixar de funcionar se partilhar os fios  $\ominus$  ou os ligar à massa a qualquer peça metálica do carro.
- Quando houver somente dois altifalantes conectados ao sistema, ligue os conectores a ambos os terminais de saída frontais ou a ambos os terminais de saída traseiros (não misture terminais frontais com traseiros). Por exemplo, se ligar o conector  $\bigoplus$  do altifalante esquerdo a um terminal de saída dianteiro, não lique o conector  $\ominus$  a um terminal de saída traseiro.
- Depois que a unidade tiver sido instalada, verifique se as lâmpadas de stop, os piscapiscas, os limpa pára-brisa, etc. do automóvel estão funcionando corretamente.
- Não faça muita pressão sobre a superfície do painel quando instalar a unidade no automóvel. Caso contrário poderão resultar marcas, danos ou avarias.
- A receção poderá ser reduzida se existirem objetos metálicos próximos da antena Bluetooth.

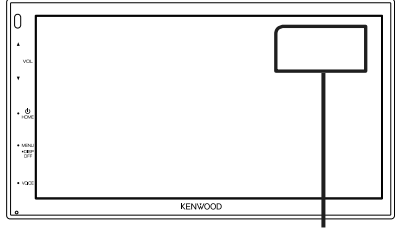

Unidade da antena Bluetooth

# Ñ **Acessórios fornecidos para instalação**

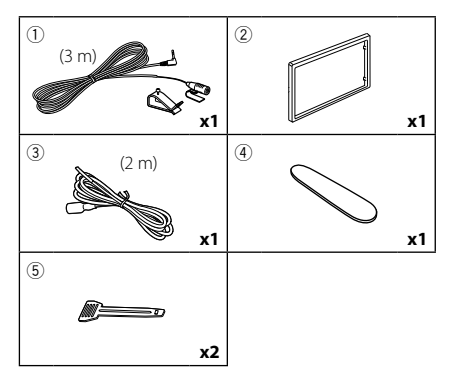

# Ñ **Método de instalação**

- 1) Para prevenir um curto-circuito, remova a chave da ignição e desligue o terminal  $\ominus$  da bateria.
- 2) Faça as ligações apropriadas dos cabos de entrada e saída de cada unidade.
- 3) Ligue o conector ISO à unidade.
- 4) Instale o aparelho no seu carro.
- 5) Volte a ligar o terminal  $\ominus$  da bateria.
- 6) Pressione o botão de reposição.

# **Instalar a unidade**

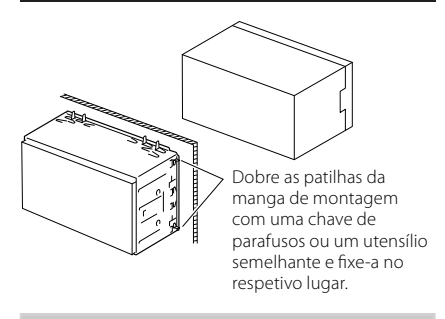

# **NOTA**

• Certifique-se de que a unidade está firmemente instalada na posição adequada. Se a unidade estiver instável, poderá funcionar incorretamente (por exemplo, com falhas no som).

# $\blacksquare$  Moldura

1) Anexar acessório (2) à unidade.

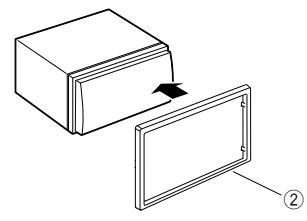

# *Conexão/Instalação*

# $\blacksquare$  Unidade do microfone

- 1) Verifique a posição de instalação do microfone (acessório 1).
- 2) Limpe a superfície de instalação.
- 3) Retire o separador do microfone (acessório  $\textcircled{\scriptsize{1}}$ ) e coloque o microfone no local apresentado abaixo.
- 4) Ligue o cabo do microfone na unidade, prendendo-o em várias posições com fita adesiva ou outro método.
- 5) Ajuste a direção do microfone (acessório (1)) ao condutor.

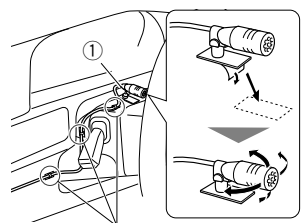

Fixe um cabo com fita adesiva.

### **NOTA**

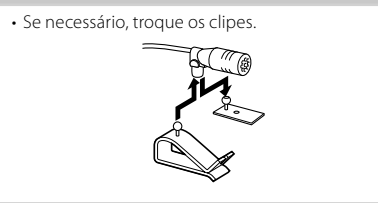

# Ñ **Retirar a moldura**

1) Use a chave de extração (acessório 4) para levantar as quatro abas (duas na parte esquerda e duas na parte direita).

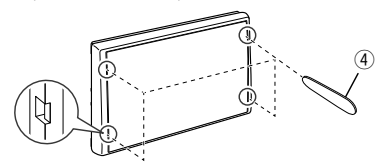

2) Puxe a moldura para a frente.

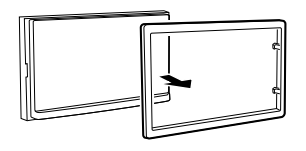

# Ñ **Retirar a unidade**

- 1) Remova a placa de acabamento consultando o passo 1 em "*Retirar a moldura*".
- 2) Insira a chave de extração (acessório  $(5)$ ) profundamente na ranhura, conforme mostrado. (A saliência na ponta da chave de extração deve estar virada para a unidade.)

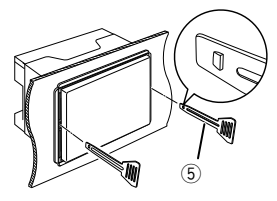

3) Com a chave de extração inserida segura, insira a outra chave de extração na ranhura.

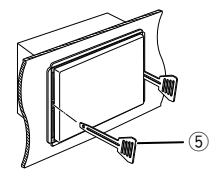

4) Puxe a unidade para fora até meio.

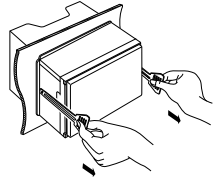

# **NOTA**

- Tenha cuidado para não se ferir com os pinos de retenção da chave de remoção.
- 5) Puxe a unidade totalmente para fora, com as mãos, tendo cuidado para não a deixar cair.

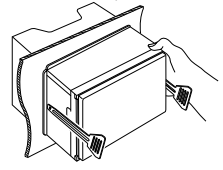

# $\Box$  Ligar os cabos aos terminais

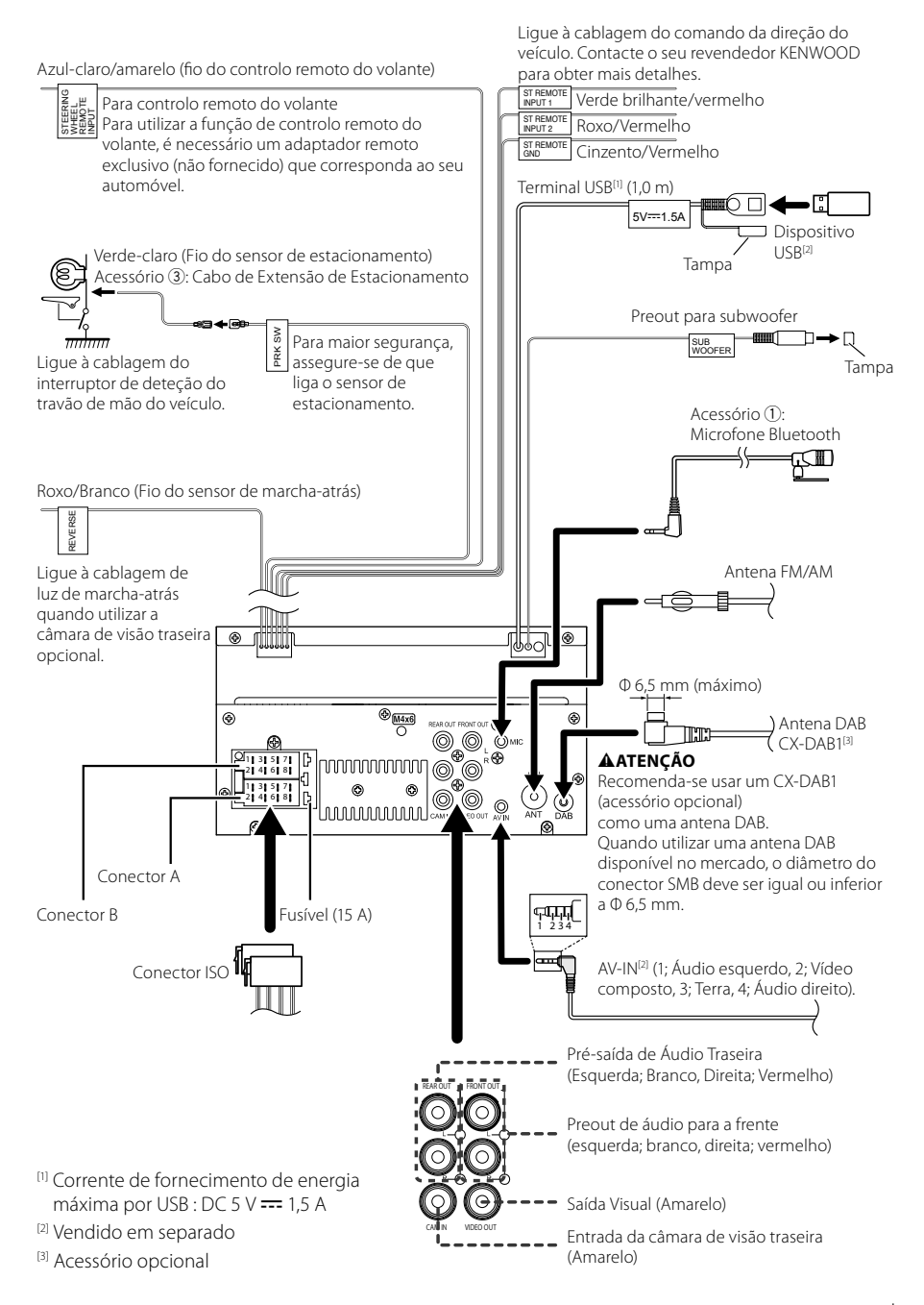

# Ñ **Guia de funcionamento do Conector ISO**

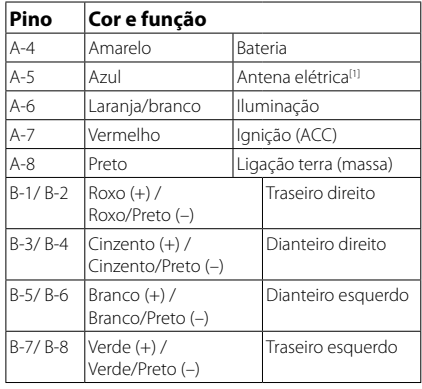

[1] Máx. 150 mA, 12 V

• Impedância de Altifalante: 4-8 Ω

# A ATENÇÃO

Antes de conectar os ISO comercialmente disponibilizados à unidade, verifique a seguinte condição:

- Certifique-se de que a atribuição de pino do conector corresponde à unidade KENWOOD.
- Tenha precaução redobrada com o cabo de alimentação.
- Caso o cabo da pilha e o cabo de ignição não correspondam, altere-os adequadamente.
- Caso o carro não tenha um cabo de ignição, use uma interface disponível comercialmente.

# **E** Conectar um iPhone/Android

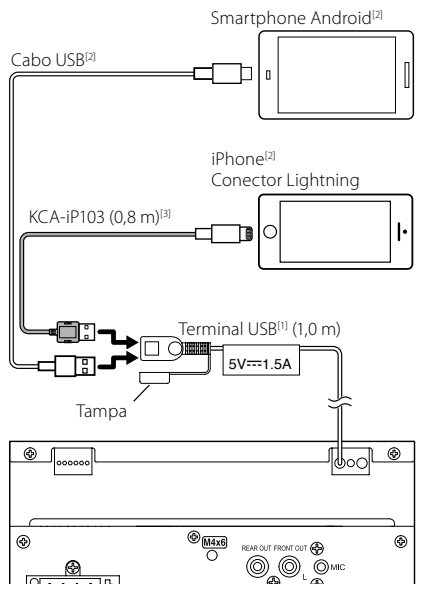

- [1] Corrente de fornecimento de energia máxima por USB : DC 5 V = - 1,5 A
- [2] Vendido em separado
- [3] Acessório opcional

# **Anexo**

# **Especificações**

# ■ Secção Bluetooth

Frequência : 2,402 – 2,480 GHz Potência de saída RF (EIRP) : +8 dBm (Média), Classe de Potência 1

# ■ Geral

Tensão de operação : Bateria de automóvel de 12 V CC

Impedância de altifalante

:  $4 - 8 \Omega$ 

**As especificações podem ser alteradas sem prévia notificação.**

# **Sobre esta unidade**

# ■ Direitos de autor

- A palavra, marcas e logótipos Bluetooth® são marcas comerciais registadas de propriedade da Bluetooth SIG, Inc. e qualquer utilização de tais marcas pela JVCKENWOOD Corporation está sob licença. Outras marcas registadas e nomes de marcas são dos respetivos proprietários.
- Windows Media is a registered trademark or trademark of Microsoft Corporation in the United States and/or other countries.
- This product is protected by certain intellectual property rights of Microsoft. Use or distribution of such technology outside of this product is prohibited without a license from Microsoft.
- Use of the Made for Apple badge means that an accessory has been designed to connect specifically to the Apple product(s) identified in the badge, and has been certified by the developer to meet Apple performance standards. Apple is not responsible for the operation of this device or its compliance with safety and regulatory standards. Please note that the use of this accessory with an Apple product may affect wireless performance.
- Apple, iPhone and Lightning are trademarks of Apple Inc., registered in the U.S. and other countries.
- Apple, Siri, Apple CarPlay and Apple CarPlay logo are trademarks of Apple Inc., registered in the U.S. and other countries.
- App Store is a service mark of Apple Inc., registered in the U.S. and other countries.
- IOS is a trademark or registered trademark of Cisco in the U.S. and other countries and is used under license.
- Google, Android, Google Play and Android Auto are trademarks of Google LLC.
- To use Android Auto on your car display, you'll need an Android Auto compatible vehicle or aftermarket stereo, an Android phone running Android 5.0 or higher, and the Android Auto app.
- Linux® is the registered trademark of Linus Torvalds in the U.S. and other countries.
- THIS PRODUCT IS LICENSED UNDER THE AVC PATENT PORTFOLIO LICENSE FOR THE PERSONAL USE OF A CONSUMER OR OTHER USES IN WHICH IT DOES NOT RECEIVE REMUNERATION TO (¡)ENCODE VIDEO IN COMPLIANCE WITH THE AVC STANDARD ("AVC VIDEO") AND/OR (ii)DECODE AVC VIDEO THAT WAS ENCODED BY A CONSUMER ENGAGED IN A PERSONAL ACTIVITY AND/ OR WAS OBTAINED FROM A VIDEO PROVIDER LICENSED TO PROVIDE AVC VIDEO. NO LICENSE IS GRANTED OR SHALL BE IMPLIED FOR ANY OTHER LISE. ADDITIONAL INFORMATION MAY BE OBTAINED FROM MPEG LA, L.L.C. SEE HTTP://WWW.MPEGLA.COM
- THIS PRODUCT IS LICENSED UNDER THE MPEG-4 VISUAL PATENT PORTFOLIO LICENSE FOR THE PERSONAL AND NON-COMMERCIAL USE OF A CONSUMER FOR

(¡) ENCODING VIDEO IN COMPLIANCE WITH THE MPEG-4 VISUAL STANDARD ("MPEG-4 VIDEO") AND/ OR (ii) DECODING MPEG-4 VIDEO THAT WAS ENCODED BY A CONSUMER ENGAGED IN A PERSONAL AND NON-COMMERCIAL ACTIVITY AND/OR WAS OBTAINED FROM A VIDEO PROVIDER LICENSED BY MPEG LA TO PROVIDE MPEG-4 VIDEO. NO LICENSE IS GRANTED OR SHALL BE IMPLIED FOR ANY OTHER LISE. ADDITIONAL INFORMATION INCLUDING THAT RELATING TO PROMOTIONAL, INTERNAL AND COMMERCIAL LISES AND LICENSING MAY BE OBTAINED FROM MPEG LA, LLC. SEE HTTP://WWW.MPEGLA.COM.

• THIS PRODUCT IS LICENSED UNDER THE VC-1 PATENT PORTFOLIO LICENSE FOR THE PERSONAL AND NON-COMMERCIAL USE OF A CONSUMER TO ( i ) ENCODE VIDEO IN COMPLIANCE WITH THE VC-1 STANDARD ("VC-1 VIDEO") AND/OR ( ii ) DECODE VC-1 VIDEO THAT WAS ENCODED BY A CONSUMER ENGAGED IN A PERSONAL AND NON-COMMERCIAL ACTIVITY AND/ OR WAS OBTAINED FROM A VIDEO PROVIDER LICENSED TO PROVIDE VC-1 VIDEO. NO LICENSE IS GRANTED OR SHALL BE IMPLIED FOR ANY OTHER USE. ADDITIONAL INFORMATION MAY BE OBTAINED FROM MPEG LA, L.L.C. SEE HTTP://WWW.MPEGLA.COM

 $\cdot$  libFLAC

Copyright (C) 2000,2001,2002,2003,2004,2005,2006,2007 ,2008,2009 Josh Coalson

Redistribution and use in source and binary forms, with or without modification, are permitted provided that the following conditions are met:

- Redistributions of source code must retain the above copyright notice, this list of conditions and the following disclaimer.
- Redistributions in binary form must reproduce the above copyright notice, this list of conditions and the following disclaimer in the documentation and/or other materials provided with the distribution.
- Neither the name of the Xiph.org Foundation nor the names of its contributors may be used to endorse or promote products derived from this software without specific prior written permission.

THIS SOFTWARE IS PROVIDED BY THE COPYRIGHT HOLDERS AND ONTRIBUTORS ``AS IS'' AND ANY EXPRESS OR IMPLIED WARRANTIES, INCLUDING, BUT NOT LIMITED TO, THE IMPLIED WARRANTIES OF MERCHANTABILITY AND FITNESS FOR A PARTICULAR PURPOSE ARE DISCLAIMED. IN NO EVENT SHALL THE FOUNDATION OR CONTRIBUTORS BE LIABLE FOR ANY DIRECT INDIRECT INCIDENTAL, SPECIAL, EXEMPLARY OR CONSEQUENTIAL DAMAGES (INCLUDING, BUT NOT LIMITED TO, PROCUREMENT OF SUBSTITUTE GOODS OR SERVICES; LOSS OF USE, DATA, OR PROFITS; OR BUSINESS INTERRUPTION) HOWEVER CAUSED AND ON ANY THEORY OF LIABILITY, WHETHER IN CONTRACT, STRICT LIABILITY, OR TORT (INCLUDING NEGLIGENCE OR OTHERWISE) ARISING IN ANY WAY OUT OF THE USE OF THIS SOFTWARE, EVEN IF ADVISED OF THE POSSIBILITY OF SUCH DAMAGE.

• libvorbis

Copyright (c) 2002-2008 Xiph.org Foundation Redistribution and use in source and binary forms, with or without modification, are permitted provided that the following conditions are met:

- Redistributions of source code must retain the above copyright notice, this list of conditions and the following disclaimer.
- Redistributions in binary form must reproduce the above copyright notice, this list of conditions and the following disclaimer in the documentation and/or other materials provided with the distribution.
- Neither the name of the Xiph.org Foundation nor the names of its contributors may be used to endorse or promote products derived from this software without specific prior written permission.

THIS SOFTWARE IS PROVIDED BY THE COPYRIGHT HOLDERS AND CONTRIBUTORS ``AS IS'' AND ANY EXPRESS OR IMPLIED WARRANTIES, INCLUDING BUT NOT LIMITED TO, THE IMPLIED WARRANTIES OF MERCHANTABILITY AND FITNESS FOR A PARTICULAR PURPOSE ARE DISCLAIMED. IN NO EVENT SHALL THE FOUNDATION OR CONTRIBUTORS BE LIABLE FOR ANY DIRECT, INDIRECT, INCIDENTAL, SPECIAL, EXEMPLARY, OR CONSEQUENTIAL DAMAGES (INCLUDING, BUT NOT LIMITED TO, PROCUREMENT OF SUBSTITUTE GOODS OR SERVICES; LOSS OF USE, DATA, OR PROFITS; OR BUSINESS INTERRUPTION) HOWEVER CAUSED AND ON ANY THEORY OF LIABILITY, WHETHER IN CONTRACT, STRICT LIABILITY, OR TORT (INCLUDING NEGLIGENCE OR OTHERWISE) ARISING IN ANY WAY OUT OF THE USE OF THIS SOFTWARE, EVEN IF ADVISED OF THE POSSIBILITY OF SUCH DAMAGE.

#### • libogg

Copyright (c) 2002, Xiph.org Foundation Redistribution and use in source and binary forms, with or without modification, are permitted provided that the following conditions are met:

- Redistributions of source code must retain the above copyright notice, this list of conditions and the following disclaimer.
- Redistributions in binary form must reproduce the above copyright notice, this list of conditions and the following disclaimer in the documentation and/or other materials provided with the distribution.
- Neither the name of the Xiph.org Foundation nor the names of its contributors may be used to endorse or promote products derived from this software without specific prior written permission.

THIS SOFTWARE IS PROVIDED BY THE COPYRIGHT HOLDERS AND CONTRIBUTORS ``AS IS'' AND ANY EXPRESS OR IMPLIED WARRANTIES, INCLUDING, BUT NOT LIMITED TO, THE IMPLIED WARRANTIES OF MERCHANTABILITY AND FITNESS FOR A PARTICULAR PURPOSE ARE DISCLAIMED. IN NO EVENT SHALL THE FOUNDATION OR CONTRIBUTORS BE LIABLE FOR ANY DIRECT, INDIRECT, INCIDENTAL, SPECIAL, EXEMPLARY, OR CONSEQUENTIAL DAMAGES (INCLUDING, BUT NOT LIMITED TO, PROCUREMENT OF SUBSTITUTE GOODS OR SERVICES; LOSS OF USE, DATA, OR PROFITS; OR BUSINESS INTERRUPTION) HOWEVER CAUSED AND ON ANY THEORY OF LIABILITY, WHETHER IN CONTRACT, STRICT LIABILITY, OR TORT (INCLUDING NEGLIGENCE OR OTHERWISE) ARISING IN ANY WAY OUT OF THE USE OF THIS SOFTWARE, EVEN IF ADVISED OF THE POSSIBILITY OF SUCH DAMAGE.

# ■ Informações sobre a Eliminação de Baterias e de Equipamentos Elétricos e Eletrónicos Usados (aplicável nos países da UE que adotaram sistemas de recolha separada de resíduos)

Produtos e baterias com o símbolo (caixote do lixo com um X) não podem ser deitados fora junto com o lixo doméstico.

Equipamentos velhos eléctricos, electrónicos e baterias deverão ser reciclados num local capaz de o fazer bem assim como os seus subprodutos.

Contacte as autoridades locais para se informar de um local de reciclagem próximo de si.

Reciclagem e tratamento de lixo correctos ajudam a poupar recursos e previnem efeitos prejudiciais na nossa saúde e no ambiente.

Aviso: O sinal "Pb" abaixo do símbolo para baterias indica que a bateria contém chumbo.

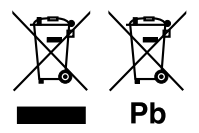

# **Содержание Перед**

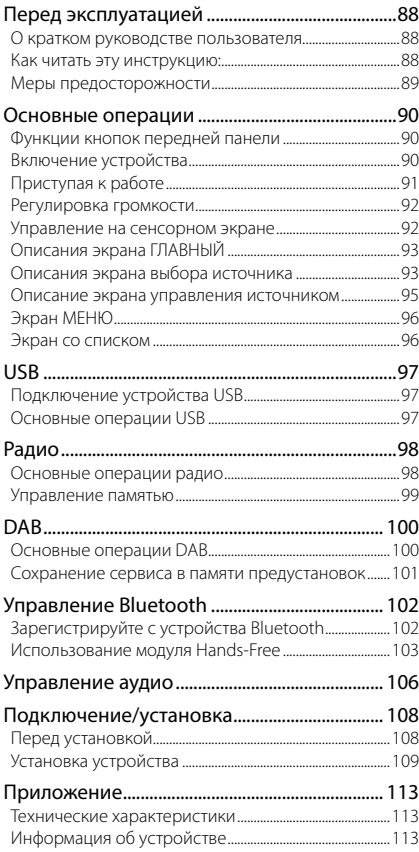

# **эксплуатацией**

# **О кратком руководстве пользователя**

В данном кратком руководстве пользователя описаны основные функции данного устройства.

Подробные инструкции и информацию см. в ИНСТРУКЦИИ ПO ЭKCПЛУATAЦИИ на вебсайте:

<https://www.kenwood.com/cs/ce/>

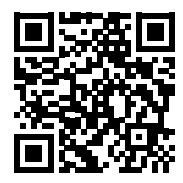

В спецификации, описанные в данной инструкции по эксплуатации, могут быть внесены изменения и прочее. Обязательно загрузите последнюю версию инструкции по эксплуатации для справки.

# **Как читать эту инструкцию:**

• Экраны и панели в этой инструкции приведены в качестве примеров, позволяющих наиболее наглядно объяснять действия.

Поэтому они могут отличаться от экранов и панелей, имеющихся в действительности, или тип экрана может быть другим.

• **Язык отображения**: Элементы индикации на английском языке используются в качестве примера с целью объяснения. Вы можете выбрать язык отображения в меню **SETUP**. См. инструкцию по эксплуатации.

# <span id="page-88-0"></span>**Меры предосторожности**

# #**ПРЕДУПРЕЖДЕНИЯ**

### Ñ **Для предотвращения травм или возникновения пожара соблюдайте следующие меры предосторожности:**

- Во избежание короткого замыкания никогда не вставляйте и не оставляйте какие-либо металлические предметы (такие как монеты или металлические инструменты) внутри устройства.
- Не смотрите и не удерживайте взгляд на дисплее устройства во время управления автомобилем продолжительное время.
- Если Вы столкнулись с проблемами во время установки, свяжитесь со своим дилером KENWOOD.

# Ñ **Меры предосторожности при использовании данного устройства**

- В случае приобретения дополнительных аксессуаров проконсультируйтесь с Вашим дилером KENWOOD и убедитесь, что они работают с Вашей моделью и в Вашем регионе.
- Вы можете выбрать язык для отображения меню, меток аудио файлов и др. См. инструкцию по эксплуатации.
- Функция Radio Data System или Radio Broadcast Data System не будет работать там, где она не поддерживается какой-либо радиостанцией.

# **И Защита монитора**

• Чтобы защитить монитор от повреждений, не управляйте монитором с помощью шариковой ручки или другого подобного инструмента с острым концом.

# Ñ **Чистка устройства**

• Если лицевая панель данного устройства покрыта пятнами, протрите ее мягкой сухой тканью, такой как силиконовая салфетка. Если лицевая панель значительно загрязнена, удалите пятна тканью, смоченной нейтральным моющим средством, а затем вытрите ее еще раз чистой мягкой сухой тканью.

#### **ПРИМЕЧАНИЕ**

• Нанесение очистителя непосредственно путем распыления на устройство может повлиять на его механические элементы. Протирание лицевой панели жесткой тканью или использование летучих жидкостей, таких как растворитель или спирт, может поцарапать поверхность или стереть надписи с экрана.

# **П Сброс параметров устройства**

• Если устройство или подключенное устройство работает некорректно, сбросьте настройки устройства. Нажмите кнопку <Reset>. Устройство вернется к заводским настройкам.

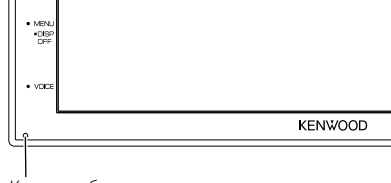

Кнопка сброса

# Ñ **Предупреждение для пользователей смартфонов**

- При одновременном запуске нескольких приложений на смартфоне во время совместного использования экрана повышается нагрузка на микропроцессор телефона, что может привести к ухудшению связи и рабочих характеристик.
- Для достижения наилучших результатов при сопряжении с ресивером KENWOOD закройте все неиспользуемые приложения.

# <span id="page-89-0"></span>Основные операции

# Функции кнопок передней панели

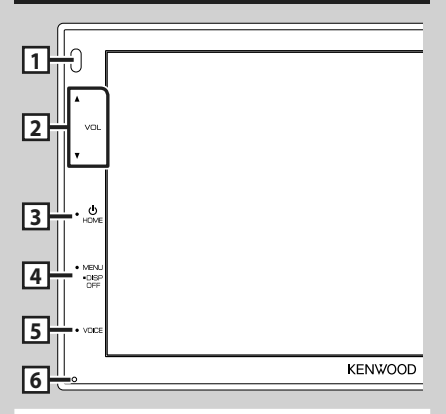

### **ПРИМЕЧАНИЕ**

• Панели в этой инструкции приведены в качестве примеров, позволяющих наиболее наглядно объяснять действия. Поэтому они могут отличаться от панелей, имеющихся в действительности.

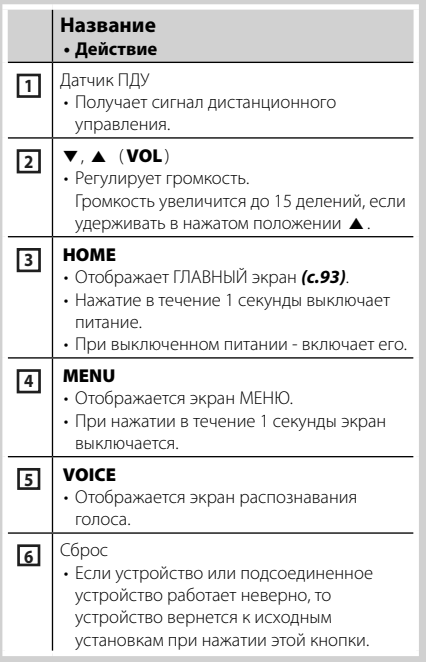

# Включение устройства

1 Нажмите кнопку НОМЕ.

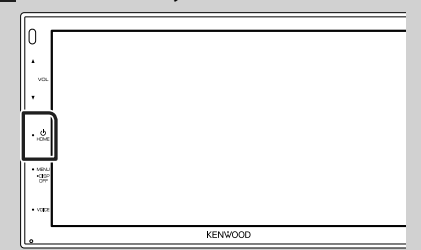

▶ Устройство включено.

#### • Чтобы выключить устройство:

1 Нажимайте кнопку НОМЕ в течение 1 секунды.

### **ПРИМЕЧАНИЕ**

• При первом включении устройства после установки, необходимо выполнить первоначальную настройку (с.91).

# <span id="page-90-0"></span>**Приступая к работе**

#### **Начальная настройка**

Выполняйте эту настройку при использовании этого устройства впервые.

#### **1 Установите каждый элемент следующим образом.**

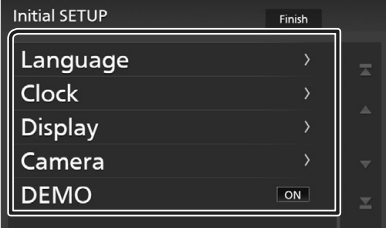

#### ■ Language

Выберите язык, используемый для экрана управления и элементов настройки. По умолчанию – « **British English(en)**».

- $\circled{1}$  Коснитесь кнопки Language.
- (2) Коснитесь Language Select.
- 3 Выберите необходимый язык.
- $\overline{4}$  Коснитесь  $\overline{5}$ .

#### ■ Clock

Регулирует часы.

Для получения подробной информации о работе см. раздел *Настройки календаря/часов (c.91)*.

#### ■ Display

Установите изображение на экране.

- $(1)$  Коснитесь кнопки **Display**.
- **2** Коснитесь **Background**.
- 3 Выберите изображение.
- $\overline{4}$  Коснитесь  $\overline{5}$ .

Для получения подробной информации о работе см. инструкцию по эксплуатации.

#### ■ Camera

Установите параметры камеры.

- 1 Нажмите **Camera** (Камера).
- 2 Установите каждый элемент и коснитесь 61 .

Для получения подробной информации о работе см. инструкцию по эксплуатации.

#### ■ DEMO

Установите демонстрационный режим. По умолчанию установлено на "ON" (ВКЛ.).

10 Коснитесь **DEMO** и выберите **ON** или OFF .

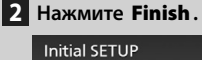

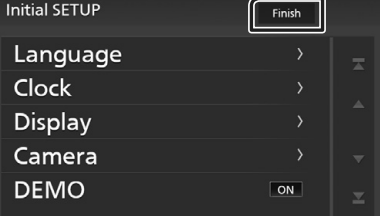

#### **ПРИМЕЧАНИЕ**

• Эти настройки можно установить из меню SETUP (меню настройки).

# **Настройки календаря/часов**

- **1 Нажмите кнопку** MENU**.**
	- h Появится экран МЕНЮ.

# $2$  Коснитесь  $\ddot{0}$

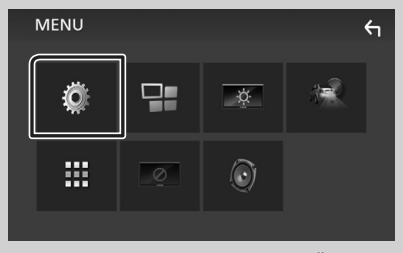

**• Появится экран меню НАСТРОЙКИ.** 

# <span id="page-91-0"></span>**3 Коснитесь** User Interface **.**

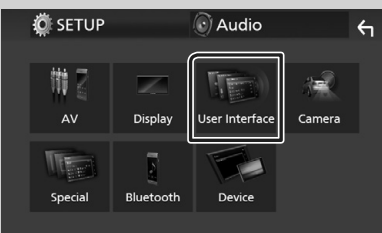

**> Появится экран интерфейса** пользователя.

# **4 Коснитесь** Clock Adjust**.**

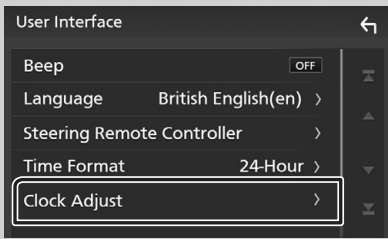

### **5 Настройте дату, а затем настройте время.**

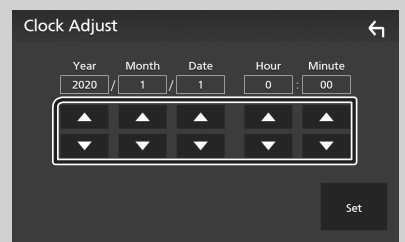

# **6 Коснитесь** Set**.**

#### **ПРИМЕЧАНИЕ**

• Перед настройкой часов деактивируйте RDS CT. См. инструкцию по эксплуатации.

# **Регулировка громкости**

Чтобы настроить громкость (от 0 до 40), Нажмите ▲ чтобы слелать громче и нажмите S, чтобы сделать тише.

Удерживание ▲ в нажатом положении увеличивает громкость непрерывно до уровня 15.

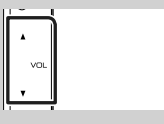

# **Управление на сенсорном экране**

Чтобы выполнять операции на экране, вам необходимо выполнять прикосновение, прикосновение и удержание, горизонтальное или вертикальное смахивание для выбора элемента, отображения экранов меню настройки или перехода на другую страницу и т. п.

#### ● **Прикосновение**

Осторожно прикоснитесь к экрану, чтобы выбрать элемент на экране.

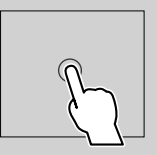

#### ● **Прикосновение с удержанием**

Прикоснитесь к экрану и удерживайте палец на месте, пока не переключится дисплей или не отобразится сообщение.

#### ● **Смахивание**

Быстро проведите пальцем влево или вправо на экране, чтобы перейти на другую страницу.

Вы можете прокручивать экранный список, щелкая по экрану вверх/вниз.

#### ● **Прокрутка**

Проведите пальцев вверх или вниз на экране, чтобы выполнить прокрутку экрана.

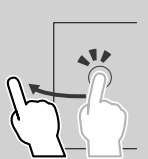

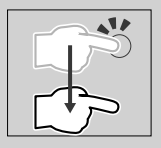

# <span id="page-92-0"></span>**Описания экрана ГЛАВНЫЙ**

Большинство функций могут быть выполнены из экрана HOME (Начальный экран).

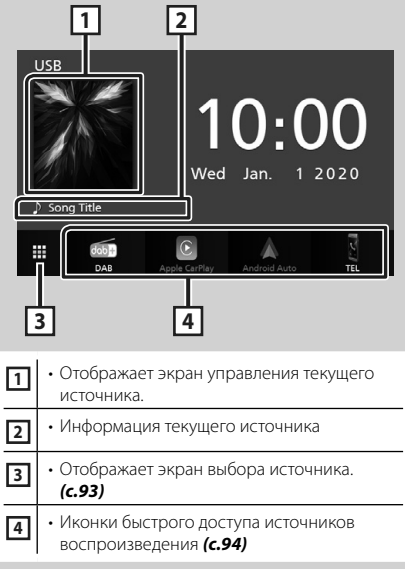

# **Отображение начального экрана**

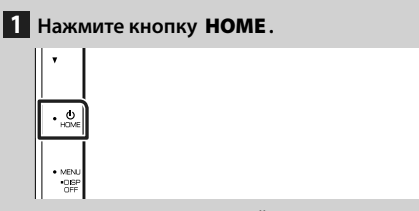

**> Появится НАЧАЛЬНЫЙ экран.** 

# **Описания экрана выбора источника**

Вы можете отобразить все источники воспроизведения и опции на экране выбора источника.

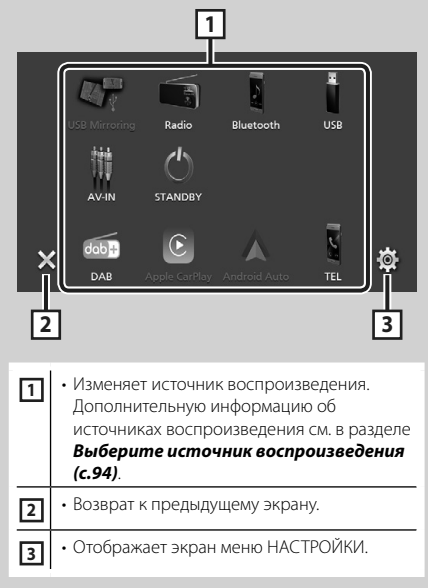

# **Выберите источник воспроизведения**

# **1 Коснитесь на экране ГЛАВНЫЙ.**

.<br>С помощью экрана можно выбрать следующие источники и функции.

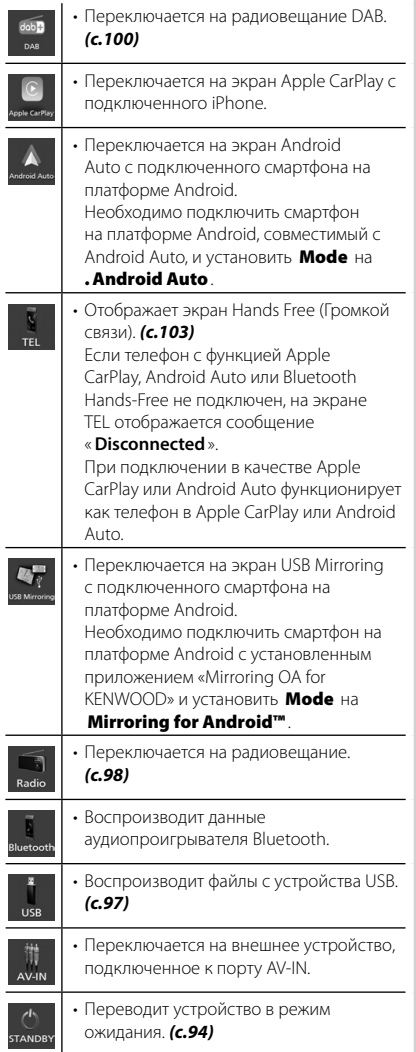

# **Установите устройство в режим ожидания**

- **1 Коснитесь на экране ГЛАВНЫЙ.**
- **2 Коснитесь** STANDBY**.**

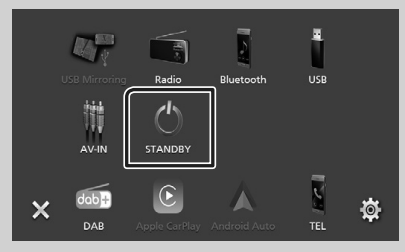

# <span id="page-94-0"></span>Описание экрана управления **ИСТОЧНИКОМ**

Существуют некоторые функции, которыми возможно управлять с большинства экранов.

#### Индикаторы

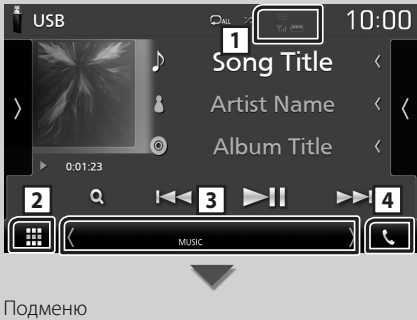

# ₩

#### **DIM** 44. 무물

#### $T_{\rm cl}$  (III) 帀

Информация подключенного устройства с Bluetooth.

#### □曲 Иконка Все источники

Отображает все источники.

### **Вторичный экран**

- (/ ) : Вторичный экран изменяется каждый раз при касании. Вы также можете изменить дополнительный экран пролистыванием влево или вправо на экране.
- Индикаторы: Отображает текущее состояние источника и так далее.
	- MUTE: Функция отключения звука активна.
	- LOUD: Функция контроля громкости активирована.
- Подменю
	- **DIM**: Операция при касании иконки: При первом касании экран затемняется, при втором касании экран еще больше затемняется, а при третьем касании восстанавливается первоначальная яркость экрана.
	- В : отображается экран графического эквалайзера. **(с.107)**
	- **Н**: открывается экран приложения (Apple CarPlay/ Android Auto).

# $\boxed{4}$

Коснитесь для отображения экрана громкой СВЯЗИ. (c.103)

При подключении в качестве Apple CarPlay или Android Auto функционирует как телефон в Apple CarPlay или Android Auto.

# <span id="page-95-0"></span>**Экран МЕНЮ**

### **1 Нажмите кнопку** MENU**.**

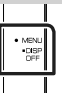

**> Появится экран МЕНЮ.** 

### **2 Коснитесь, чтобы отобразить экран МЕНЮ.**

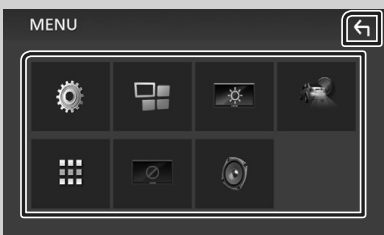

#### Содержимое меню включает следующие пункты.

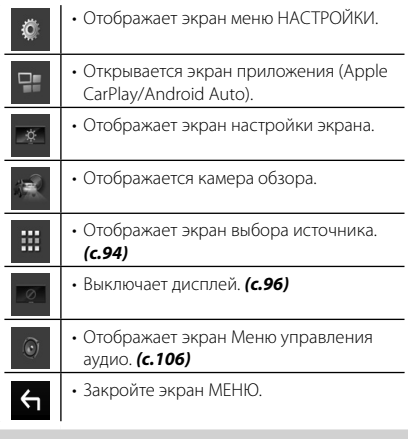

# **Выключение экрана**

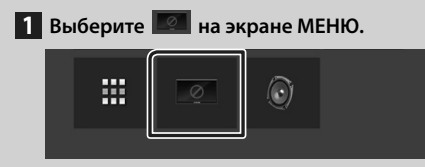

### ● **Чтобы включить экран**

**1 Коснитесь дисплея.**

# **Экран со списком**

Имеются некоторые общие функциональные кнопки на экранах списков большинства источников.

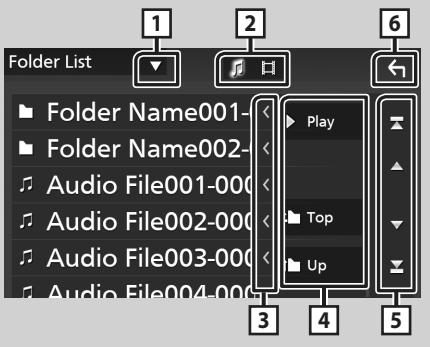

**1**

Отображает окно выбора типа списка.

月目 **2**

Отображает список файлов музыки/видео.

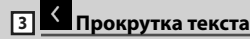

Прокрутка отображаемого текста.

# **14** Рау и т. д.

Здесь отображаются кнопки с различными функциями.

- **Play** : воспроизводятся все дорожки в папке, содержащей текущую дорожку.
- **i** up **i** top : перемещается в иерархию верхнего уровня.

 $\begin{array}{|c|c|c|c|c|}\n\hline\n\hline\n\end{array}$  /  $\begin{array}{|c|c|c|c|}\n\hline\n\end{array}$  /  $\begin{array}{|c|c|c|}\n\hline\n\end{array}$  /  $\begin{array}{|c|c|c|}\n\hline\n\end{array}$  /  $\begin{array}{|c|c|c|}\n\hline\n\end{array}$  /  $\begin{array}{|c|c|c|}\n\hline\n\end{array}$  /  $\begin{array}{|c|c|c|}\n\hline\n\end{array}$  /  $\begin{array}{|c|c|c|}\$ **страниц**

Вы можете изменить страницу для отображения большего количества элементов нажатием  $\blacksquare / \blacksquare$ 

 $\cdot$   $\cdot$  /  $\cdot$   $\cdot$   $\cdot$  Отображает первую или последнюю страницу.

**6 Возврат**

Возврат к предыдущему экрану.

#### **ПРИМЕЧАНИЕ**

• Кнопки, которые нельзя активировать с экрана списка, не отображаются.

# <span id="page-96-0"></span>**USB**

# Подключение устройства USB

1 Подключите устройство USB при помощи кабеля USB, (с.111)

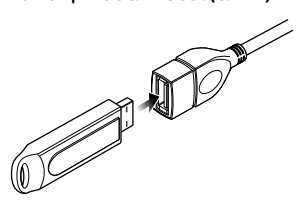

- 2 Нажмите кнопку НОМЕ.
- 3 Коснитесь | 1
- 4 Коснитесь USB, (с.94)

# **• Отключите USB-устройство**

- 1 Нажмите кнопку НОМЕ.
- 2 Коснитесь  $\mathbf{\#}$ .
- 3 Прикоснитесь к иконке любого источника, кроме USB.
- 4 Отсоедините устройство USB.

# Используемые устройства **USR**

Вы можете использовать запоминающее устройство USB большой емкости на данном устройстве.

Словосочетание «USB device», содержащееся в этом руководстве, обозначает устройство флэш-памяти.

# Основные операции USB

Большинством функций можно управлять с экрана управления источника и экрана воспроизведения.

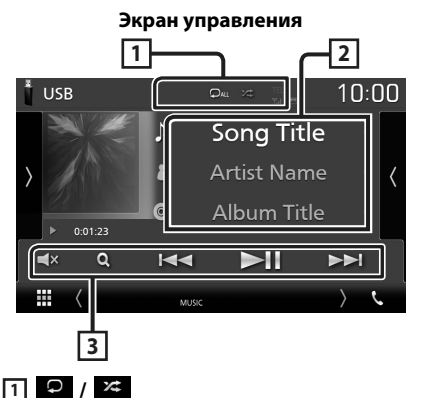

• • С : Повторяет текущую дорожку/ папку. При каждом касании кнопки режим повтора переключается в следующей последовательности;

Повтор файлов (Оо), повтор папок (От),  $\Box$ ОВТО ВСЕГО (Дми)

• 24: Воспроизводит все дорожки в текущей папке в случайном порядке. При каждом касании кнопки режим случайного воспроизведения переключается в следующем порядке; Случайный файл ( xtr), опция «случайный»

выключена (z

# **2** Информации о дорожке

Выводит на экран информацию о текущем файле.

# 3 Operation keys

- Q: Поиск дорожки/файла. Для получения дополнительной информации о поиске см. инструкцию по эксплуатации.
- НА ВЕ : Поиск предыдущей/следующей дорожки/файла. Коснитесь и удерживайте, чтобы промотать вперед или назад.
- $\cdot$   $\blacktriangleright$  II : Воспроизводит или приостанавливает
- • Х: коснитесь, чтобы выключить или ВКЛЮЧИТЬ ЗВУК.

# <span id="page-97-0"></span>**Радио**

# **Основные операции радио**

Большинством функций можно управлять с экрана управления источником.

Для входа в источник Радио нажмите пиктограмму **Radio** на экране выбора источника. *(c.94)*

#### **Экран управления**

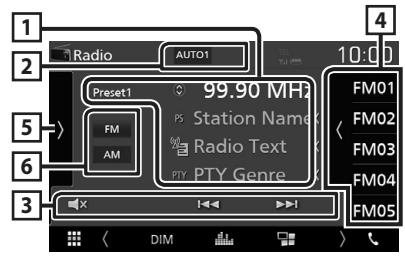

#### **Откройте ящик**

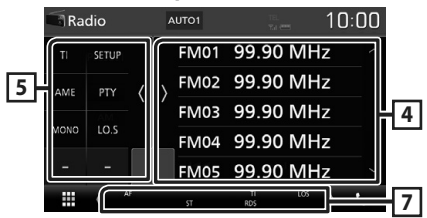

# **1 Информационный экран**

Отображает информацию о текущей станции: Частота

Касание позволит переключаться между контентом А и контентом В.

- Контент А: Имя PS, Радиотекст, Жанр PTY
- Контент В: Радиотекст плюс, Название и имя исполнителя

**Preset#** : номер предустановки

# **2 Режим поиска**

Переключает режим поиска в следующей последовательности: AUTO1, AUTO2, **MANUAL** 

- **AUTO1**: Настраивает станцию с хорошим приемом автоматически.
- **AUTO2**: Настраивает станции в памяти одну за другой.
- **MANUAL**: Переключается на следующую частоту вручную.

# **3 Кнопки управления**

- $\blacktriangleright\blacktriangleright\blacktriangleright\blacktriangleright$ : Настраивает станцию. Способ переключения частоты может быть изменен (см. 2 в таблице).
- $\overline{\mathsf{R}}$  : коснитесь, чтобы выключить или включить звук.

### **4 Список предустановленных настроек**

- Коснитесь правой части экрана для отображения списка Предустановки. Коснитесь еще раз, чтобы закрыть список.
- Вызывает сохраненную в памяти станцию.
- При касании в течении 2 секунд сохраняет текущую принимающую станцию в памяти.

# **5 Функциональная панель**

Коснитесь левой стороны экрана, чтобы отобразить функциональную панель. Коснитесь еще раз, чтобы закрыть панель.

- **TI** (только FM): Включает режим приема информации о движении. Дополнительную информацию см. в инструкции по эксплуатации.
- **SETUP** (только FM): Отображает экран настройки радио. Дополнительную информацию см. в инструкции по эксплуатации.
- **AME**: Автоматическое программирование радиостанций. Дополнительную информацию см. в инструкции по эксплуатации.
- РТҮ (Только FM): Выполняет поиск программы путем настройки типа программы. Дополнительную информацию см. в инструкции по эксплуатации.
- **МОНО** (Только FM): Выберите монофонический прием сигнала.
- **LO.S** (Только FM): Включает или выключает функцию местного поиска.

# **6** FM AM

Переключает диапазон.

# <span id="page-98-0"></span>**7 Индикаторы**

- **ST** : Осуществляется прием стереовещания.
- **MONO**: Функция принудительного монофонического эффекта активирована.
- **AF** : Функция поиска AF активирована.
- **LOS** : Функция местного поиска активирована.
- **RDS** : Отображает состояние станции Radio Data System при включенной функции AF. Белый: Получение данных Radio Data System.
	- Оранжевый: Данные Radio Data System не получаются.
- **TI** : Отображает состояние получения информации о движении.

Белый: Осуществляется прием TP. Оранжевый: Прием TP не осуществляется.

# **Управление памятью**

# $\blacksquare$  **Автозапоминание**

Можно сохранять станции с хорошим приемом в памяти автоматически.

#### **1 Коснитесь кнопки нужного диапазона.**

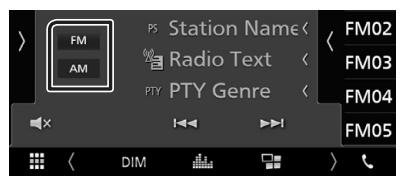

**2** Коснитесь **и** на левой стороне экрана. **Коснитесь** AME**.**

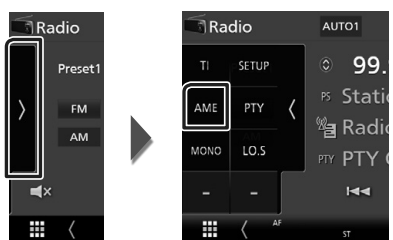

**> Появится экран подтверждения.** 

# **3 Коснитесь** Yes **.**

hh Будет запущено автоматическое запоминание.

# Ñ **Ручная память**

Можно сохранить станцию, которая принимается в настоящий момент.

- **1 Выберите станцию, которую хотите сохранить в памяти.**
- **2 Нажимайте номер** FM# **(#: 1-24) или**  AM# **(#: 1-12), под которым хотите сохранить станцию, в течение 2 секунд.**

# <span id="page-99-0"></span>**DAB**

# Основные операции DAB

Большинством функций можно управлять с экрана управления источником.

Для входа в источник DAB нажмите

пиктограмму **DAB** на экране выбора источника. (с.94)

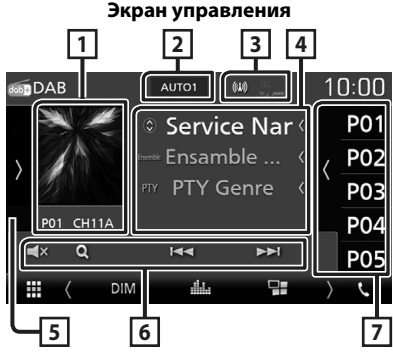

#### Откройте ящик

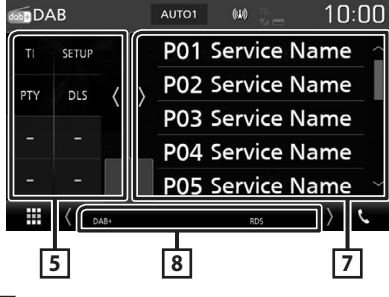

#### **ПОбласть художественного** оформления

Данные изображения отображаются, если они доступны в текущем содержании.

Касайтесь, чтобы переключаться между экраном Управление и экраном Информация.

Р#: Номер предустановки

СН#: Отображение канала

# **[2] Режим поиска**

Переключает режим поиска в слелующей последовательности: AUTO1. AUTO2. **MANUAL** 

- **AUTO1**: Настраивает группу с хорошим приемом автоматически.
- **AUTO2**: Настраивает группы в памяти одну за другой.
- **MANUAL**: Переключает на следующую группу вручную.

#### **3** Отображение индикатора

Отображает уровень принимаемого сигнала.

### 4 Информационный экран

Отображает информацию о текущей станции: Наименование сервиса

Касание © позволяет переключаться между контентом А, контентом В и контентом С.

- Контент А: Наименование группы, Жанр РТҮ
- Контент В: Название композиции. Имя исполнителя DIS
- Контент С: Текущее воспроизведение, Следующая программа, Качество звука

# **5** Функциональная панель

Коснитесь левой стороны экрана, чтобы отобразить функциональную панель. Коснитесь еще раз, чтобы закрыть панель.

- ТІ: Включает режим приема информации о движении. Дополнительную информацию см. в инструкции по эксплуатации.
- **SETUP**: Отображает экран НАСТРОЙКА DAB. Дополнительную информацию см. в инструкции по эксплуатации.
- $\cdot$  PTY: Выполняет поиск программы путем настройки типа программы. Дополнительную информацию см. в инструкции по эксплуатации.
- DLS: Отображение экрана Сегмент динамических меток.

# <span id="page-100-0"></span>**6 Кнопки управления**

- $\cdot$  **Q** : Отображает экран Список сервисов. Для получения дополнительной информации о поиске см. инструкцию по эксплуатации.
- $\leftarrow$   $\leftarrow$   $\leftarrow$  : Настраивает группу, сервис и компонент. Переключение режима поиска можно изменить. (См. **2** в таблице).
- $\mathbf{X}$ : коснитесь, чтобы выключить или включить звук.

# **7 Список предустановленных настроек**

- Коснитесь правой части экрана для отображения списка Предустановки. Коснитесь еще раз, чтобы закрыть список.
- Вызывает сохраненный в памяти сервис.
- Касание в течении 2 секунд сохраняет текущий сервис в памяти.

# **8 Индикаторы**

- **DAB+**: Прием Цифрового радио.
- **RDS** : Получение данных Radio Data System.

# **Сохранение сервиса в памяти предустановок**

Можно сохранить текущий принимаемый сервис в памяти.

- **1 Выберите сервис, который хотите сохранить в памяти.**
- **2 Коснитесь с правой стороны экрана.**

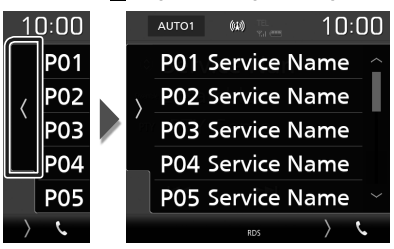

**3 Коснитесь номера P# (№:1–15), под которым хотите сохранить станцию, и не отпускайте палец в течение 2 секунд.**

# <span id="page-101-0"></span>Управление Bluetooth

# **• О мобильном телефоне** и аудио проигрывателе **Rluetooth**

Данное устройство соответствует следующим техническим характеристикам Bluetooth:

#### **Версия**

Bluetooth версии 4.1

#### Профиль

Мобильный телефон:

HFP (профиль Hands Free)

SPP (Serial Port Profile, профиль

последовательного порта)

РВАР (профиль доступа к телефонной книге)

Аудио проигрыватель:

A2DP (Advanced Audio Distribution Profile, профиль расширенного распространения звука)

AVRCP (профиль дистанционного управления аудио/видео)

Звуковой кодек

SBC, AAC

# **ПРИМЕЧАНИЕ**

- Устройства, поддерживающие функцию Bluetooth, имеют сертификацию соответствия стандарту Bluetooth, следуя процедуре. предписанной Bluetooth SIG.
- Однако может быть невозможно соединять такие устройства с мобильным телефоном в зависимости от его типа.

# Зарегистрируйте с устройства Bluetooth

Необходимо зарегистрировать аудио проигрыватель с Bluetooth или мобильный телефон в данном устройстве до использования функции Bluetooth.

- 1 Включите функцию Bluetooth на Вашем смартфоне/мобильном телефоне.
- 2 Выполните поиск устройства («DMX\*\*\*\*\*») со своего смартфона/ мобильного телефона.
- 3 Управляйте своим смартфоном/ сотовым телефоном в соответствии с отображаемыми сообшениями.
	- Подтвердите запрос на смартфоне/ мобильном телефоне.

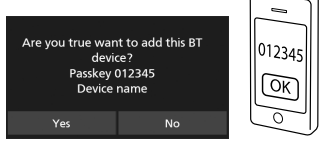

- Если требуется PIN-код, введите PINкод («0000»).
- 4 KOCHWTOCH VOS

# 5 Нажмите кнопку MENU.

> Появится экран МЕНЮ.

6 Коснитесь **[0]** 

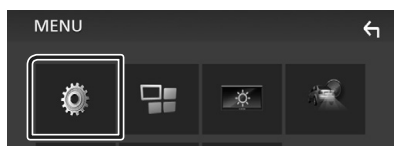

> Появится экран меню НАСТРОЙКИ.

# 7 Koculatech Bluetooth.

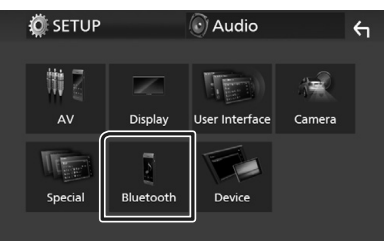

> Появится экран Bluetooth SETUP (НАСТРОЙКА Bluetooth).

<span id="page-102-0"></span>8 Нажмите Select Device на экране **HACTPOЙKИ Bluetooth** 

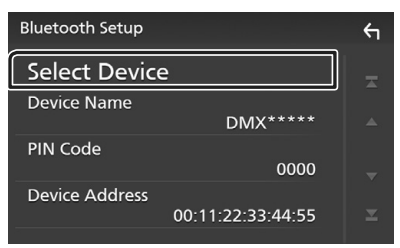

9 Коснитесь • к которому нужно подключиться.

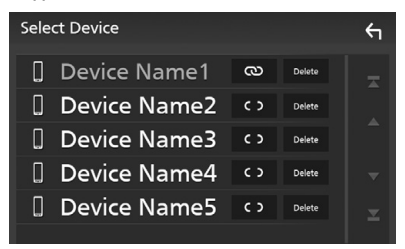

#### **ПРИМЕЧАНИЕ**

• Если иконка горит, это означает, что устройство будет использовать это **УСТРОЙСТВО.** 

# Чтобы удалить зарегистрированное Bluetoothустройство

1 Коснитесь Веке

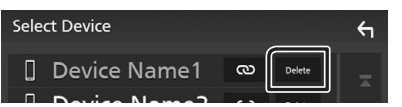

- > Появится подтверждающее сообшение.
- 2 Коснитесь Yes.

# Использование модуля **Hands-Free**

Вы можете использовать функцию телефона путем подключения телефона с Bluetooth к данному устройству.

#### **ПРИМЕЧАНИЕ**

• При подключении Apple CarPlay или Android Auto функцию Hands-Free через Bluetooth нельзя использовать. Могут использоваться только функции Apple CarPlay или Android Auto Hands-Free.

# **• Сделайте вызов**

#### 1 Коснитесь TEL  $/$  С.

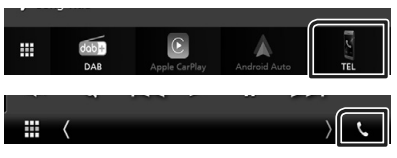

> Появится экран Hands Free.

# 2 Выберите способ набора.

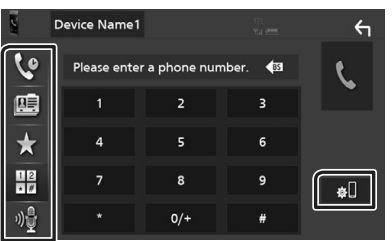

- **Ф**: Вызов с использованием записей **RH3ORA**
- Вызов с использованием телефонной книги
- • Вызов с помощью предустановленного номера
- Настролните вызов путем ввода номера телефона
- • • : распознавание голоса
- П: НАСТРОЙКА Bluetooth

# ● **НАСТРОЙКА Bluetooth**

1) Коснитесь  $\blacksquare$ Появится экран Bluetooth SETUP (НАСТРОЙКА Bluetooth).

# **ПРИМЕЧАНИЕ**

- Отображенные иконки состояния, такие как батарея и антенна, могут отличаться от тех, которые отображены на мобильном телефоне.
- Установка мобильного телефона в частный режим может отключить функцию hands-free.

### *Вызов с использованием записей вызова*

- **1** Коснитесь ...
- **2 Выберите номер телефона из списка.**

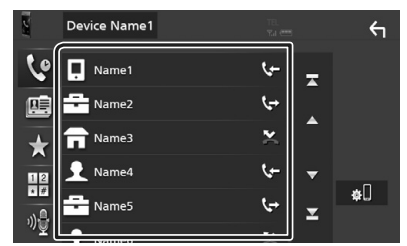

# *Выполните вызов путем ввода номера телефона*

**1 Коснитесь .**

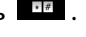

**2 Введите номер телефона при помощи цифровых клавиш.**

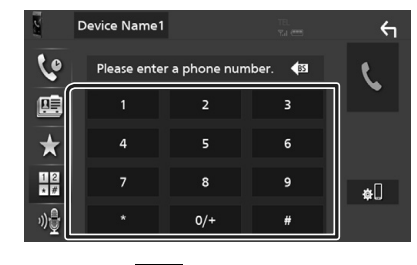

**3 Коснитесь .**

# *Вызов с помощью предустановленного номера*

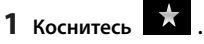

**2 Коснитесь имени или номера телефона.**

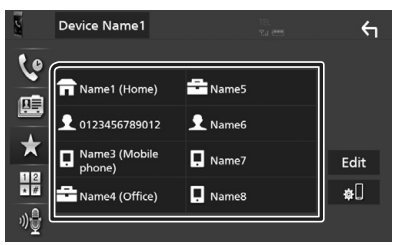

# *Вызов с использованием телефонной книги*

- **1** Коснитесь
- **2 Выберите лицо, которому хотите позвонить, из списка.**

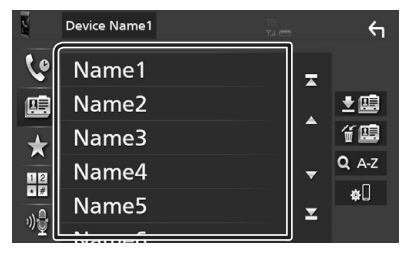

**3 Выберите номер телефона из списка.**

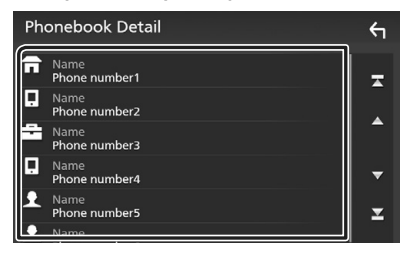

# **ПРИМЕЧАНИЕ**

• Если телефонная книга не загружена, при касании Download Phonebook Now начнется загрузка телефонной книги.

# **Прием вызова**

**1 Нажмите , чтобы ответить на**  входящий вызов, или **и в пробы отклонить его.**

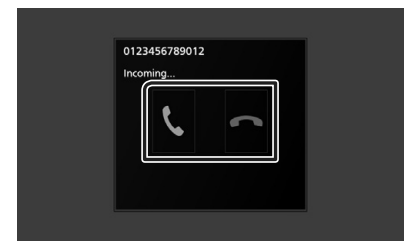

#### **ПРИМЕЧАНИЕ**

• Пока выполняется мониторинг камеры обзора, данный экран не появляется даже при входящем звонке. Чтобы отобразить этот экран, верните ручку сдвига автомобиля в положение водителя.

#### *Чтобы завершить вызов*

**1 При разговоре нажмите .**

# $\blacksquare$  **Операции во время звонка**

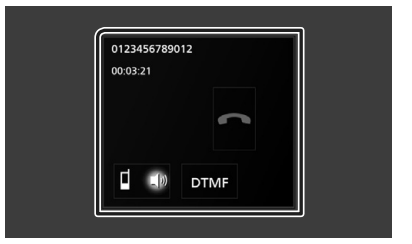

#### ● **Настройте громкость ресивера**

Нажмите кнопку ▼ или ▲.

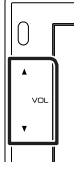

#### ● **Вывести звук набора**

Коснитесь DTMF , чтобы отобразить экран ввода звука.

Вы можете отправлять звуки путем нажатия нужных кнопок на экране.

#### ● **Переключение вывода голоса**

При каждом касании  $\blacksquare$   $\blacksquare$  /  $\blacksquare$ 

переключается вывод голоса то на мобильный телефон, то на динамик.

#### ● **Ожидание вызова**

При входящем вызове, разговаривая по другой линии, можно ответить на новый входящий звонок путем нажатия на ... Текущий звонок удерживается.

При каждом нажатии  $\mathbf{u}$  звонящий изменится.

Касаясь **, текущий вызов закончится и** переключится на удерживающийся вызов.

# <span id="page-105-0"></span>**Управление аудио**

Можно отрегулировать различные настройки, такие как баланс звука или уровень сабвуфера.

- **1 Нажмите кнопку** MENU**.**
	- **> Появится экран МЕНЮ.**

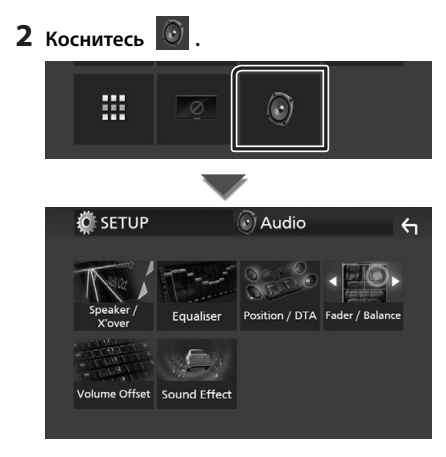

# **И Управление общим звуком**

### **1 Нажмите кнопку** MENU**.**

 $\blacktriangleright$  Появится экран МЕНЮ.

# **2** Коснитесь  $\circ$ .

- **> Появится экран аудио.**
- **3 Коснитесь** Fader / Balance **.**

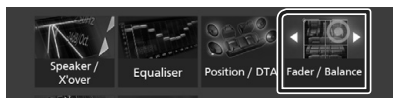

**4 Установите каждый элемент следующим образом.**

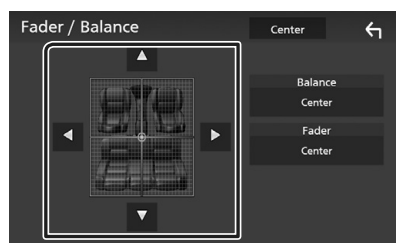

### ■ **Fader / Balance**

Отрегулируйте баланс громкости вокруг целевой зоны.

C и D регулируют баланс громкости справа и слева.

• и • регулируют баланс громкости спереди и сзади.

### ■ Center

Удалите настройку.

# **П** Управление эквалайзером

Можно отрегулировать эквалайзер, выбрав оптимизированную настройку для каждой категории.

# **1 Нажмите кнопку** MENU**.**

**> Появится экран МЕНЮ.** 

# $2$  **Коснитесь**

**>** Появится экран аудио.

# **3 Нажмите** Equalizer **.**

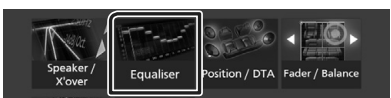

#### **4 Нажмите на экран и задайте**

**графический эквалайзер по желанию.**

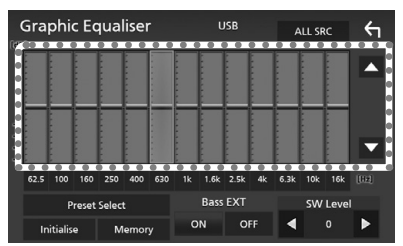

# ■ **ALL SRC**

Примените отрегулированный эквалайзер для всех источников. Нажмите ALL SRC (ВСЕ ИСТОЧНИКИ), а затем нажмите ОК на экране подтверждения.

#### ■ **Уровень усиления (зона, обозначенная пунктиром)**

Отрегулируйте уровень усиления, касаясь каждой строки частоты.

Можно выбрать полосу частот и отрегулировать ее уровень посредством

# $\blacktriangle$ .  $\nabla$ .

#### ■ **Preset Select**

Отображает экран для вызова кривой предустановленного эквалайзера.

#### ■ **Initialize**

Текущая кривая эквалайзера становится ровной.

#### ■ **Memory**

Сохраняет отрегулированную кривую эквалайзера из «**User1** » в «**User3** ».

### ■ **Bass EXT (настройки расширения басов)**

Когда он включен, частота ниже чем 62,5 Гц задана на тот же уровень усиления как 62.5 Гц.

### ■ **SW Level**

Регулирует громкость сабвуфера.

# <span id="page-107-0"></span>**Подключение/установка**

# **Перед установкой**

Перед установкой данного устройства имейте в виду следующие меры предосторожности.

# #**ПРЕДУПРЕЖДЕНИЯ**

- Если вы подключаете провод зажигания (красный) и провод аккумулятора (желтый) к шасси автомобиля (масса), это может вызвать короткое замыкание и последующее возгорание. Всегда подключайте эти провода к источнику питания через блок плавких предохранителей.
- Не удаляйте предохранитель из провода зажигания (красный) и провода батареи (желтый). Источник питания должен быть подсоединен к этим проводам через предохранитель.

# #**ОСТОРОЖНО**

• Это устройство нужно установить в консоль автомобиля.

Не прикасайтесь к металлическим деталям устройства во время и в течение некоторого времени после использования устройства. Металлические детали, таких как радиатор охлаждения и кожух, сильно нагреваются.

# **ПРИМЕЧАНИЕ**

- Установка и подключение данного изделия требует умений и опыта. Из соображений безопасности предоставьте установку и подключение специалистам.
- Убедитесь в том, что устройство заземлено на отрицательный полюс источника питания 12 B постоянного тока.
- Не устанавливайте устройство в местах, подверженных воздействию прямых солнечных лучей, а также в местах с повышенной температурой или влажностью. Также избегайте сильно запыленных мест и возможного попадания воды.
- Если питание не включится, (появится надпись «Есть неполадки в проводке динамика. Пожалуйста проверьте соединение».), значит провод динамика может быть замкнут или касаться шасси

автомобиля, и включилась функция защиты. Поэтому провод динамика следует проверить.

- Если зажигание вашего автомобиля не имеет положения ACC, подключите провода зажигания к источнику питания, который можно включать и выключать с помощью ключа зажигания. Если присоединить провод зажигания к источнику питания с постоянной подачей напряжением, например к проводам батареи, батарея может быть разряжена.
- Если консоль имеет крышку, обязательно установите устройство так, чтобы передняя панель не ударялась о крышку при закрытии/открытии.
- Если сгорел предохранитель, прежде всего убедитесь в отсутствии короткого замыкания проводов, а затем установите новый предохранитель с такими же характеристиками.
- Изолируйте неприсоединенные провода виниловой изолентой или подобным материалом. Во избежание короткого замыкания не снимайте колпачки с концов свободных проводов или выводов.
- Правильно подключите кабели акустической системы к соответствующим выводам. Если провода  $\ominus$  используются совместно или заземлены на любую металлическую часть автомобиля, устройство может быть повреждено или не работать.
- Если к системе подключаются только два динамика, подключите разъемы либо к обеим передним выходным клеммам, либо к обеим задним выходным клеммам (не смешивайте передние и задние клеммы). Например, если разъем  $\bigoplus$  левого динамика присоединен к передней выходной клемме, не присоединяйте разъем  $\ominus$  к задней выходной клемме.
- После установки устройства убедитесь, что стоп-сигналы, указатели поворота, стеклоочистители и т.д. автомобиля работают нормально.
- При установке устройства в автомобиль не нажимайте сильно на поверхность панели. Это может привести к возникновению царапин, повреждений или выходу устройства из строя.
• Прием может снизиться, если рядом с антенной Bluetooth имеются металлические Объекты

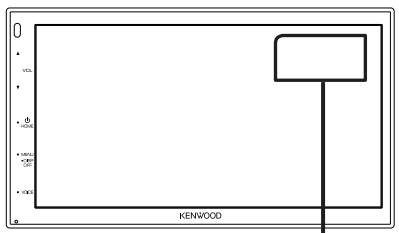

Модуль антенны Bluetooth

#### **Поставляемые** дополнительные принадлежности для установки

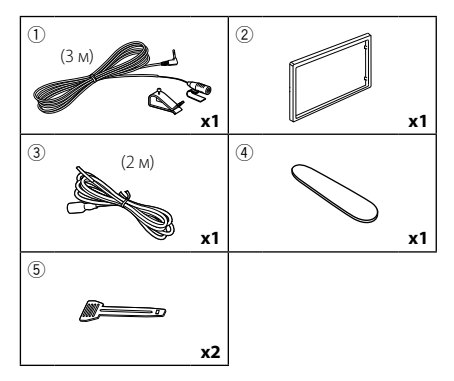

## Процедура установки

- 1) Во избежание короткого замыкания выньте ключ зажигания и отсоедините клемму  $\ominus$ батареи.
- 2) Обеспечьте правильные соединения проводов входа и выхода для каждого устройства.
- 3) Присоедините разъем ISO к устройству.
- 4) Установите устройство в автомобиль.
- 5) Переподключите  $\ominus$  контакт батареи.
- 6) Нажмите кнопку сброса.

## Установка устройства

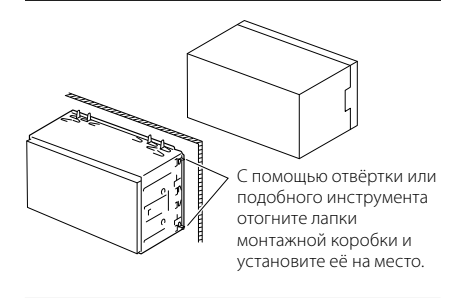

#### **ПРИМЕЧАНИЕ**

• Убедитесь в том, что устройство надёжно установлено на место. Если устройство .<br>закреплено ненадежно, в его работе могут возникать сбои (например, прерывание звучания).

## • Отделочная панель

1) Подсоедините принадлежность  $(2)$  к устройству.

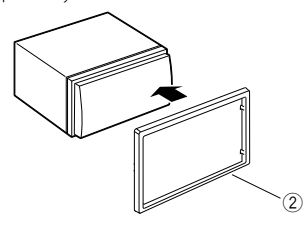

## **Блок микрофона**

- 1) Проверьте положение установки микрофона (принадлежность 1).
- 2) Очистите поверхность установки.
- 3) Улалите разлелитель микрофона (принадлежность (1) и прикрепите микрофон в место, указанное ниже.
- 4) Подключите кабель микрофона к устройству, закрепленному в нескольких положениях при помощи ленты или другим образом
- 5) Отрегулируйте направление микрофона (принадлежность (1) к водителю.

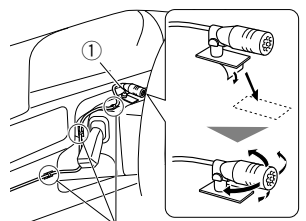

Зафиксируйте кабель доступной лентой.

#### **ПРИМЕЧАНИЕ**

• При необходимости поменяйте зажимы местами.

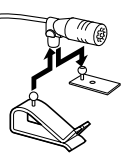

## **В Снятие отделочной панели**

1) С помощью ключа-съемника (принадлежность 4) извлеките четыре вкладыша (два слева и два справа).

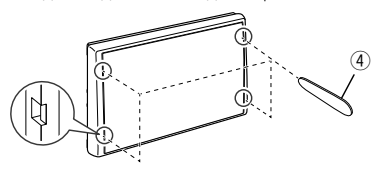

2) Потяните отделочную панель на себя.

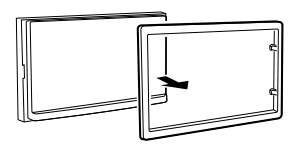

## • Удаление устройства

- 1) Снимите отделочную панель, ссылаясь на шаг 1 в "**Снятие отделочной панели"**.
- 2) Вставьте ключ-съемник (принадлежность (5) в слот, как показано на рисунке. (Выступ на кончике ключа-съемника должен быть обрашен в сторону устройства.)

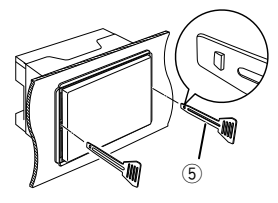

3) Когда ключ-съемник вставлен надлежащим образом, вставьте другой ключ-съемник в слот.

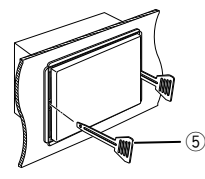

4) Выньте устройство наполовину.

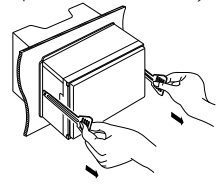

#### **ПРИМЕЧАНИЕ**

- Будьте осторожны, чтобы не пораниться захватами ключа-съемника.
- 5) Руками извлеките устройство полностью, соблюдая осторожность, чтобы не уронить его.

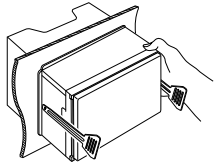

#### Ñ **Подсоединение проводов к клеммам**

Подсоедините к жгуту дистанционной системы Голубой/Желтый (Провод дистанционного управления рулевого управления автомобиля. За подробной рулевым управлением) . . .<br>информацией обрашайтесь к дилеру KENWOOD. **ST REMOTE** Ярко-зеленый/красный  $\frac{1}{\frac{1}{2} \times 1}$  Для удаленного управли<br>  $\frac{1}{2} \times \frac{1}{2}$  Для использования фун<br>
управления рулевым компьюте и входит в комплект постта<br>
входит в комплект постта<br>
Вашему автомобилю.<br>
Светло-зеленый (Провод<br>
тормоза) Для удаленного управления рулевым колесом INPUT 1 Для использования функции удаленного Пурпурный/красный ST REMOTE INPUT 2 управления рулевым колесом требуется Серый/красный ST REMOTE эксклюзивный дистанционный переходник (не GND входит в комплект поставки), который подходит к USB-разъем[1] (1,0 м) Вашему автомобилю. 'nп 5V=1.5A Устройство Светло-зеленый (Провод датчика стояночного  $L$   $|S$ <sup> $(2)$ </sup> тормоза) Колпачок Дополнительная принадлежность (3): Автомобильный удлинитель Предварительный вывод сабвуфера В целях безопасности SUB WOOFER Подсоедините к жгуту всегда подключайте Колпачок проводов детектора датчик стояночного стояночного тормоза тормоза. Принадлежность (1): автомобиля. микрофон Bluetooth Фиолетовый/белый (Провод датчика заднего хода) EVERSE REVERSE При использовании Антенна FM/AM камеры заднего вида (опция) подсоедините к жгуту проводов  $\overline{\circ}$ 帅大 фонаря заднего хода. Φ 6,5 мм (максимум)  $\bigoplus_{\substack{\boxed{M4x6}}$ ക Антенна DAB מחיות<br>ת ⊚)  $CY-DAR1[3]$ #**ОСТОРОЖНО** nnnnnnnnnnn 1 3 5 7 2 4 6 8 Рекомендуется использовать CX-DAB1 ®∕<br>.© 1 1 3 1 5 1 7 ⊚) ে (дополнительная принадлежность) 2 4 6 8 в качестве антенны DAB. Если используется имеющаяся в продаже антенна DAB, диаметр Разъем А разъема SMB должен быть Φ 6,5 мм или меньше.  $71\overline{1}$ Разъем В Предохранитель  $(15 \text{ A})$ Разъем ISO<sup>1</sup> AV-IN[2] (1; звук слева, 2; композитное видео, 3; земля, 4; звук справа). Задний аудио предвыход (Слева; Белый, Справа; Красный) REAR OUT FRONT OUT Передний аудио предвыход (Слева; Белый, Справа; Красный) [1] Максимальный ток подачи питания USB: 5 В пост. тока = 1.5 А Визуальный выход (Желтый) [2] Продается отдельно CAM**UIN** VIDEO OUT Вход камеры заднего вида (Желтый)

[3] Дополнительная принадлежность

### **П** Руководство к функции **разъема ISO**

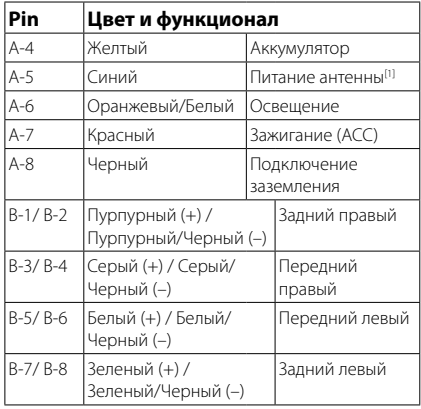

[1] Макс. 150 мА, 12 В

• Номинальное сопротивление звуковой катушки: 4-8 Ом

## ! ОСТОРОЖНО!

#### Перед подключением имеющихся в продаже разъемов ISO к устройству, проверьте следующее условие:

- Убедитесь, что назначение контактов разъема соответствует устройству KENWOOD.
- Уделите особое внимание проводу питания.
- В случае если провод аккумулятора и провод зажигания не соответствуют назначению, тогда поменяйте их соответственно назначению.
- В случае если в автомобиле нет провода зажигания, используйте имеющийся в продаже переходник.

## Ñ **Подключение iPhone/Android**

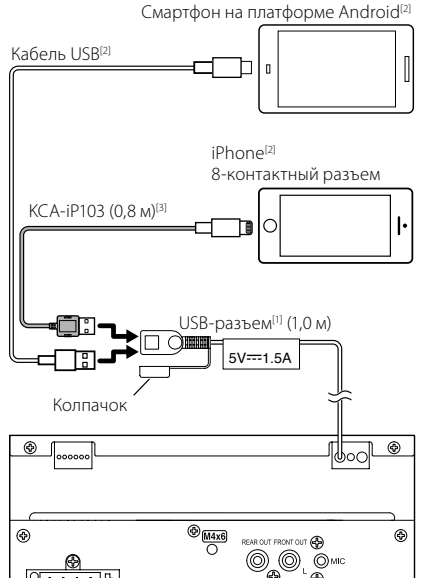

- [1] Максимальный ток подачи питания USB: 5 В пост. тока === 1,5 А
- [2] Продается отдельно
- [3] Дополнительная принадлежность

## **Приложение**

#### **Технические характеристики**

#### ■ Секция Bluetooth

Частота

: 2,402 – 2,480 ГГц

Выходная мощность РЧ-передатчика (EIRP)

: +8 дБм (ср.), класс мощности 1

#### ■ Общие

Рабочее напряжение

: автомобильный аккумулятор 12 В пост. тока

Номинальное сопротивление звуковой катушки

: 4 – 8 Ом

**Технические характеристики могут быть изменены без уведомления.**

## **Информация об устройстве**

#### ■ Авторские права

- Словесный знак Bluetooth® и соответствующие логотипы являются зарегистрированными торговыми знаками, принадлежащими компании Bluetooth SIG, Inc., и любое их использование компанией JVCKENWOOD Corporation осуществляется по лицензии. Прочие товарные знаки и торговые марки являются собственностью соответствующих владельцев.
- Windows Media is a registered trademark or trademark of Microsoft Corporation in the United States and/or other countries.
- This product is protected by certain intellectual property rights of Microsoft. Use or distribution of such technology outside of this product is prohibited without a license from Microsoft.
- Use of the Made for Apple badge means that an accessory has been designed to connect specifically to the Apple product(s) identified in the badge, and has been certified by the developer to meet Apple performance standards. Apple is not responsible for the operation of this device or its compliance with safety and regulatory standards. Please note that the use of this accessory with an Apple product may affect wireless performance.
- Apple, iPhone and Lightning are trademarks of Apple Inc., registered in the U.S. and other countries.
- Apple, Siri, Apple CarPlay and Apple CarPlay logo are trademarks of Apple Inc., registered in the U.S. and other countries.
- App Store is a service mark of Apple Inc., registered in the U.S. and other countries.
- IOS is a trademark or registered trademark of Cisco in the U.S. and other countries and is used under license.
- Google, Android, Google Play and Android Auto are trademarks of Google LLC.
- To use Android Auto on your car display, you'll need an Android Auto compatible vehicle or aftermarket stereo, an Android phone running Android 5.0 or higher, and the Android Auto app.
- Linux® is the registered trademark of Linus Torvalds in the U.S. and other countries.
- THIS PRODUCT IS LICENSED UNDER THE AVC PATENT PORTFOLIO LICENSE FOR THE PERSONAL USE OF A CONSUMER OR OTHER USES IN WHICH IT DOES NOT RECEIVE REMUNERATION TO (¡)ENCODE VIDEO IN COMPLIANCE WITH THE AVC STANDARD ("AVC VIDEO") AND/OR (¡¡)DECODE AVC VIDEO THAT WAS ENCODED BY A CONSUMER ENGAGED IN A PERSONAL ACTIVITY AND/ OR WAS OBTAINED FROM A VIDEO PROVIDER LICENSED TO PROVIDE AVC VIDEO. NO LICENSE IS GRANTED OR SHALL BE IMPLIED FOR ANY OTHER LISE. ADDITIONAL INFORMATION MAY BE OBTAINED FROM MPEG LA, L.L.C. SEE HTTP://WWW.MPEGLA.COM

#### *Приложение*

- THIS PRODUCT IS LICENSED UNDER THE MPEG-4 VISUAL PATENT PORTFOLIO LICENSE FOR THE PERSONAL AND NON-COMMERCIAL USE OF A CONSUMER FOR (¡) ENCODING VIDEO IN COMPLIANCE WITH THE MPEG-4 VISUAL STANDARD ("MPEG-4 VIDEO") AND/ OR (ii) DECODING MPEG-4 VIDEO THAT WAS ENCODED BY A CONSUMER ENGAGED IN A PERSONAL AND NON-COMMERCIAL ACTIVITY AND/OR WAS OBTAINED FROM A VIDEO PROVIDER LICENSED BY MPEG LA TO PROVIDE MPEG-4 VIDEO. NO LICENSE IS GRANTED OR SHALL BE IMPLIED FOR ANY OTHER USE. ADDITIONAL INFORMATION INCLUDING THAT RELATING TO PROMOTIONAL, INTERNAL AND COMMERCIAL USES AND LICENSING MAY BE OBTAINED FROM MPEG LA, LLC. SEE HTTP://WWW.MPEGLA.COM.
- THIS PRODUCT IS LICENSED UNDER THE VC-1 PATENT PORTFOLIO LICENSE FOR THE PERSONAL AND NON-COMMERCIAL USE OF A CONSUMER TO ( i ) ENCODE VIDEO IN COMPLIANCE WITH THE VC-1 STANDARD ("VC-1 VIDEO") AND/OR ( ii ) DECODE VC-1 VIDEO THAT WAS ENCODED BY A CONSUMER ENGAGED IN A PERSONAL AND NON-COMMERCIAL ACTIVITY AND/ OR WAS OBTAINED FROM A VIDEO PROVIDER LICENSED TO PROVIDE VC-1 VIDEO. NO LICENSE IS GRANTED OR SHALL BE IMPLIED FOR ANY OTHER USE. ADDITIONAL INFORMATION MAY BE OBTAINED FROM MPEG LA, L.L.C. SEE HTTP://WWW.MPEGLA.COM
- $\cdot$  libFLAC

Copyright (C) 2000,2001,2002,2003,2004,2005,2006,2007 ,2008,2009 Josh Coalson

Redistribution and use in source and binary forms, with or without modification, are permitted provided that the following conditions are met:

- Redistributions of source code must retain the above copyright notice, this list of conditions and the following disclaimer.
- Redistributions in binary form must reproduce the above copyright notice, this list of conditions and the following disclaimer in the documentation and/or other materials provided with the distribution.
- Neither the name of the Xiph.org Foundation nor the names of its contributors may be used to endorse or promote products derived from this software without specific prior written permission.

THIS SOFTWARE IS PROVIDED BY THE COPYRIGHT HOLDERS AND ONTRIBUTORS ``AS IS'' AND ANY EXPRESS OR IMPLIED WARRANTIES, INCLUDING, BUT NOT LIMITED TO, THE IMPLIED WARRANTIES OF MERCHANTABILITY AND FITNESS FOR A PARTICULAR PURPOSE ARE DISCLAIMED. IN NO EVENT SHALL THE FOUNDATION OR CONTRIBUTORS BE LIABLE FOR ANY DIRECT, INDIRECT, INCIDENTAL, SPECIAL, EXEMPLARY, OR CONSEQUENTIAL DAMAGES (INCLUDING, BUT NOT LIMITED TO, PROCUREMENT OF SUBSTITUTE GOODS OR SERVICES; LOSS OF USE, DATA, OR PROFITS; OR BUSINESS INTERRUPTION) HOWEVER CAUSED AND ON ANY THEORY OF LIABILITY, WHETHER IN CONTRACT, STRICT LIABILITY, OR TORT (INCLUDING NEGLIGENCE OR OTHERWISE) ARISING IN ANY WAY OUT OF THE USE OF THIS SOFTWARE, EVEN IF ADVISED OF THE POSSIBILITY OF SUCH DAMAGE.

• libvorbis

Copyright (c) 2002-2008 Xiph.org Foundation

Redistribution and use in source and binary forms, with or without modification, are permitted provided that the following conditions are met:

- Redistributions of source code must retain the above copyright notice, this list of conditions and the following disclaimer.
- Redistributions in binary form must reproduce the above copyright notice, this list of conditions and the following disclaimer in the documentation and/or other materials provided with the distribution.
- Neither the name of the Xiph.org Foundation nor the names of its contributors may be used to endorse or promote products derived from this software without specific prior written permission.

THIS SOFTWARE IS PROVIDED BY THE COPYRIGHT HOLDERS AND CONTRIBUTORS ``AS IS'' AND ANY EXPRESS OR IMPLIED WARRANTIES, INCLUDING, BUT NOT LIMITED TO, THE IMPLIED WARRANTIES OF MERCHANTABILITY AND FITNESS FOR A PARTICULAR PURPOSE ARE DISCLAIMED. IN NO EVENT SHALL THE FOUNDATION OR CONTRIBUTORS BE LIABLE FOR ANY DIRECT, INDIRECT, INCIDENTAL, SPECIAL, EXEMPLARY, OR CONSEQUENTIAL DAMAGES (INCLUDING, BUT NOT LIMITED TO, PROCUREMENT OF SUBSTITUTE GOODS OR SERVICES; LOSS OF USE, DATA, OR PROFITS; OR BUSINESS INTERRUPTION) HOWEVER CAUSED AND ON ANY THEORY OF LIABILITY, WHETHER IN CONTRACT, STRICT LIABILITY, OR TORT (INCLUDING NEGLIGENCE OR OTHERWISE) ARISING IN ANY WAY OUT OF THE USE OF THIS SOFTWARE, EVEN IF ADVISED OF THE POSSIBILITY OF SUCH DAMAGE.

• libogg

Copyright (c) 2002, Xiph.org Foundation Redistribution and use in source and binary forms, with or without modification, are permitted provided that the following conditions are met:

- Redistributions of source code must retain the above copyright notice, this list of conditions and the following disclaimer.
- Redistributions in binary form must reproduce the above copyright notice, this list of conditions and the following disclaimer in the documentation and/or other materials provided with the distribution.
- Neither the name of the Xiph.org Foundation nor the names of its contributors may be used to endorse or promote products derived from this software without specific prior written permission.

THIS SOFTWARE IS PROVIDED BY THE COPYRIGHT HOLDERS AND CONTRIBUTORS ``AS IS'' AND ANY EXPRESS OR IMPLIED WARRANTIES, INCLUDING, BUT NOT LIMITED TO, THE IMPLIED WARRANTIES OF MERCHANTABILITY AND FITNESS FOR A PARTICULAR PURPOSE ARE DISCLAIMED. IN NO EVENT SHALL THE FOUNDATION OR CONTRIBUTORS BE LIABLE FOR ANY DIRECT, INDIRECT, INCIDENTAL, SPECIAL, EXEMPLARY, OR CONSEQUENTIAL DAMAGES (INCLUDING, BUT NOT LIMITED TO, PROCUREMENT OF SUBSTITUTE GOODS OR SERVICES; LOSS OF USE, DATA, OR PROFITS; OR BUSINESS INTERRUPTION) HOWEVER CAUSED AND ON ANY THEORY OF LIABILITY, WHETHER IN CONTRACT, STRICT LIABILITY, OR TORT (INCLUDING NEGLIGENCE OR OTHERWISE) ARISING IN ANY WAY OUT OF THE USE OF THIS SOFTWARE, EVEN IF ADVISED OF THE POSSIBILITY OF SUCH DAMAGE.

#### ■ Информация относительно утилизации старого электрического и электронного оборудования и батарей (применимо для стран ЕС, которые ввели отдельные системы сбора отходов)

Изделия и батареи с символом (перечеркнутый мусорный контейнер) нельзя утилизировать как бытовые отходы.

Старое электрическое и электронное оборудование и батареи должны быть утилизированы на предприятии, которое имеет дело с такими элементами и их отбросами.

Обратитесь в местный орган власти для получения дополнительной информации о расположении ближайшего предприятия.

Надлежащая утилизация поможет сохранить ресурсы, предотвращая пагубные последствия на окружающую среду и здоровье.

Уведомление: Значок «Pb» под значком батарей указывает на содержание свинца.

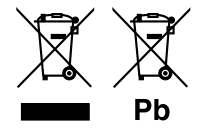

#### **Dichiarazione di conformità relativa alla direttiva RE 2014/53/UE Dichiarazione di conformità relativa alla direttiva RoHS 2011/65/UE**

**Produttore:**  JVCKENWOOD Corporation 3-12, Moriyacho, Kanagawa-ku, Yokohama-shi. Kanagawa 221-0022, JAPAN **Rappresentante UE:** 

JVCKENWOOD Europe B.V. Amsterdamseweg 37, 1422 AC UITHOORN, Paesi Bassi

#### **Declaración de conformidad con respecto a la Directiva RE 2014/53/UE Declaración de conformidad con respecto a la Directiva RoHS 2011/65/UE Fabricante:**

JVCKENWOOD Corporation 3-12, Moriyacho, Kanagawa-ku, Yokohama-shi, Kanagawa 221-0022, JAPAN

#### **Representante en la UE:**

JVCKENWOOD Europe B.V. Amsterdamseweg 37, 1422 AC UITHOORN, Países Bajos

#### **Declaração de Conformidade relativa à Diretiva RE 2014/53/UE Declaração de conformidade relativa à Diretiva RoHS 2011/65/UE Fabricante:**  JVCKENWOOD Corporation 3-12, Moriyacho, Kanagawa-ku, Yokohama-shi, Kanagawa 221-0022, JAPÃO **Representante na UE:**  JVCKENWOOD Europe B.V. Amsterdamseweg 37, 1422 AC UITHOORN, Países Baixos

#### **Декларация соответствия относительно Директивы RЕ 2014/53/EU Декларация соответствия относительно Директивы RoHS 2011/65/EU Производитель:**

JVCKENWOOD Corporation 3-12, Moriyacho, Kanagawa-ku, Yokohama-shi, Kanagawa 221-0022, ЯПОНИЯ **Представительство в ЕС:**  JVCKENWOOD Europe B.V. Amsterdamseweg 37, 1422 AC UITHOORN, The Netherlands

#### **English**

Hereby, JVCKENWOOD declares that the radio equipment DMX5020DABS is in compliance with Directive 2014/53/EU. The full text of the EU declaration of conformity is available at the following internet address:

#### **Français**

Par la présente, JVCKENWOOD déclare que l'équipement radio DMX5020DABS est conforme à la directive 2014/53/UE. L'intégralité de la déclaration de conformité UE est disponible à l'adresse Internet suivante :

#### **Deutsch**

Hiermit erklärt JVCKENWOOD, dass das Funkgerät DMX5020DABS der Richtlinie 2014/53/EU entspricht. Der volle Text der EU-Konformitätserklärung steht unter der folgenden Internetadresse zur Verfügung:

#### **Nederlands**

Hierbij verklaart JVCKENWOOD dat de radioapparatuur DMX5020DABS in overeenstemming is met Richtlijn 2014/53/EU. De volledige tekst van de EUverklaring van overeenstemming is te vinden op het volgende internetadres:

#### **Italiano**

Con la presente, JVCKENWOOD dichiara che l'apparecchio radio DMX5020DABS è conforme alla Direttiva 2014/53/UE. Il testo integrale della dichiarazione di conformità UE è disponibile al seguente indirizzo internet:

#### **Español**

Por la presente, JVCKENWOOD declara que el equipo de radio DMX5020DABS cumple la Directiva 2014/53/EU. El texto completo de la declaración de

conformidad con la UE está disponible en la siguiente dirección de internet: **Português**

#### Deste modo, a JVCKENWOOD declara que o equipamento de rádio

DMX5020DABS está em conformidade com a Diretiva 2014/53/UE. O texto integral da declaração de conformidade da UE está disponível no seguinte endereço de internet:

#### **Polska**

Niniejszym, JVCKENWOOD deklaruje, że sprzęt radiowy DMX5020DABS jest zgodny z dyrektywą 2014/53/UE. Pełny tekst deklaracji zgodności EU jest dostępny pod adresem:

#### **Český**

Společnost JVCKENWOOD tímto prohlašuje, že rádiové zařízení DMX5020DABS splňuje podmínky směrnice 2014/53/EU. Plný text EU prohlášení o shodě je dostupný na následující internetové adrese:

#### **Magyar**

JVCKENWOOD ezennel kijelenti, hogy a DMX5020DABS rádióberendezés megfelel a 2014/53/EU irányelvnek. Az EU konformitási nyilatkozat teljes szövege az alábbi weboldalon érhető el:

#### **Hrvatski**

JVCKENWOOD ovim izjavljuje da je radio oprema DMX5020DABS u skladu s Direktivom 2014/53/EU. Cjeloviti tekst deklaracije Europske unije o usklađenosti dostupan je na sljedećoj internet adresi:

#### **Svenska**

Härmed försäkrar JVCKENWOOD att radioutrustningen DMX5020DABS är i enlighet med direktiv 2014/53 / EU. Den fullständiga texten av EU-försäkran om överensstämmelse finns på följande Internetadress :

#### **Suomi**

JVCKENWOOD julistaa täten, että radiolaite DMX5020DABS on direktiivin 2014/53/EU mukainen. EU-vaatimustenmukaisuusvakuutus löytyy kokonaisuudessaan seuraavasta internet-osoitteesta:

#### **Slovensko**

S tem JVCKENWOOD izjavlja, da je radijska oprema DMX5020DABS v skladu z Direktivo 2014/53/EU. Celotno besedilo direktive EU o skladnosti je dostopno na tem spletnem naslovu:

#### **Slovensky**

Spoločnosť JVCKENWOOD týmto vyhlasuje, že rádiové zariadenie DMX5020DABS vyhovuje smernici 2014/53/EÚ. Celý text EÚ vyhlásenia o zhode nájdete na nasledovnej internetovej adrese:

#### **Dansk**

Herved erklærer JVCKENWOOD, at radioudstyret DMX5020DABS er i overensstemmelse med Direktiv 2014/53/EU. EUoverensstemmelseserklæringens fulde ordlyd er tilgængelig på følgende internetadresse:

#### **Norsk**

JVCKENWOOD erklærer herved at radioutstyret DMX5020DABS er i samsvar med Direktiv 2014/53/EU. Den fullstendige teksten til EUkonformitetserklæringen er tilgjengelig på følgende internettaddresse:

#### **Ελληνικά**

Με το παρόν, η JVCKENWOOD δηλώνει ότι ο ραδιοεξοπλισμός DMX5020DABS συμμορφώνεται με την Οδηγία 2014/53/ΕΕ. Το πλήρες κείμενο της δήλωσης συμμόρφωσης της ΕΕ είναι διαθέσιμο στην ακόλουθη διεύθυνση στο διαδίκτυο:

#### **Eesti**

Käesolevaga JVCKENWOOD kinnitab, et DMX5020DABS raadiovarustus on vastavuses direktiiviga 2014/53/EL. ELi vastavusdeklaratsiooni terviktekst on kättesaadav järgmisel internetiaadressil:

#### **Latviešu**

JVCKENWOOD ar šo deklarē, ka radio aparatūra DMX5020DABS atbilst direktīvas 2014/53/ES prasībām. Pilns ES atbilstības deklarācijas teksts ir pieejams šādā tīmekļa adresē:

#### **Lietuviškai**

Šiuo JVCKENWOOD pažymi, kad radijo įranga DMX5020DABS atitinka 2014/53/EB direktyvos reikalavimus. Visą EB direktyvos atitikties deklaracijos tekstą galite rasti šiuo internetiniu adresu:

#### **Malti**

B'dan, JVCKENWOOD jiddikjara li t-tagħmir tar-radju DMX5020DABS huwa konformi mad-Direttiva 2014/53/UE. It-test kollu tad-dikjarazzjoni ta' konformità huwa disponibbli fl-indirizz intranet li ġej:

#### **Українська**

Таким чином, компанія JVCKENWOOD заявляє, що радіообладнання DMX5020DABS відповідає Директиві 2014/53/EU. Повний текст декларації про відповідність ЄС можна знайти в Інтернеті за такою адресою:

#### **Türkçe**

Burada, JVCKENWOOD DMX5020DABS radyo ekipmanının 2014/53/AB Direktifine uygun olduğunu bildirir. AB uyumluluk deklarasyonunun tam metni aşağıdaki internet adresinde mevcuttur.

#### **Русский**

JVCKENWOOD настоящим заявляет, что радиооборудование DMX5020DABS соответствует Директиве 2014/53/EU. Полный текст декларации соответствия ЕС доступен по следующему адресу в сети Интернет:

#### **Limba română**

Prin prezenta, JVCKENWOOD declară că echipamentul radio DMX5020DABS este în conformitate cu Directiva 2014/53/UE. Textul integral al declarației de conformitate UE este disponibil la urmatoarea adresă de internet:

#### **Български език**

С настоящото JVCKENWOOD декларира, че радиооборудването на DMX5020DABS е в съответствие с Директива 2014/53/ЕС. Пълният текст на ЕС декларацията за съответствие е достъпен на следния интернет адрес:

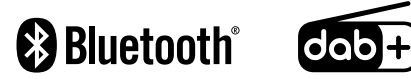

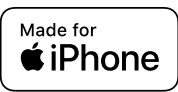

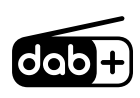

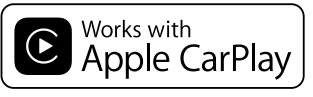

android auto

# **KENWOOD**